# **SYBASE®**

New Features Guide

# **Replication Server®**

15.5

#### DOCUMENT ID: DC00783-01-1550-01

#### LAST REVISED: March 2010

Copyright © 2010 by Sybase, Inc. All rights reserved.

This publication pertains to Sybase software and to any subsequent release until otherwise indicated in new editions or technical notes. Information in this document is subject to change without notice. The software described herein is furnished under a license agreement, and it may be used or copied only in accordance with the terms of that agreement.

To order additional documents, U.S. and Canadian customers should call Customer Fulfillment at (800) 685-8225, fax (617) 229-9845.

Customers in other countries with a U.S. license agreement may contact Customer Fulfillment via the above fax number. All other international customers should contact their Sybase subsidiary or local distributor. Upgrades are provided only at regularly scheduled software release dates. No part of this publication may be reproduced, transmitted, or translated in any form or by any means, electronic, mechanical, manual, optical, or otherwise, without the prior written permission of Sybase, Inc.

Sybase trademarks can be viewed at the Sybase trademarks page at<http://www.sybase.com/detail?id=1011207>. Sybase and the marks listed are trademarks of Sybase, Inc. ® indicates registration in the United States of America.

Java and all Java-based marks are trademarks or registered trademarks of Sun Microsystems, Inc. in the U.S. and other countries.

Unicode and the Unicode Logo are registered trademarks of Unicode, Inc.

All other company and product names mentioned may be trademarks of the respective companies with which they are associated.

Use, duplication, or disclosure by the government is subject to the restrictions set forth in subparagraph (c)(1)(ii) of DFARS 52.227-7013 for the DOD and as set forth in FAR 52.227-19(a)-(d) for civilian agencies.

Sybase, Inc., One Sybase Drive, Dublin, CA 94568.

# **Contents**

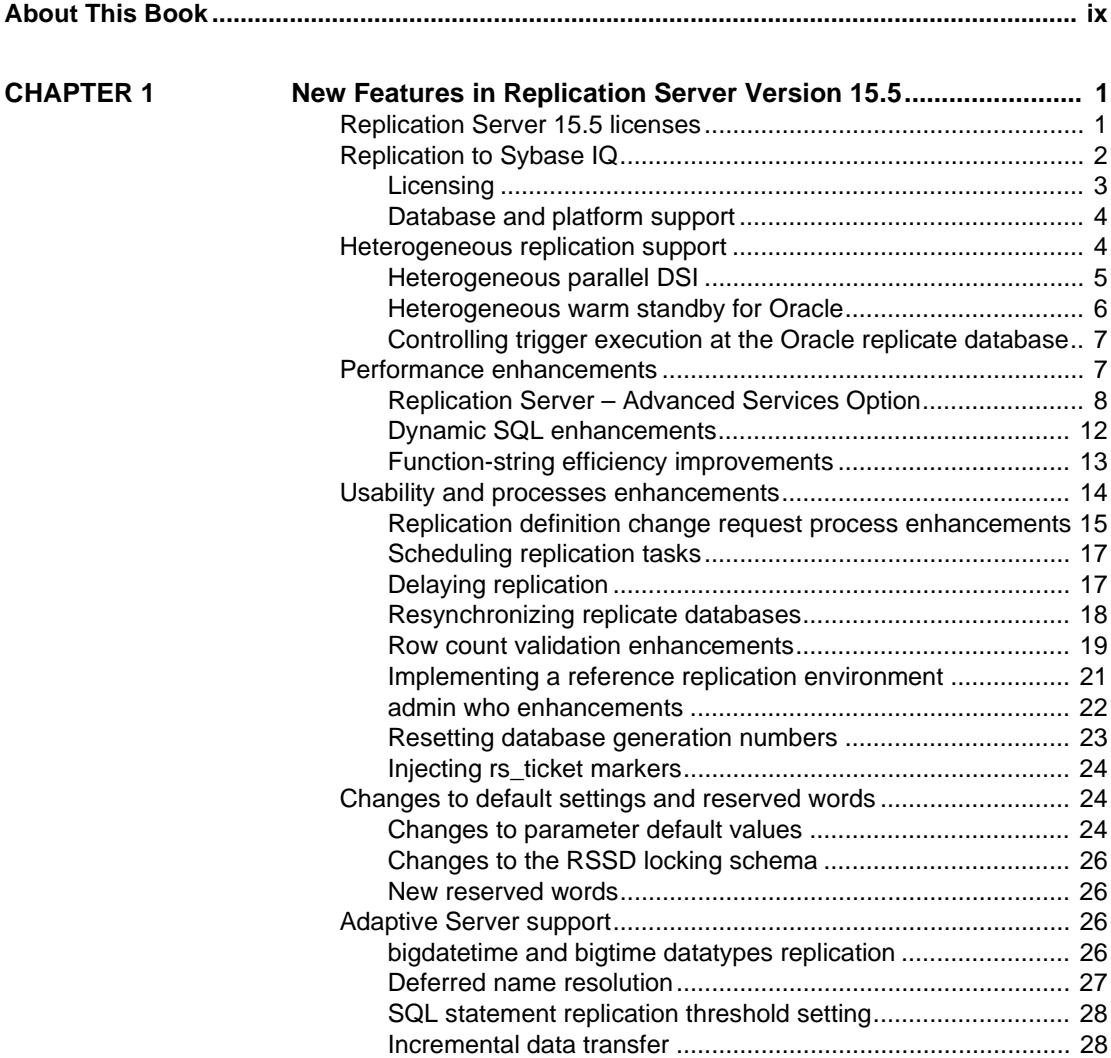

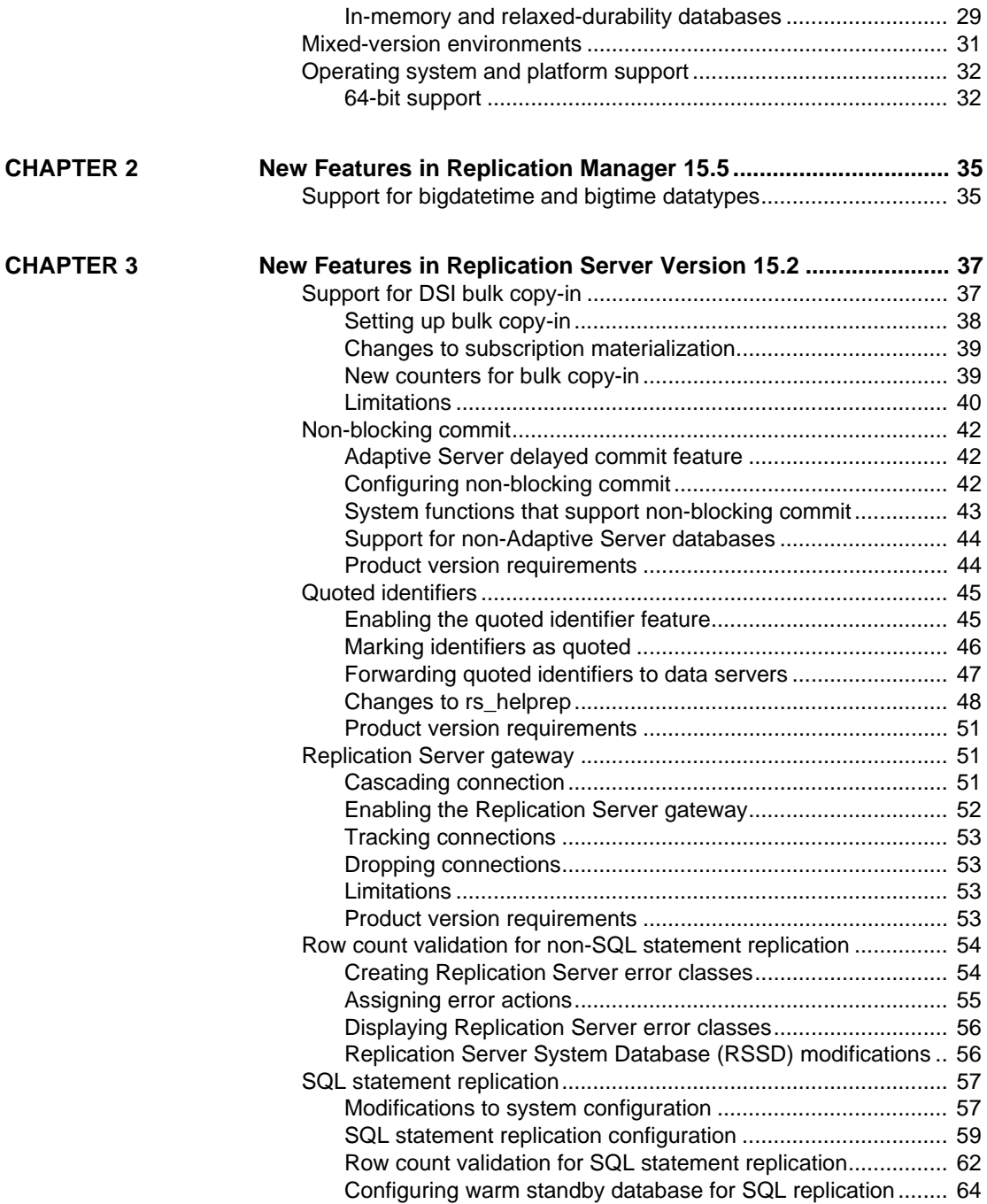

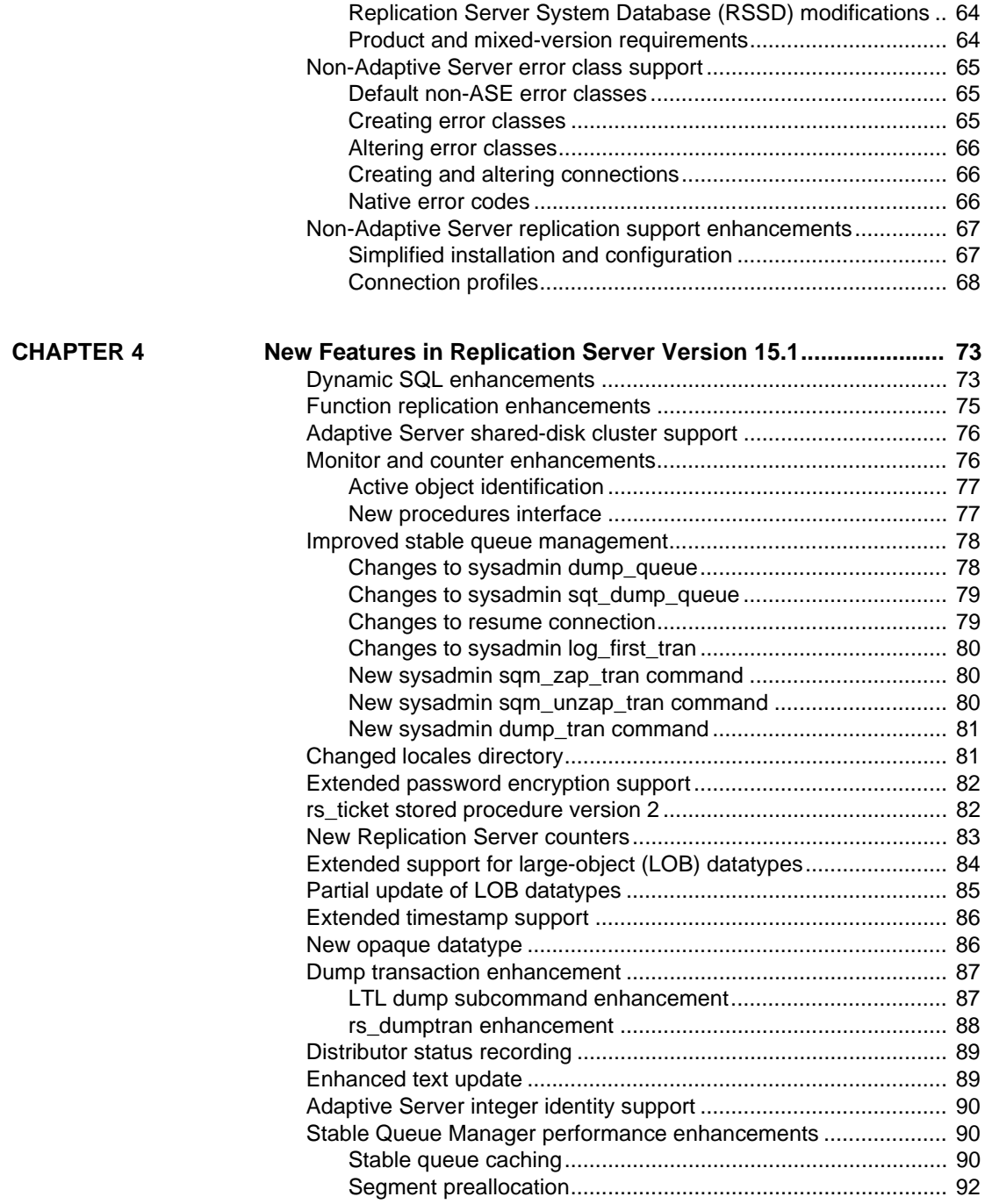

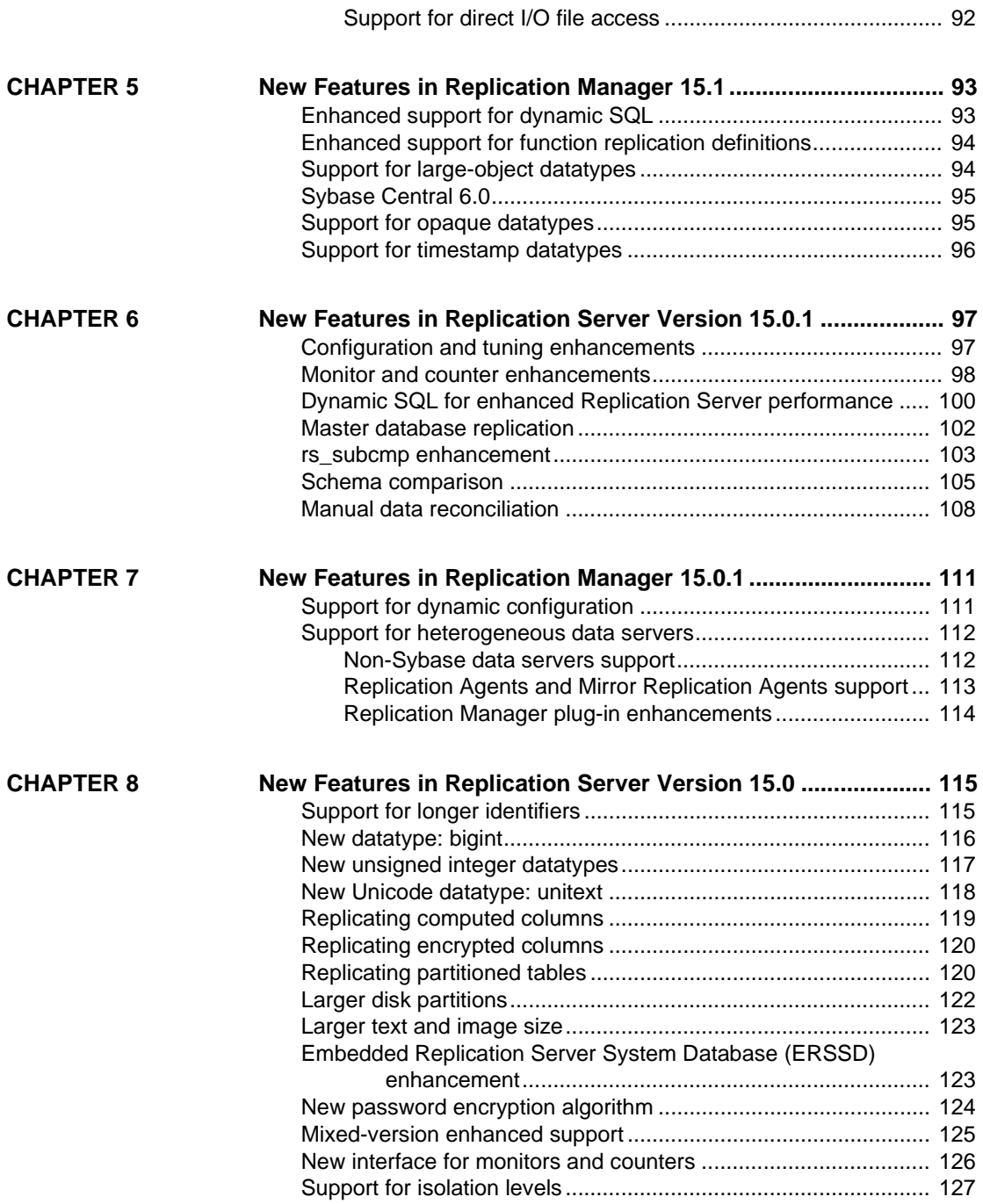

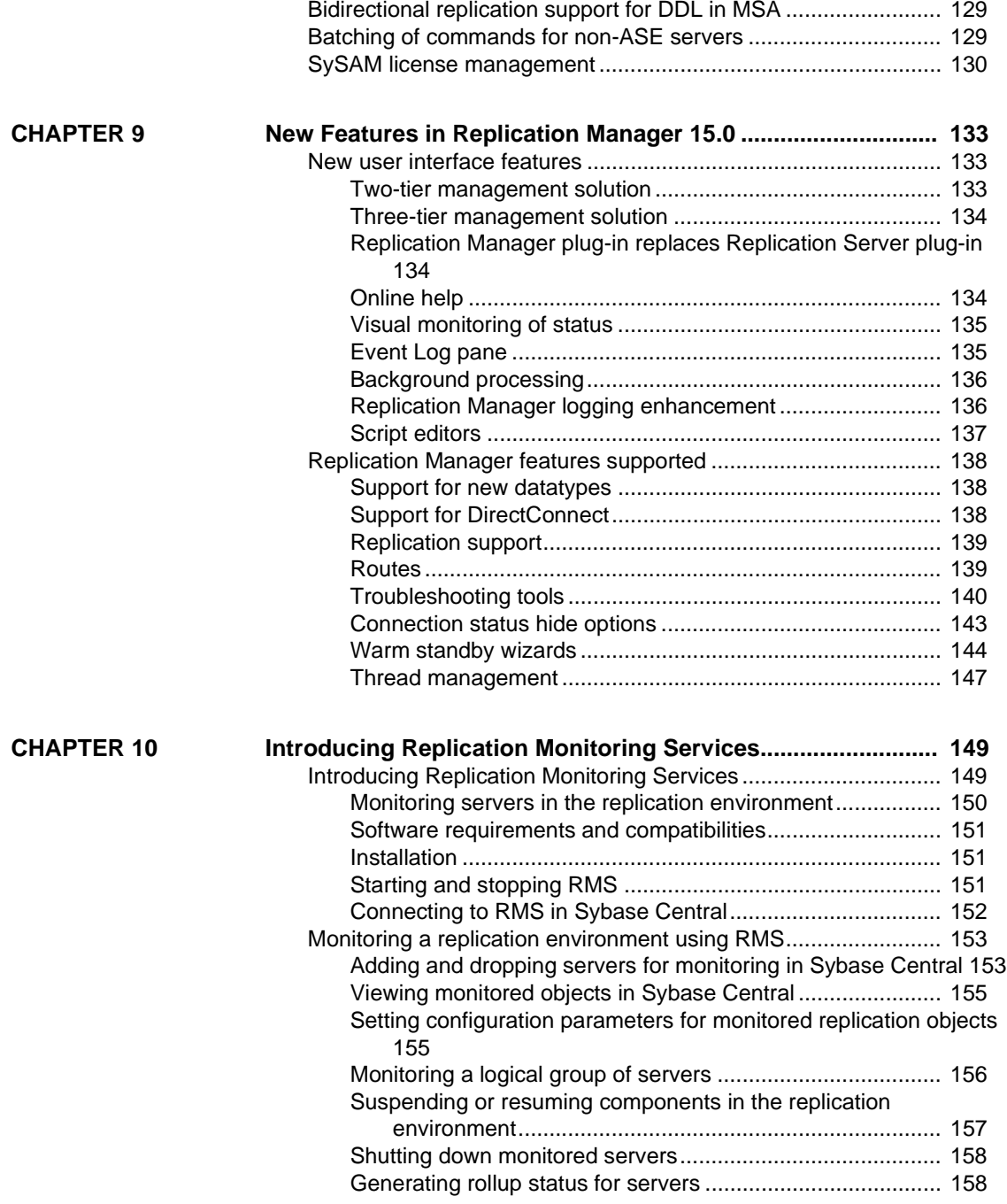

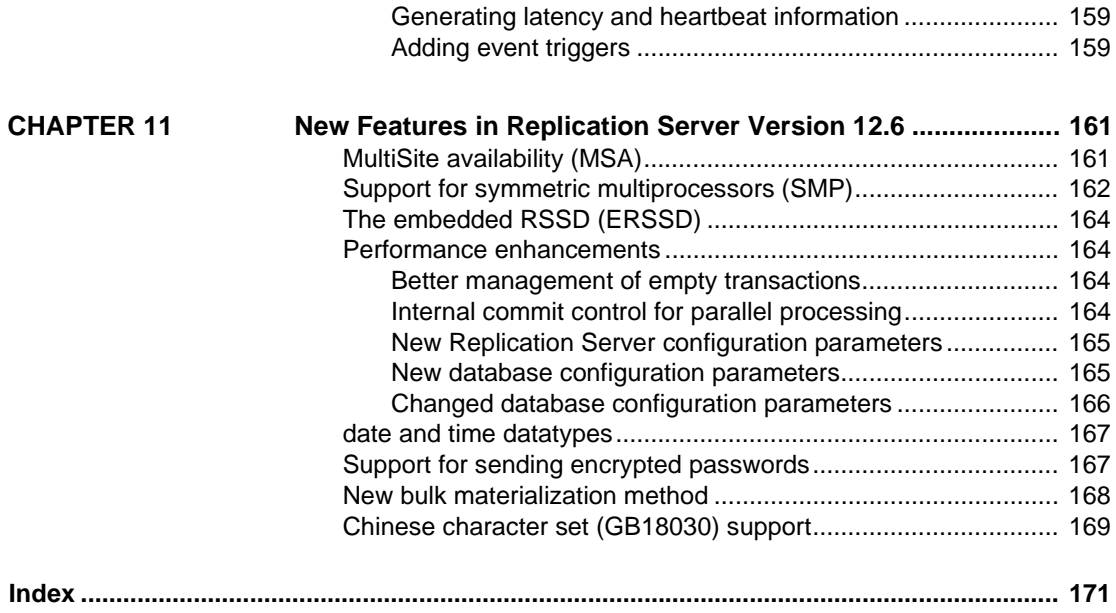

# <span id="page-8-0"></span>**About This Book**

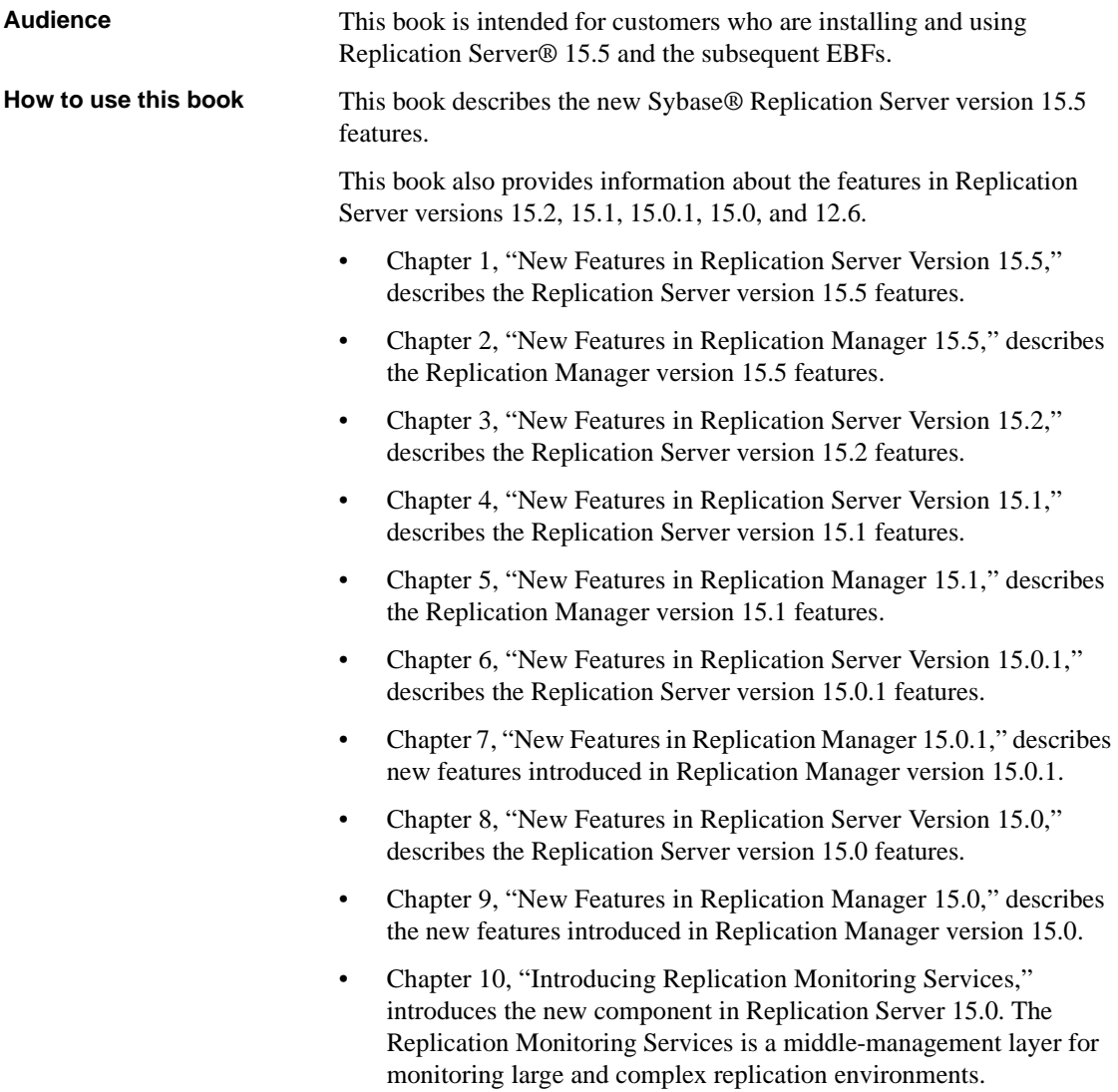

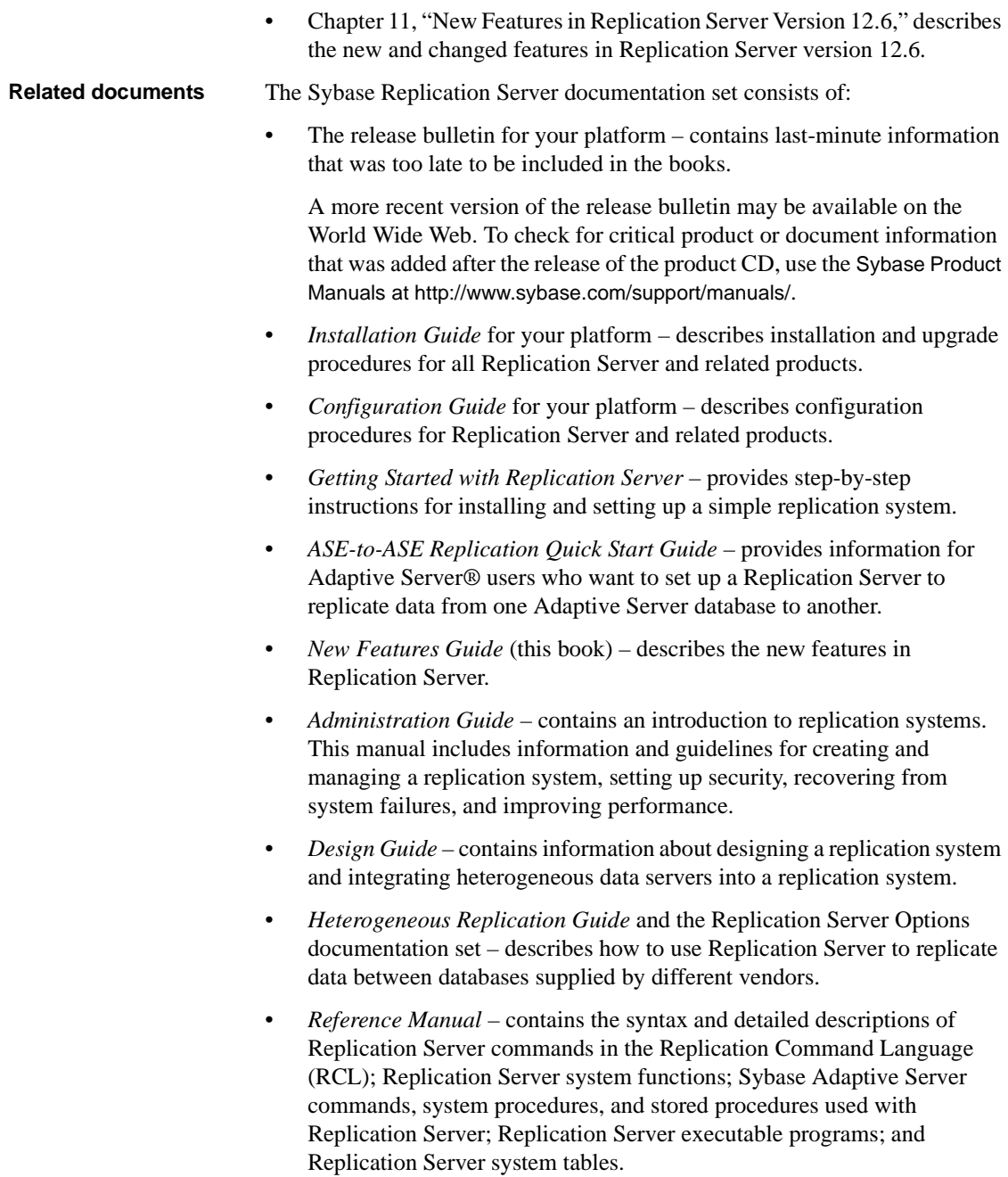

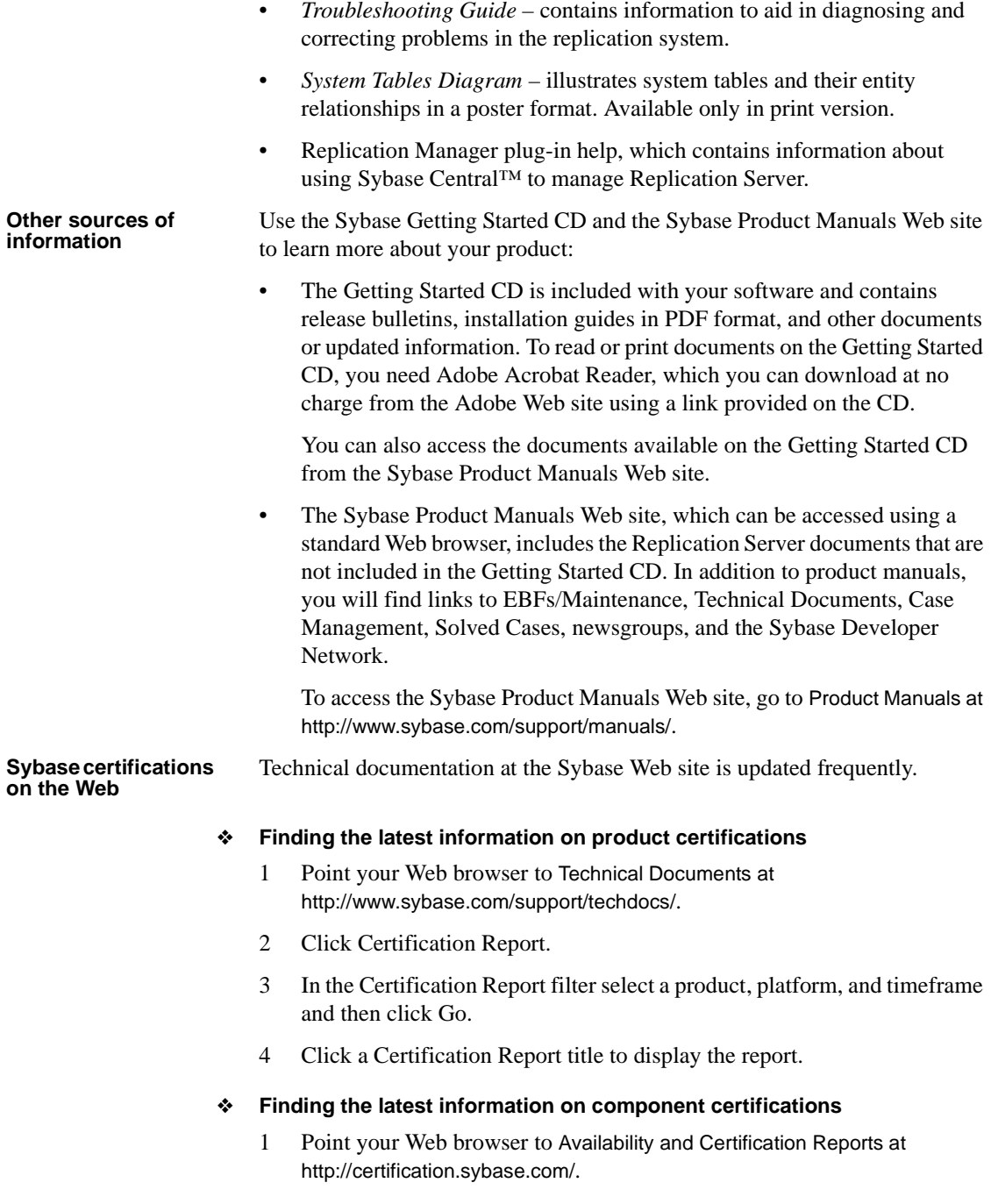

- 2 Either select the product family and product under Search by Base Product; or select the platform and product under Search by Platform.
- 3 Select Search to display the availability and certification report for the selection.

#### ❖ **Creating a personalized view of the Sybase Web site (including support pages)**

Set up a MySybase profile. MySybase is a free service that allows you to create a personalized view of Sybase Web pages.

- 1 Point your Web browser to Technical Documents at <http://www.sybase.com/support/techdocs/>.
- 2 Click MySybase and create a MySybase profile.

#### **Sybase EBFs and software maintenance**

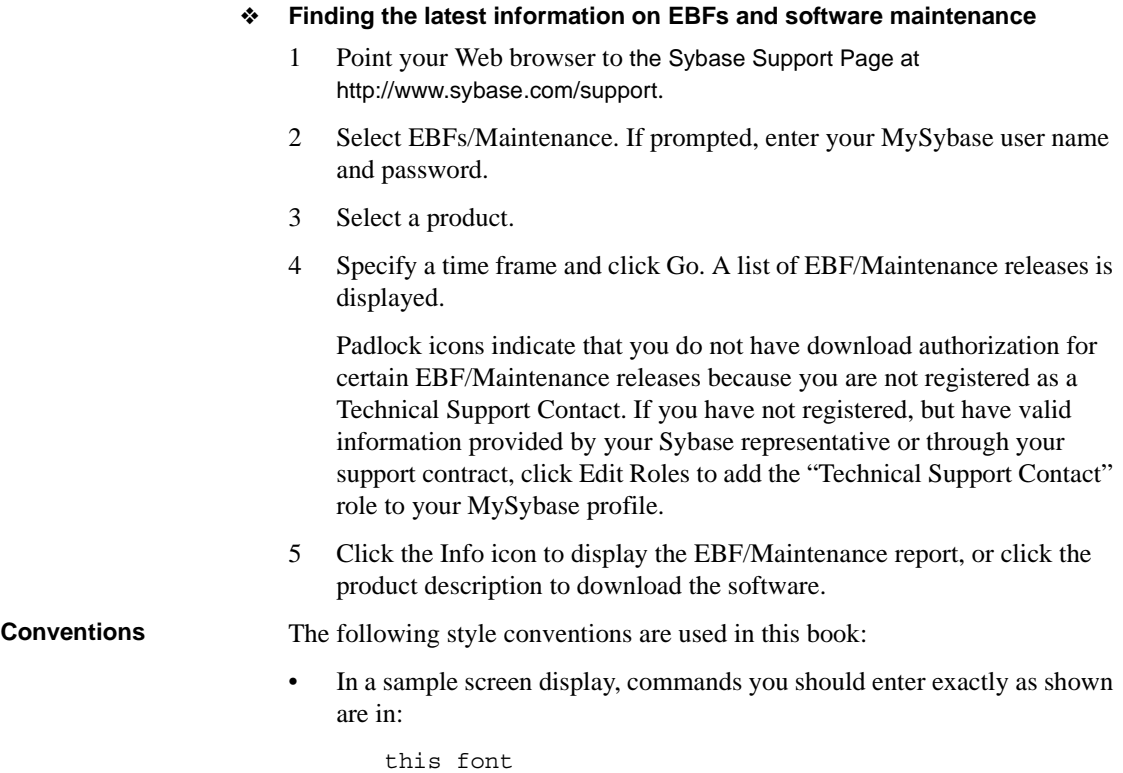

• In a sample screen display, words that you should replace with the appropriate value for your installation are shown in:

*this font*

• In the regular text of this document, the names of files and directories appear in italics:

#### */usr/u/sybase*

• The names of programs, utilities, procedures, and commands appear in this type:

bcp

The conventions for syntax statements in this manual are as follows:

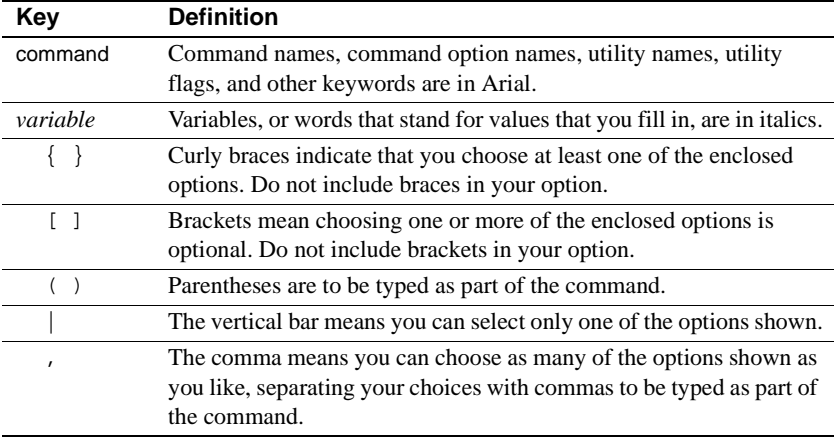

#### *Table 1: Syntax conventions*

#### **Accessibility features**

This document is available in an HTML version that is specialized for accessibility. You can navigate the HTML with an adaptive technology such as a screen reader, or view it with a screen enlarger.

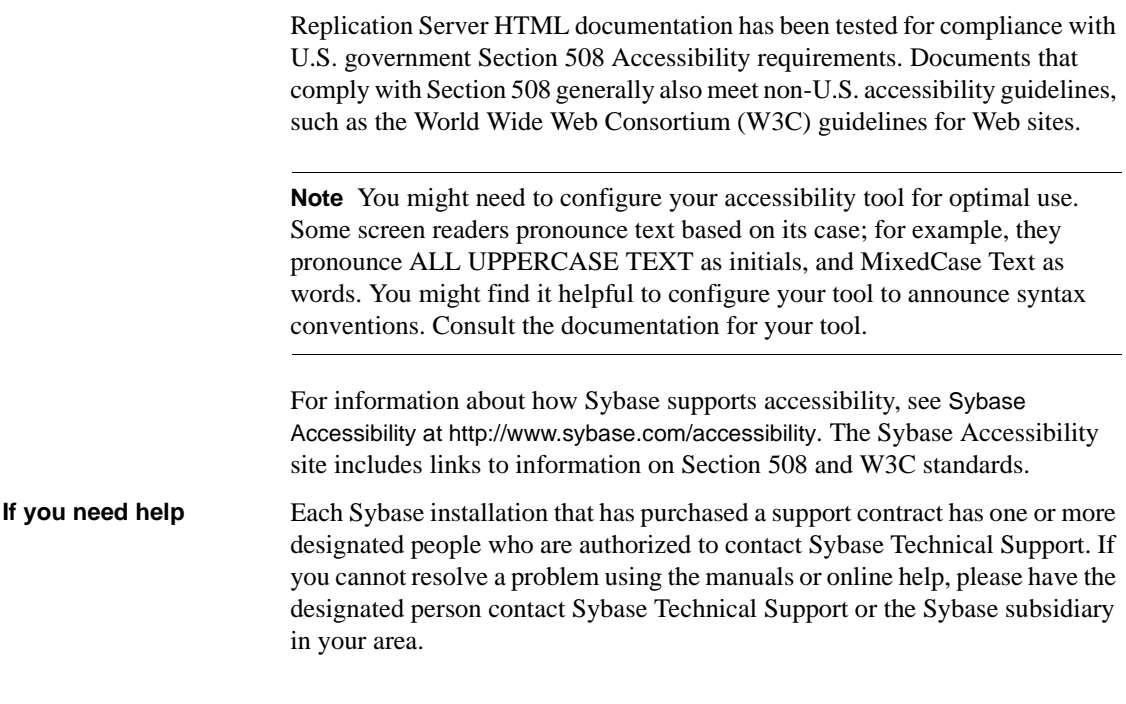

# CHAPTER 1 **New Features in Replication Server Version 15.5**

<span id="page-14-0"></span>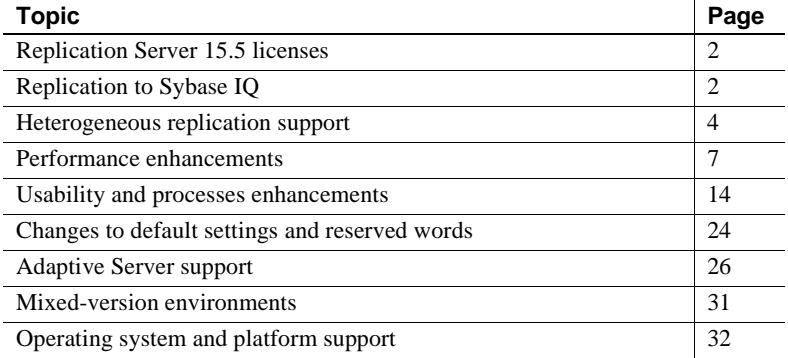

# <span id="page-14-2"></span><span id="page-14-1"></span>**Replication Server 15.5 licenses**

Replication Server 15.5 is released as two separate product editions that bundle different base and optional features that require separate licences.

| License             | <b>Description</b>                                                                                                    |
|---------------------|----------------------------------------------------------------------------------------------------|
| <b>REP SERVER</b>   | Replication Server features, excluding the<br>REP_HVAR_ASE, REP_EC_ORA, and REP_RTL_IQ<br>features.                                                                                   |
| <b>REP HVAR ASE</b> | "Replication Server – Advanced Services Option"<br>includes several Replication Server performance<br>enhancements. See "Replication Server – Advanced<br>Services Option" on page 8. |
| REP EC ORA          | ExpressConnect for Oracle provides Replication Server<br>with the capability to connect directly to Oracle. See the<br>Replication Server Options 15.5 documentation.                 |
| REP RTL IO          | Real-Time Loading (RTL) feature for replicating to<br>Sybase IQ. See "Replication to Sybase IQ" on page 2.                                                                            |

<span id="page-15-2"></span>*Table 1-1: Replication Server licenses*

The licenses described in [Table 1-1](#page-15-2)are bundled into product editions described in [Table 1-2.](#page-15-3)

<span id="page-15-3"></span>*Table 1-2: Replication Server product editions*

| <b>Edition</b>            | <b>Base features</b>      | <b>Optional features</b> |
|---------------------------|---------------------------|--------------------------|
| <b>Enterprise Edition</b> | <b>REP SERVER</b>         | • REP HVAR ASE           |
|                           |                           | • REP EC ORA             |
| Real-Time Loading         | • REP_SERVER              | None                     |
| Edition                   | REP RTL IO<br>$\bullet$   |                          |
|                           | REP_HVAR_ASE<br>$\bullet$ |                          |

**Note** You cannot use the "Replication Server – Real-Time Loading Edition" product edition to replicate to Adaptive Server.

# <span id="page-15-1"></span><span id="page-15-0"></span>**Replication to Sybase IQ**

In versions earlier than 15.5, Replication Server sends each replication operation to the replicate database directly, row-by-row and in log order in a continuous replication mode.

In version 15.5, you can replicate to Sybase IQ from Adaptive Server using real-time loading (RTL). When replicating into Sybase IQ replicate databases with identical database schema, Replication Server achieves better performance than with the continuous replication mode. RTL uses these processes, which result in data reduction:

- Compilation rearranges replicate data, by clustering it by each table, and each insert, update, and delete operation, and then compiling the operations into net-row operations.
- Bulk apply applies the net result of the compilation operations in bulk using the most efficient bulk interface for the net result. Replication Server uses an in-memory net-change database to store the net row changes which it applies to the replicate database.

Instead of sending every logged operation, compilation removes all the intermediate operations and sends only the final states of a replicated transaction. Depending on the application, this generally means a much smaller amount of data is processed.

As Replication Server compiles and combines a larger number of transactions into a group, bulk operation processing improves; therefore, replication throughput and performance also improves.You can control the amount of data that is grouped together for bulk apply by adjusting group sizes.

See Chapter 11, "Sybase IQ Replicate Data Server Issues" in the *Replication Server Heterogeneous Replication Guide* to connect and replicate to Sybase IQ.

# <span id="page-16-0"></span>**Licensing**

Replication to Sybase IQ using real-time loading (RTL) is available in the Replication Server – Real-Time Loading Edition. See ["Replication Server 15.5](#page-14-2)  [licenses" on page 1.](#page-14-2)

Download the "Replication Server – Real-Time Loading Edition license from the Sybase Product Download Center (SPDC) at <https://sybase.subscribenet.com>, to which you are automatically enrolled in when you purchase a Sybase product. Log in to SPDC by using the information in your SPDC welcome e-mail message. Contact your Sybase representative for more information.

**Note** If you have purchased your Sybase software from a Sybase reseller, you receive a Web key rather than an e-mail message.

For information about licensing and Sybase Software Asset Management (SySAM), see the *Sybase Software Asset Management Users Guide*.

### <span id="page-17-0"></span>**Database and platform support**

You can use RTL to replicate into Sybase IQ 12.7 ESD #3 and later. You can achieve optimal performance using 64-bit hardware platforms. See ["64-bit](#page-45-3)  [support" on page 32.](#page-45-3)

Replication Server 15.5 supports replication to Sybase IQ only from Adaptive Server version 15.0.3 or version 15.5 and later as the primary database.

# <span id="page-17-2"></span><span id="page-17-1"></span>**Heterogeneous replication support**

Replication Server 15.5 extends support for heterogeneous databases with:

- • [Heterogeneous parallel DSI](#page-18-1)
- • [Heterogeneous warm standby for Oracle](#page-19-1)
- • [Controlling trigger execution at the Oracle replicate database](#page-20-3)

# <span id="page-18-1"></span><span id="page-18-0"></span>**Heterogeneous parallel DSI**

You can configure Replication Server to apply transactions to the replicate data server in a heterogeneous environment using parallel Data Server Interface (DSI) threads. Applying transactions in parallel increases the speed of replication, yet maintains the serial order of the transactions as they are applied at the primary site.

Replication Server 15.5 introduces a transaction serialization method to improve performance and data integrity with parallel DSI for heterogeneous replication. In the new method, wait\_after\_commit, each thread waits to begin its first batch until the previous thread has completely committed. Sybase recommends that you use wait\_after\_commit serialization method for databases that use multiversion concurrency control (MVCC) or optimistic concurrency control (OCC), such as an Oracle database. Otherwise, you can use wait for commit as the default method.

| <b>Database</b>      | Internal commit<br>control method | <b>External commit</b><br>control method |
|----------------------|-----------------------------------|------------------------------------------|
| Oracle               | Yes                               | No                                       |
| Microsoft SOL Server | Yes                               | Yes                                      |
| <b>IBM DB2 UDB</b>   | Yes                               | Yes                                      |

*Table 1-3: Support for parallel DSI for non-ASE databases by Replication Server*

See the *Replication Server Heterogeneous Guide* for detailed information about using parallel DSI for non-ASE databases.

#### **New configuration parameter**

[Table 1-4](#page-18-2) describes dsi\_max\_cmds\_in\_batch, which enables larger command batching.

| <b>Parameter</b>      | Value   | <b>Default</b> | <b>Description</b>                                                                                             |
|-----------------------|---------|----------------|----------------------------------------------------------------------------------------------------|
| dsi max cmds in batch | Integer | 100            | Defines maximum number of source<br>commands for which output<br>commands can be batched.<br>Range: $1 - 1000$ |

<span id="page-18-2"></span>*Table 1-4: New configuration parameter*

#### **Changes to existing configuration parameters**

[Table 1-5](#page-19-2) describes the changes to the existing configuration parameters to enable larger transaction grouping.

| <b>Parameter</b>         | Value                                                             | <b>Default</b>  | <b>Description</b>                                                                                                    |
|--------------------------|-------------------------------------------------------------------|-----------------|----------------------------------------------------------------------------------------------------|
| dsi_max_xacts_in_group   | Integer                                                           | 20              | Specifies the maximum number of<br>transactions in a group. Larger<br>numbers may improve data latency at<br>the replicate database.<br>Range: $1 - 1000$                                            |
| dsi serialization method | no wait<br>wait for start<br>wait for commit<br>wait after commit | wait for commit | Specifies the method used to maintain<br>serial consistency between parallel<br>DSI threads when applying<br>transactions to a replicate data server.<br>In all cases, commit order is<br>preserved. |

<span id="page-19-2"></span>*Table 1-5: Existing configuration parameter changes*

#### **Function-string changes for internal commit control for Adaptive Server**

Replication Server uses the rs\_dsi\_check\_thread\_lock function to check whether the current DSI executor thread is blocking another replicate database process. In Replication Server 15.5, the rs\_dsi\_check\_thread\_lock function string has been modified to detect deadlocks.

See Chapter 4, "Replication Server System Functions" in the *Replication Server Reference Manual* for information about rs\_dsi\_check\_thread\_lock.

### <span id="page-19-1"></span><span id="page-19-0"></span>**Heterogeneous warm standby for Oracle**

In Replication Server 15.5, you can create and maintain warm standby applications for Oracle database. There are tasks that the Replication Server system administrator has to perform manually to create the warm standby setup for Oracle databases. See Chapter 12, "Managing Heterogeneous Warm Standby for Oracle" in the *Replication Server Heterogeneous Replication Guide* for complete information.

A new configuration parameter, ra\_standby, has been added to support Oracle warm standby applications. This parameter identifies whether Replication Agent for Oracle works in a standby mode. See Chapter 2, "Configuration Parameters" in the *Replication Agent 15.5 Reference Manual*.

For Adaptive Server, administrators can continue using the rs\_init utility to set warm standby environment. See the *Replication Server Administration Guide Volume 2* for detailed information.

#### **Product compatibility**

[Table 1-6](#page-20-4) describes the additional replication components required for supporting the Replication Server 15.5 heterogeneous warm standby feature for Oracle database.

<span id="page-20-4"></span>*Table 1-6: Product compatibility for Oracle warm standby support*

| Database server version | <b>Replication Agent</b><br>version  | <b>ECDA Option version</b> | <b>ExpressConnect</b><br>version  |
|-------------------------|--------------------------------------|----------------------------|-----------------------------------|
| Oracle $10g$ , $11g$    | Replication Agent for<br>Oracle 15.5 | ECDA 15.0 ESD #3           | ExpressConnect for<br>Oracle 15.5 |

### <span id="page-20-3"></span><span id="page-20-0"></span>**Controlling trigger execution at the Oracle replicate database**

You can now control trigger firing at the session level or connection level, each time a PL/SQL command is executed against an Oracle replicate database. Controlling trigger execution at the replicate database eliminates duplication and inaccuracy that were caused in earlier versions due to the absence of trigger control at the replicate database.

The RS TRIGGER CONTROL package supports this feature and is automatically installed when a connection to the replicate Oracle database is created through connection profiles. The rs\_triggers\_reset system function has also been modified to support this feature, and you can now set the dsi\_keep \_triggers connection parameter to off to disable triggers in Oracle. Recreate every trigger needed to be controlled at the replicate database, adding the trigger control statement at the beginning of your trigger action.

Databases supported Oracle 10g and 11g

See "Settings for trigger firing," in Chapter 10, "Oracle Replicate Data Server Issues" in the *Replication Server Heterogeneous Replication Guide*.

# <span id="page-20-2"></span><span id="page-20-1"></span>**Performance enhancements**

Replication Server 15.5 includes these performance enhancements:

- • [Replication Server Advanced Services Option](#page-21-1)
- • [Dynamic SQL enhancements](#page-25-1)
- • [Function-string efficiency improvements](#page-26-1)

# <span id="page-21-1"></span><span id="page-21-0"></span>**Replication Server – Advanced Services Option**

Replication Server 15.5 includes the Replication Server – Advanced Services Option which is a separately licensed product option for Replication Server containing these enhancements:

- • [High Volume Adaptive Replication](#page-22-0)
- • [Enhanced DSI efficiency](#page-23-0)
- • [Enhanced RepAgent executor thread efficiency](#page-23-1)
- • [Enhanced distributor thread read efficiency](#page-24-0)
- • [Enhanced memory allocation](#page-24-1)
- • [Increasing queue block size](#page-24-2)

#### **Licensing**

The Replication Server – Advanced Services Option is:

• Available as an option in the Replication Server – Enterprise Edition product edition, as the separate REP\_HVAR\_ASE license.

If you are using the Replication Server – Enterprise Edition, download the REP\_HVAR\_ASE license file from the Sybase Product Download Center (SPDC) at <https://sybase.subscribenet.com> to activate any of the enhancements in the Advanced Services Option.

• Bundled in the Replication Server – Real-Time Loading Edition product edition.

To activate Replication Server – Real-Time Loading Edition, download the Replication Server – Real-Time Loading Edition product edition license from the SPDC.

See ["Replication Server 15.5 licenses" on page 1](#page-14-2).

You are automatically enrolled in the SPDC when you purchase a Sybase product. Log in to SPDC by using the information in your SPDC welcome email message. Contact your Sybase representative for more information.

**Note** If you have purchased your Sybase software from a Sybase reseller, you will receive a Web key rather than an e-mail message.

For information about licensing and Sybase Software Asset Management (SySAM), see the *Sybase Software Asset Management Users Guide*.

#### <span id="page-22-0"></span>**High Volume Adaptive Replication**

In versions earlier than 15.5, Replication Server sends each replication operation to the replicate database directly, row-by-row and in log order in the continuous replication mode.

Replication Server 15.5 includes High Volume Adaptive Replication (HVAR) which uses compilation and bulk apply processes that result in data reduction and achieves better performance compared to the continuous replication mode:

- Compilation rearranges replicate data, by clustering it by each table, and each insert, update, and delete operation, and then compiling the operations into net-row operations.
- Bulk apply applies the net result of the compilation operations in bulk using the most efficient bulk interface for the net result. Replication Server uses an in-memory net-change database to store the net row changes which it applies to the replicate database.

Instead of sending every logged operation, compilation removes all the intermediate operations and sends only the final states of a replicated transaction. Depending on the application, this generally means a much smaller amount of data is processed.

As Replication Server compiles and combines a larger number of transactions into a group, bulk operation processing improves; therefore, replication throughput and performance also improves. You can control the amount of data that is grouped together for bulk apply by adjusting group sizes.

HVAR is especially useful for creating online transaction processing (OLTP) archiving and reporting systems where the replicate databases have the same schemas as the primary databases.

See "High Volume Adaptive Replication to Adaptive Server," in Chapter 4, "Performance Tuning" in the *Replication Server Administration Guide Volume 2*.

#### **System table support**

Replication Server uses the rs\_tbconfig table to store support table-level configuration parameters, and the ref\_objowner and ref\_objname columns in the rs\_columns table to support referential constraints.

See Chapter 8, "Replication Server System Tables" in the *Replication Server Reference Manual* for full table descriptions.

#### **Database and platform support**

HVAR supports replication into Adaptive Server 12.5 and later, and you can achieve optimal performance using 64-bit hardware platforms. See ["64-bit](#page-45-3)  [support" on page 32.](#page-45-3)

#### <span id="page-23-0"></span>**Enhanced DSI efficiency**

Enhanced Data Server Interface (DSI) efficiency improves performance by reducing data replication latency. which decreases the length of time that Replication Server waits for results from the replicate data server through the ct\_results routine, and subsequently reduces the length of time the data server waits for Replication Server.

See "Enhanced DSI efficiency," in Chapter 4, "Performance Tuning" in the *Replication Server Administration Guide Volume 2* for configuration information.

#### <span id="page-23-1"></span>**Enhanced RepAgent executor thread efficiency**

Enhanced RepAgent executor thread efficiency improves performance by using the NRM thread to normalize and pack Log Transfer Language (LTL) commands in parallel with parsing by the RepAgent Executor thread. Parallel processing by the NRM thread reduces the response time of the RepAgent executor thread. The NRM thread is a thread split from RepAgent executor thread.

See "Enhanced RepAgent Executor thread efficiency," in Chapter 4, "Performance Tuning" in the *Replication Server Administration Guide Volume 2* to enable the NRM thread and specify the memory available to the RepAgent Executor thread.

#### <span id="page-24-0"></span>**Enhanced distributor thread read efficiency**

With Replication Server 15.5, the distributor (DIST) thread reads SQL statements from the Stable Queue Transaction thread (SQT) cache directly. This reduces contention between inbound and outbound queues, and improves Replication Server performance.

See "Enhanced distributor thread read efficiency," in Chapter 4, "Performance Tuning" in the *Replication Server Administration Guide Volume 2*.

#### <span id="page-24-1"></span>**Enhanced memory allocation**

Enhanced memory allocation improve performance by allocating memory in larger chunks and therefore reducing the number of memory allocations.

See "Enhanced memory allocation," in Chapter 4, "Performance Tuning" in the *Replication Server Administration Guide Volume 2*.

#### <span id="page-24-2"></span>**Increasing queue block size**

In Replication Server version 15.5 and later, you can increase the block size to process more transactions in a single block.

The queue block size is the number of bytes in a contiguous block of memory used by stable queue structures. In earlier versions of Replication Server, the queue block size is fixed at 16KB.

**Note** You must suspend incoming data flow and routes, and quiesce Replication Server before modifying the queue block size. After executing the command to set the block size, Replication Server automatically shuts down, and you must restart Replication Server for the new block size to take effect.

See "Increasing queue block size," in Chapter 4, "Performance Tuning" in the *Replication Server Administration Guide Volume 2* for recommendations, prerequisites, and instructions for configuring the queue block size.

# <span id="page-25-1"></span><span id="page-25-0"></span>**Dynamic SQL enhancements**

Dynamic SQL enhances performance by allowing the Replication Server Data Server Interface (DSI) module to prepare dynamic SQL statements at the replicate database and to run them repeatedly. See "Dynamic SQL for enhanced Replication Server performance," in Chapter 4, "Performance Tuning" in the *Replication Server Administration Guide Volume 2*.

Replication Server 15.5 includes enhancements to dynamic SQL that:

- Optimize dynamic SQL statement execution.
- Utilize dynamic SQL even if the replicate minimal columns clause is used at the same time.
- Extend the replicate minimal columns parameter to connections.

#### **Optimizing Dynamic SQL statement execution**

In versions earlier the 15.5, Replication Server generates the language command, the prepared statement, and the execute statement each time DSI executes dynamic SQL statements, but Replication Server only uses the language command when the dynamic SQL command fails.

In version 15.5, Replication Server optimizes dynamic SQL statements by:

- Generating the language command only when the dynamic SQL command fails.
- Generating the prepared statement only once when the prepared statement is used for the first time.

#### **Using** *replicate minimal columns* **with dynamic SQL**

With version 15.5, replication processing does not skip Dynamic SQL even if the replicate minimal columns clause is enabled and Replication Server uses replicate minimal columns and Dynamic SQL effectively at the same time.

In Replication Server versions earlier than 15.5, if the replicate minimal columns clause is used in a replication definition, the columns that are not changed are not available to the DSI, and dynamic SQL is skipped.

#### **Extending** *replicate\_minimal\_columns* **to connections**

With version 15.5, Replication Server extends the replicate\_minimal\_columns parameter to connections in all situations, so that DSI can use the parameter to determine whether to use minimal columns when there is no replication definition, or when the replication definition does not contain the replicate minimal columns clause

In Replication Server versions earlier than 15.5, you could only use replicate\_minimal\_columns in warm standby situations.

For example, to enable replicate\_minimal\_columns for the connection to the pubs2 database in the SYDNEY\_DS data server, enter:

alter connection to SYDNEY DS.pubs2 set replicate\_minimal\_columns to 'on'

Use admin config to display replicate\_minimal\_columns configuration information to verify that version 15.5 extends the parameter to connections.

**Note** When you set dsi\_compile\_enable to on, Replication Server ignores what you set for replicate\_minimal\_columns.

### <span id="page-26-1"></span><span id="page-26-0"></span>**Function-string efficiency improvements**

Replication Server 15.5 includes enhancements to function string processing commands, stored procedures, and a system table to allow you to identify specific function strings that do not need to be applied to replicate databases.

In versions earlier than 15.5, Replication Server executes all function strings for all replicate databases although many of these function strings, such as those without output commands, do not apply to non-ASE databases. Preventing these function strings from being executed reduces processing overhead and simplifies the replication environment.

#### **Changes to function string processing commands**

Replication Server 15.5 extends the scope of the none parameter to apply to all functions, and provides the flexibility to identify which function strings Replication Server can avoid executing on replicate databases.

In versions earlier than 15.5, the none parameter of the alter function string and create function string commands applies only to the rs\_writetext function, and instructs Replication Server not to replicate a text, unitext, or image column value.

Use the none parameter to identify class-level and table-level function strings that do not have output commands. Replication Server does not execute these function strings on replicate databases.

See "Using output templates," in Chapter 2, "Customizing Database Operations" in the *Replication Server Administration Guide Volume 2*.

There is no change in the syntax of the alter function string and create function string commands. See Chapter 3, "Replication Server Commands" in the *Replication Server Reference Manual*.

#### **Changes to stored procedures**

To support the enhancements to function string processing, Replication Server 15.5 extends the rs\_helpfstring and rs\_helpclassfstring stored procedures:

- rs\_helpfstring displays function strings for table-level functions and displays those without output commands
- rs\_helpclassfstring displays function strings for class-level functions and those without output commands

See Chapter 6, "Adaptive Server Stored Procedures" in the *Replication Server Reference Manual*.

#### **Changes to** *rs\_funcstrings* **system table**

Replication Server 15.5 adds the 0x08 bit to the attributes column in the rs\_funcstrings table to support the function string enhancements.

See "rs\_funcstrings," in Chapter 8, "Replication Server System Tables" in the *Replication Server Reference Manual*.

# <span id="page-27-1"></span><span id="page-27-0"></span>**Usability and processes enhancements**

Replication Server 15.5 includes these enhancements to usability and processes:

- • [Replication definition change request process enhancements](#page-28-1)
- Scheduling replication tasks
- • [Delaying replication](#page-30-2)
- Resynchronizing replicate databases
- • [Row count validation enhancements](#page-32-1)
- Implementing a reference replication environment
- admin who enhancements
- Resetting database generation numbers
- • [Injecting rs\\_ticket markers](#page-37-4)

### <span id="page-28-1"></span><span id="page-28-0"></span>**Replication definition change request process enhancements**

Replication Server 15.5 includes enhancements for requesting changes to replication definitions that automatically coordinate the propagation of replication definition changes and data replication. You can request replication definition changes directly at the primary database using the alter replication definition, alter applied replication definition, or alter request function replication definition commands, while making changes to the database schema.

You can:

- Issue a replication definition command directly from a primary database.
- Use an alter replication definition command to instruct Replication Server to suspend the target DSIs after Replication Server applies all data for the old replication definition version at the target database. This provides a window for you to alter the target schema and alter customized function strings before the data for the new replication definition version arrives.
- Verify that Replication Server can execute a replication definition request successfully by executing the request without changing any data.
- Drop columns from a replication definition using alter replication definition.
- Instruct Replication Server to skip a failed replication definition request sent by a Replication Agent. When a replication definition command fails at the primary Replication Server, Replication Agent shuts down. If you restart Replication Agent, the failed command executes again unless Replication Server skips the command.

These enhancements make coordinating database schema changes and replication definition changes more convenient because there is no downtime for the primary database, and minimal or no downtime for the replicate database. When you issue a replication definition change request, Replication Server determines if there is a need to create a new replication definition version based on the type of change requested. If Replication Server creates a new replication definition version, primary updates before the replication definition change request automatically use the old replication definition version, while primary updates after the replication definition change request use the new replication definition version.

Without these enhancements, to coordinate schema changes and replication definition changes, you must quiesce primary updates, wait until all the data associated with a primary table or stored procedure is processed through the entire replication system, shut down Replication Agent, alter the primary schema, alter the replication definition, alter any customized function strings, wait for the changes to replicate, alter the replicate schema, and then restart Replication Agent and resume primary updates.

See "Replication definition change request process," in Chapter 9, "Managing Replicated Tables" in the *Replication Server Administration Guide Volume 1* for the commands, procedures, and a user scenario for the enhanced replication definition change request process.

#### **System table changes**

To support the enhanced replication definition change process, Replication Server includes changes to the rs\_columns, rs\_locater, and rs\_objects system tables:

- rs\_columns version column added.
- $rs$  locater C, F, and S values added to type column.
- rs\_objects active\_inbound, attributes2, and version columns added.

See Chapter 8, "Replication Server System Tables" in the *Replication Server Reference Manual*.

#### **Product compatibility**

You can change replication definitions on primary databases for Adaptive Server, and for all versions of Microsoft SQL Server and Oracle that Replication Server supports. See the Replication Server Options documentation for supported versions.

#### **Mixed-version support**

Suppose you execute the alter replication definition with the drop *column name* clause and there is a subscription to the replication definition from a replicate site with a site version earlier than 1550, the primary Replication Server rejects the alter replication definition command.

Issuing any alter replication definition request with the with DSI\_suspended parameter does not suspend any replicate DSI with site versions earlier than 1550.

### <span id="page-30-3"></span><span id="page-30-0"></span>**Scheduling replication tasks**

Replication Server 15.5 lets you schedule replication tasks.

For example, you can report on a specific state of the replicate database while the replicate database is not receiving data from the primary database. You can schedule replication to happen only during specific night hours, so that the processing of the next day does not change the replicate database, and reporting can occur on the data from the previous day. You can do this by creating schedules to suspend and resume connections to the replicate database at specific times of the day.

See "Scheduling replication tasks," in Chapter 13, "Scheduling Replication Tasks" in the *Replication Server Administration Guide Volume 1*.

#### **System tables changes**

Replication Server 15.5 includes the rs\_schedule and rs\_scheduletxt system tables to store schedules you create.

See Chapter 8, "Replication Server System Tables" in the *Replication Server Reference Manual*.

### <span id="page-30-2"></span><span id="page-30-1"></span>**Delaying replication**

Replication Server 15.5 lets you delay replication by a fixed period of time.

You can use a replicate database as a failback system by delaying updates for a certain amount of time behind the primary database to recover from any human error committed on the primary database.

See "Delaying replication," in Chapter 13, "Scheduling Replication Tasks" in the *Replication Server Administration Guide Volume 1*.

# <span id="page-31-1"></span><span id="page-31-0"></span>**Resynchronizing replicate databases**

Replication Server 15.5 introduces database resynchronization, which allows you to rematerialize your replicate database and resume further replication without data loss or inconsistency, and without forcing a quiesce of your primary database.

Database resynchronization is based on obtaining a dump of data from a trusted source and applying the dump to the target database you want to resynchronize. Database resynchronization includes these steps:

- 1 Stop replication processing by suspending Replication Agent.
- 2 Place Replication Server in resync mode. In resync mode, Replication Server skips transactions and purges replication data from replication queues in anticipation of the replicate database being repopulated from a dump taken from the primary database or trusted source.
- 3 Restart Replication Agent and send a resync database marker to Replication Server to indicate that a resynchronization effort is in progress.
- 4 Obtain a dump from the primary database.
- 5 When Replication Server detects a dump marker that indicates the completion of the primary database dump, Replication Server stops skipping transactions and can determine which transactions to apply to the replicate database.
- 6 Apply the dump to the replicate database.
- 7 Resume replication.

#### **Replication Agent support**

The full functionality of database resynchronization, such as automatic generation of the resync marker, requires Replication Agent support. Replication Agent 15.5 for Oracle supports the full functionality of database resynchronization. See Chapter 13, "Resynchronizing Oracle Replicate Databases" in the *Replication Server Heterogeneous Replication Guide* and the Replication Agent documentation.

RepAgent, the Replication Agent for Adaptive Server, is scheduled to support the full functionality of database resynchronization in a version later than Adaptive Server 15.5. See "Resynchronizing replicate databases," in Chapter 7, "Replication System Recovery" in the *Replication Server Administration Guide Volume 2* to resynchronize Adaptive Server databases without support from RepAgent.

#### **Product compatibility**

[Table 1-7](#page-32-2) lists the versions of Oracle, Replication Agent for Oracle, ECDA Option for Oracle, and ExpressConnect for Oracle that support the resynchronization of Oracle databases. With Replication Server Options 15.5, ExpressConnect for Oracle replaces ECDA Option for Oracle.

See the Replication Server Options documentation and the *Replication Server Heterogeneous Replication Guide*.

<span id="page-32-2"></span>*Table 1-7: Product compatibility for resynchronizing Oracle databases*

| Database server version | <b>Replication Agent</b><br>version  | <b>ECDA Option version</b> | <b>ExpressConnect</b><br>version  |
|-------------------------|--------------------------------------|----------------------------|-----------------------------------|
| Oracle $10g$ , $11g$    | Replication Agent for<br>Oracle 15.5 | ECDA 15.0 ESD #3.          | ExpressConnect for<br>Oracle 15.5 |

#### **System table support**

In the rs\_databases table, the datatype of dist\_status and src\_status columns has been changed from tinyint to  $cs$  int, and the "0x100 – waiting for a resync marker" status has been added to dist status.

# <span id="page-32-1"></span><span id="page-32-0"></span>**Row count validation enhancements**

Replication Server 15.5 changes the default error actions for the 5185 and 5187 error numbers from "warn" to "stop replication" and adds 5203 for Replication Server error classes.

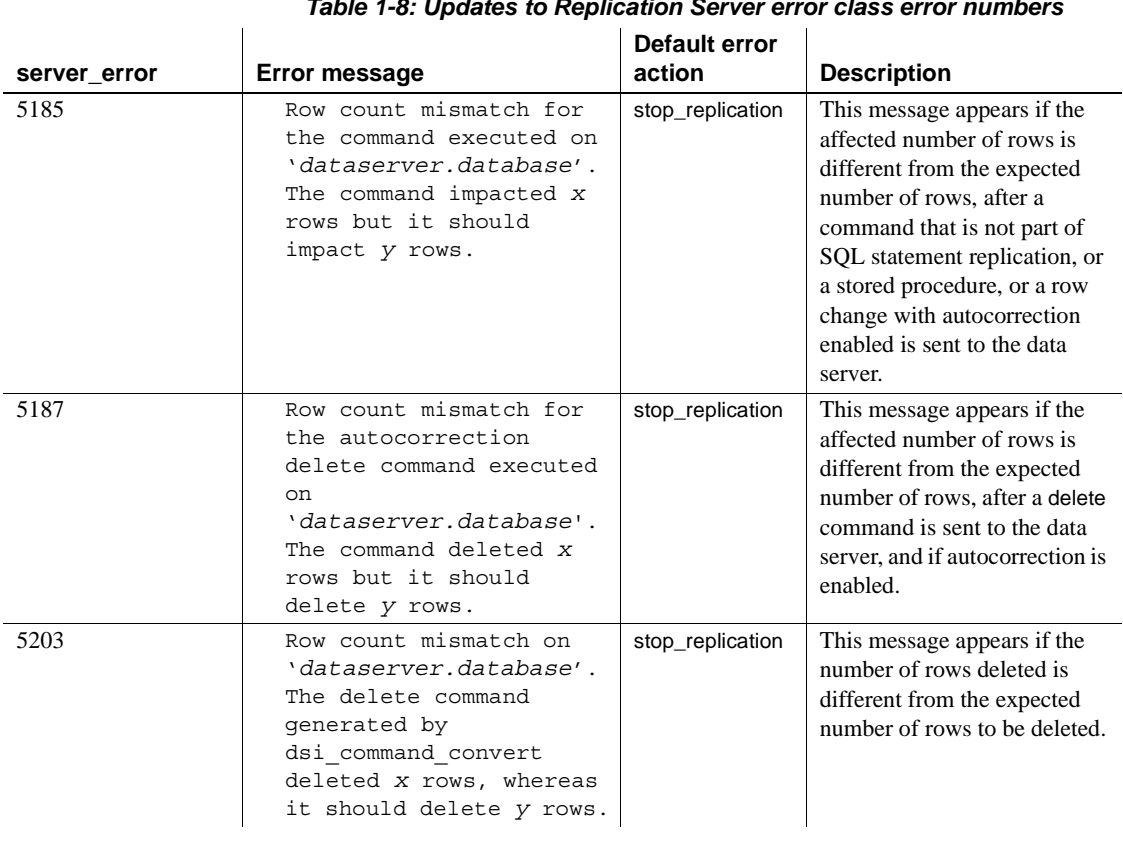

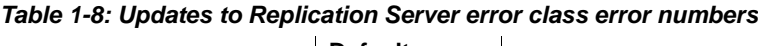

Use the assign action command at the primary site for the Replication Server error class to override the default error action.

With Replication Server 15.5, you can alter a Replication Server error class using alter error class.

See ["Row count validation for non-SQL statement replication,"](#page-67-0) in Chapter 2 "New Features in Replication Server Version 15.2" in this book and Chapter 6, "Handling Errors and Exceptions" in the *Replication Server Administration Guide Volume 2*.

For details about commands, parameters, stored procedures, and system tables, see the *Replication Server Reference Manual*.

### <span id="page-34-1"></span><span id="page-34-0"></span>**Implementing a reference replication environment**

Replication Server 15.5 includes a toolset to enable you to quickly set up a reference implementation of Adaptive Server to Adaptive Server and Oracle to Oracle replication using the products available in your environment. A reference replication environment lets you collect statistics to identify performance issues, and demonstrates Replication Server features and functionalities.

Use the toolset to:

- 1 Build Replication Server and the primary and replicate databases.
- 2 Configure the replication environment.
- 3 Perform simple transactions on the primary database and replicate the changes by database-level replication.
- 4 Collect statistics and monitors counters from the replication processing in step 3.
- 5 Clean up the reference replication environment.

See Appendix D, "Implementing a Reference Replication Environment" in the *Replication Server Administration Guide Volume 2* to build, configure, and use a reference replication environment.

**Note** The reference implementation builds a replication environment containing a single Replication Server, primary database server, and replicate database server. You cannot configure the reference environment topology for multiple replication system components.

#### **Platform support**

Reference implementation is available for all platforms that Replication Server 15.5 supports. However, to set up the reference environment on any Microsoft Windows platform that Replication Server supports, you must use Cygwin to run the reference implementation scripts. See the Cygwin Web site at <http://www.cygwin.com/>.

#### **Components for reference implementation**

Before you can implement a reference environment, you must have supported versions of the required components.

Adaptive Server You can build a reference implementation environment for Adaptive Server to Adaptive Server replication with the versions of Replication Server and Adaptive Server listed in [Table 1-10.](#page-35-2)

*Table 1-9: Supported product component versions for Adaptive Server reference implementation*

| <b>Replication Server</b> | <b>Adaptive Server</b> |
|---------------------------|------------------------|
| 15.5                      | 15.0.3, 15.5           |

Oracle You can also build a reference implementation environment for Oracle to Oracle replication with the versions of Replication Server, Oracle, Replication Agent for Oracle, and ECDA Option for Oracle listed in [Table 1-10.](#page-35-2)

<span id="page-35-2"></span>*Table 1-10: Supported product component versions for Oracle reference implementation*

| <b>Replication Server   Oracle</b> |      | Replication Agent   ECDA Option for<br>for Oracle | Oracle      |
|------------------------------------|------|---------------------------------------------------|-------------|
| 15.5                               | 10.2 | 15.2                                              | 15.0 ESD #3 |

For example, you can build a reference implementation environment for Oracle with Replication Server 15.5, Oracle 10.2, Replication Agent 15.2, and ECDA Option for Oracle 15.0 ESD #3.

### <span id="page-35-1"></span><span id="page-35-0"></span>*admin who* **enhancements**

Replication Server 15.5 lets you specify connection identifiers when you execute admin who on any thread module. Instead of seeing information for all the connections of a thread module, you can display only the admin who execution results of a specific connection by specifying connection identifiers for these thread modules:

- DIST Distributor
- DSI Data Server Interface
- RSI Replication Server Interface
- SQM Stable Queue Manager
- SQT Stable Queue Transaction
See "admin who," in Chapter 3, "Replication Server Commands" in the *Replication Server Reference Manual* for the full syntax and examples.

**Note** You cannot use the no\_trunc option if you specify connection identifiers.

If you specify connection identifiers and Replication Server cannot find information that fulfills the criteria, the output does not display any record.

The output for the DIST and DSI thread modules includes additional columns:

| <b>Thread</b> | <b>Column name</b>   | <b>Description</b>                                                                                                    | Value                                                                                                    |
|---------------|----------------------|----------------------------------------------------------------------------------------------------|----------------------------------------------------------------------------------------------------|
| <b>DIST</b>   | <b>RSTicket</b>      | The number of rs_ticket subcommands that<br>have been processed by a DIST thread, if the<br>Replication Server stats_sampling parameter<br>is on.       | Minimum: 0<br>Maximum: $2^{63}$ -1<br>Default: 0                                                                                                    |
| <b>DIST</b>   | SqtMaxCache          | Maximum SQT cache memory for the<br>database connection, in bytes.                                                                                      | The default, 0, means that the<br>current setting of<br>sqt_max_cache_size is used as<br>the maximum cache size for the<br>connection.<br>Default: 0 |
| <b>DSI</b>    | <b>RSTicket</b>      | The number of rs_ticket subcommands that<br>have been processed by a DSI queue manager,<br>if the Replication Server stats_sampling<br>parameter is on. | Minimum: 0<br>Maximum: $2^{63}$ -1<br>Default: 0                                                                                                    |
| <b>DSI</b>    | dsi_rs_ticket_report | Determines whether to call function string<br>rs_ticket_report. rs_ticket_report is invoked<br>when dsi_rs_ticket_report is set to on.                  | on or off<br>Default: off                                                                                                    |

*Table 1-11: Additional columns displayed for DIST and DSI thread modules*

## **Resetting database generation numbers**

Each primary database in a replication system includes a database generation number. This number is stored both in the database and in the RSSD of the Replication Server that manages the database.

Any time you load a primary database for recovery, you must change the database generation number, as instructed in the recovery procedure you are using.

The maximum value for the database generation number is 65,535. Sybase recommends that you do not increase the number to high values unless absolutely necessary. In Replication Server 15.5 and later, you can reset the database generation number to 0 before it reaches the maximum of 65,535. In Replication Server versions earlier than 15.5, you must rebuild the replication environment after resetting the database generation number.

See "Resetting database generation numbers," in Chapter 7, "Replication System Recovery" in the *Replication Server Administration Guide Volume 2*.

## **Injecting** *rs\_ticket* **markers**

Replication Server 15.5 introduces a system command to identify performance issues in data replication. sysadmin issue ticket injects an rs\_ticket marker into the inbound queue, bypassing the need for the RepAgent on the primary database to process the ticket. rs\_ticket processes from this point by appending the system time at the end of the marker as it passes through certain modules on the Replication Server. The information gathered by this marker is stored in the rs\_ticket\_history table in the replicated database.

See Chapter 3, "Replication Server Commands" in the *Replication Server Reference Manual*.

## **Changes to default settings and reserved words**

Replication Server 15.5 includes changes to default settings and values to accommodate the enhancements in Replication Server and improve performance.

## **Changes to parameter default values**

Except for memory\_limit and smp\_enable, if you upgrade to Replication Server 15.5, the only values that are set to the new defaults are those that used the defaults in the earlier version.

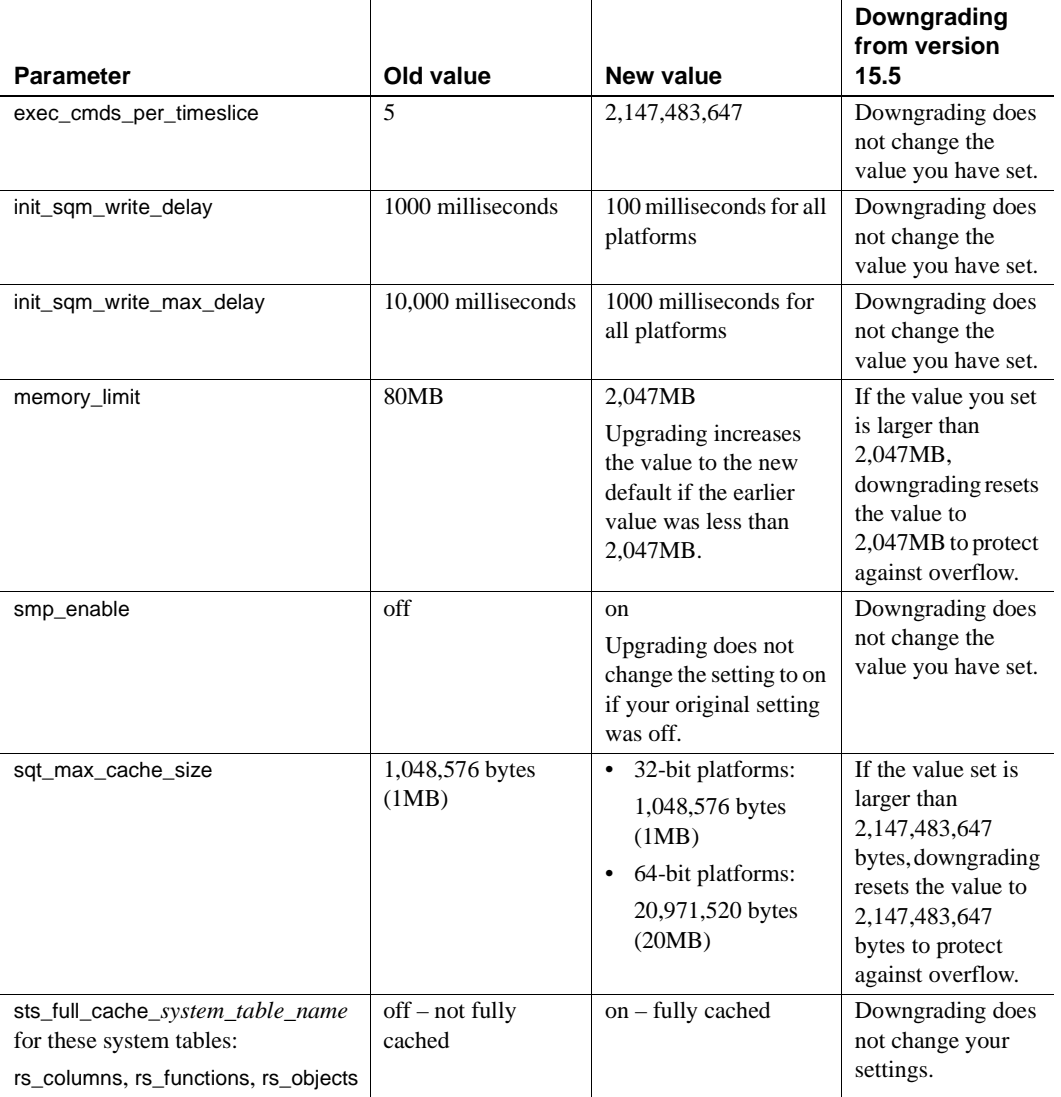

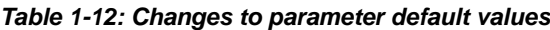

See Chapter 3, "Replication Server Commands" in the *Replication Server Reference Manual* for descriptions of the parameters, examples and usage information.

## **Changes to the RSSD locking schema**

To reduce contention and improve performance, the default locking schema for the system tables in the Replication Server System Database (RSSD) is rowlevel locking when you install or upgrade to version 15.5. The locking schema does not change when you downgrade from version 15.5.

There is no change in the default locking schema for the Embedded Replication Server System Database (ERSSD), which is row-level locking.

### **New reserved words**

See "Reserved words," in Chapter 2, "Topics" in the *Replication Server Reference Manual* which is updated with new reserved Replication Server keywords.

## **Adaptive Server support**

Replication Server 15.5 includes these enhancements to support Adaptive Server replication:

- • [bigdatetime and bigtime datatypes replication](#page-39-0)
- • [Deferred name resolution](#page-40-0)
- • [SQL statement replication threshold setting](#page-41-0)
- • [Incremental data transfer](#page-41-1)
- • [In-memory and relaxed-durability databases](#page-42-0)

## <span id="page-39-1"></span><span id="page-39-0"></span>*bigdatetime* **and** *bigtime* **datatypes replication**

Replication Server 15.5 supports replication of the Adaptive Server 15.5 bigdatetime and bigtime. Replicate these datatypes to replicate databases and warm standby databases by specifying the datatypes in replication definitions, function replication definitions, and subscriptions.

bigdatetime and bigtime allow Adaptive Server to store data and time data up to microsecond precision. bigdatetime corresponds to the TIMESTAMP datatype, and bigtime corresponds to the TIME datatype in Sybase IQ and Sybase SQL Anywhere.

See "Support for bigdatetime and bigtime datatypes," in Chapter 5, "Managing RepAgent and Supporting Adaptive Server" in the *Replication Server Administration Guide Volume 1* to use bigdatetime and bigtime.

#### **Mixed-version information**

Only Adaptive Server versions 15.5 and later support bigdatetime and bigtime. If the primary data server is at least Adaptive Server 15.5, and:

- Primary and replicate Replication Server are version 15.5 or later, and the replicate Adaptive Server does not support the datatypes, you can create a replication definition containing a mapping for each of the two datatypes to the varchar datatype. Alternatively, use the varchar datatype instead of the two datatypes in the replication definition.
- Primary Replication Server is version 15.5 or later, and the replicate Replication Server and Adaptive Server do not support the datatypes, use the varchar datatype instead of the two datatypes in the replication definition.
- Primary and replicate Replication Server, and the replicate Adaptive Server do not support the datatypes, RepAgent automatically sends the varchar datatype to Replication Server.

### <span id="page-40-0"></span>**Deferred name resolution**

Replication Server 15.5 supports the Adaptive Server 15.5 deferred name resolution feature.

Deferred name resolution lets you create stored procedures in Adaptive Server without resolving the objects used internally by these stored procedures. Adaptive Server postpones the object resolution phase until you first execute the stored procedure in Adaptive Server. Stored procedures execute normally when you execute them after the first time. See "Deferred Name Resolution for User-Defined Stored Procedures" in the *Adaptive Server Enterprise 15.5 New Features Summary*.

### **Replication Server issues**

In Replication Server versions earlier than 15.5, you can set up a warm standby application and enable sp\_reptostandby at the active database to allow replication of supported data definition language (DDL) commands to the standby database.

However on a standby database or a replicate database in a non-warm standby environment, you cannot create a stored procedure that references a temporary table, because Replication Server does not replicate temporary tables. The create stored procedure process must resolve the objects used internally by the stored procedure. However, there is no temporary table in the replicate or standby database, therefore, Replicate Server does not create the stored procedure in the replicate or standby database.

With support for deferred name resolution, Replication Server 15.5 allows the replication of stored procedures that refer to temporary tables, tables that do not exist, and procedures that do not exist, to replicate or standby databases.

See "Deferred name resolution," in Chapter 5, "Managing RepAgent and Supporting Adaptive Server" in the *Replication Server Administration Guide Volume 1* to configure deferred name resolution in Replication Server.

## <span id="page-41-0"></span>**SQL statement replication threshold setting**

With Adaptive Server 15.0.3 ESD #1 and later, you can set the threshold at the database level or session level to trigger SQL statement replication without having to set the threshold on individual tables.

The threshold set at the session level overrides the threshold at the table level and database level, and the threshold set for any table overrides the threshold set at the database level. Earlier versions of Replication Server allowed you to set the threshold only at the table level.

See "Setting SQL statement replication threshold," in Chapter 4, "Performance Tuning" in the *Replication Server Administration Guide Volume 2*.

## <span id="page-41-1"></span>**Incremental data transfer**

With Adaptive Server 15.5, you can transfer data incrementally from a table instead of having to transfer the whole table from one Adaptive Server to another. See Chapter 8, "Adding, Changing, Transferring, and Deleting Data," in the *Adaptive Server Enterprise Transact-SQL Users Guide*.

Replication Server supports the data definition language related to the Adaptive Server 15.5 incremental data transfer feature. Replication proceeds normally for data modification operations performed on a replicate table marked for incremental transfer.

If you load a replicate table using the transfer table command, and the table has an unique index command and the data on the incremental transfer already exists on the table, Adaptive Server internally converts an insert command into an update command.

The transfer table command applies only to the data server and database where you initiated the transfer the first time.

If you mark tables for incremental transfer in the active database within a warm standby or multisite availability (MSA) environment, and then switch to the standby database if the active database terminates, incremental data transfer may not resume correctly at the standby database. Unlike the active database, the standby database does not have a record of the incremental data transfer activity. Therefore, you must also initialize the incremental data transfer on the standby database.

### <span id="page-42-0"></span>**In-memory and relaxed-durability databases**

Adaptive Server 15.5 introduces in-memory and relaxed-durability databases.

In-memory databases reside entirely in cache and do not use disk storage for data or logs, and therefore do not require disk I/O. This results in potentially better performance than a traditional disk-resident database, as well as other advantages. However, since an in-memory database exists only in cache, you cannot recover the database if the supporting host is shut down or the database fails.

With relaxed-durability databases, Adaptive Server extends the performance benefits of an in-memory database to disk-resident databases. Disk-resident databases perform writes to disk, and ensure that the transactional ACID (atomicity, consistency, integrity, and durability) properties are maintained. A traditional disk-resident database operates at full durability to guarantee transactional recovery from a server failure. Relaxed-durability databases trade the full durability of committed transactions for enhanced runtime performance for transactional workloads. A relaxed-durability database created with the no\_recovery level is similar to an in-memory database: you cannot recover data or logs if the server terminates or is shut down. You can also create a relaxed-durability database with the at\_shutdown level, where transactions are written to disk if there is a proper shutdown of the database.

See the *Adaptive Server Enterprise In-Memory Database Users Guide*.

#### **Replication Server support**

Replication Server supports as the replicate database:

- In-memory databases
- Relaxed-durability databases set with durability at no\_recovery

The primary database must be a traditional full-durability, disk-resident database. For convenience, this document refers to relaxed-durability databases with durability set to non\_recovery as "relaxed-durability databases."

You can initialize an in-memory and relaxed-durability database as a new replicate database by obtaining data, object schema, and configuration information from one of:

- A template database that retains basic information.
- A database dump from another database. Load the dump to the target inmemory database or relaxed-durability database.

The dump source database can be another in-memory database, relaxed durability database, or a traditional disk-resident database.

In-memory and relaxed-durability databases lose their object definition, data, and RepAgent configuration once the host data server shuts down or restarts. You must reinitialize the in-memory or relaxed-durability database from the template or database dump from a source database.

See "Support for in-memory and relaxed-durability databases," in Chapter 5, "Managing RepAgent and Supporting Adaptive Server" in the *Replication Server Administration Guide Volume 1* to configure an in-memory or a relaxeddurability database as a replicate database.

#### **Minimal DML logging and replication**

To optimize the log records that are flushed to the transaction log on disk, Adaptive Server can perform minimal to no logging when executing some data manipulation language (DML) commands—insert, update, delete, and slow bcp—on all types of low-durability databases, such as in-memory databases and relaxed-durability databases set with durability of at\_shutdown or no\_recovery. You can perform minimal logging for DMLs on a per-database, per-table, and session-specific basis. See Chapter 3, "Minimally-logged DML" in the *Adaptive Server Enterprise In-Memory Database Users Guide*.

**Note** Minimal DML logging session-level settings take precedence over database-level settings and table-level settings.

#### **Replication Server support**

As replication uses full logging, replication and the minimal DML logging feature in Adaptive Server 15.5 are incompatible at the same level, such as the database level or table level. However, you can take advantage of the performance enhancements from minimal DML logging on some tables while allowing replication on others, as minimal DML logging and replication can coexist at different levels. See "Minimal DMLlogging and replication," in Chapter 5, "Managing RepAgent and Supporting Adaptive Server" in the *Replication Server Administration Guide Volume 1* for scenarios that result in incompatibility between replication and minimal DML logging.

## **Mixed-version environments**

If a replication system domain has Replication Server 15.5 and later, the system version, and all site and route versions in the replication system domain must be version 12.6 and later.

You must upgrade Replication Server to version 12.6 or later, set the site version to 12.6 or later, and upgrade routes to 12.6 or later, before you can upgrade to version 15.5.

See Chapter 3, "Upgrading or Downgrading Replication Server" in the *Replication Server Configuration Guide*.

## **Operating system and platform support**

You can run Replication Server 15.5 on these operating systems:

- Microsoft Windows Server 2008 R2
- Microsoft Windows 7
- SuSe Linux Enterprise Server SLES 11

## **64-bit support**

Replication Server 15.5 supports 64-bit computing platforms, which provide Replication Server with a large amount of virtual memory space and removes the maximum memory constraint of 2GB. In addition, all the available Replication Server counters are now defined as 64-bit, which allows highprecision computations in Replication Server.

[Table 1-13](#page-45-0) describes changes to certain configuration parameters that impact performance on 32-bit Replication Server and 64-bit Replication Server.

| <b>Parameter</b>    | <b>Description</b>                                                                                                    | Valid range for<br>32-bit (in bytes) | Valid range for 64-bit<br>(in bytes) |
|---------------------|----------------------------------------------------------------------------------------------------|--------------------------------------|--------------------------------------|
| dsi_sqt_max_cache_  | The maximum Stable Oueue                                                                                                    | Min: 0                               | Min: 0                               |
| size                | Transaction (SQT) cache size for the<br>database connection. The default, 0,<br>means the current setting of the<br>sqt_max_cache_size parameter is used<br>as the maximum cache size for the<br>connection. | Max: 2147483647                      | Max: 2251799813685247                |
| dist_sqt_max_cache_ | The maximum Stable Oueue                                                                                                    | Min: 0                               | Min: 0                               |
| size                | Transaction (SQT) cache size for the<br>DIST connection. The default, 0, means<br>the current setting of the<br>sqt_max_cache_size parameter is used<br>as the maximum cache size for the<br>connection.     | Max: 2147483647                      | Max: 2251799813685247                |
| sqt_max_cache_size  | Maximum SQT interface cache                                                                                                    | Min: 0                               | Min: 0                               |
|                     | memory, in bytes.                                                                                                    | Max: 2147483647                      | Max: 2251799813685247                |

<span id="page-45-0"></span>*Table 1-13: Replication Server configuration parameters*

[Table 1-14](#page-46-0) describes changes to the memory\_limit configuration parameter that impacts performance on 32-bit Replication Server and 64-bit Replication Server.

| <b>Parameter</b> | <b>Description</b>                                                                                                    | Valid range for 32-bit | Valid range for 64-bit |
|------------------|----------------------------------------------------------------------------------------------------|------------------------|------------------------|
| memory_limit     | The maximum total memory the                                                                                                    | Min: 0                 | Min: 0                 |
|                  | Replication Server can use, in<br>megabytes.                                                                                                    | Max: 2047              | Max: 2147483647        |
|                  | Values for several other configuration<br>parameters are directly related to the<br>amount of memory available from the<br>memory pool indicated by<br>memory_limit. These include<br>fstr cachesize,<br>md_source_memory_pool,<br>queue_dump_buffer_size,<br>sqt_max_cache_size, sre_reserve,<br>and sts cachesize. |                        |                        |

<span id="page-46-0"></span>*Table 1-14: memory\_limit configuration parameter*

See Chapter 3 "Upgrading or Downgrading Replication Server" in the *Replication Server Configuration Guide* to migrate to 64-bit platforms and Chapter 4, "Performance Tuning" in the *Replication Server Administration Guide Volume 2* to configure support for 64-bit platforms.

## CHAPTER 2 **New Features in Replication Manager 15.5**

## **Support for** *bigdatetime* **and** *bigtime* **datatypes**

With Replication Manager 15.5, you can enable replication of the bigdatetime and bigtime datatypes included with Adaptive Server 15.5. You can replicate these datatypes to replicate databases and warm standby databases by specifying the datatypes in replication definitions, function replication definitions, and subscriptions.

On the Columns tab of the Add New Table Replication Definition dialog box, select bigdatetime or bigtime from the Replication Definition list in the Datatype area.

See ["bigdatetime and bigtime datatypes replication" on page 26.](#page-39-1)

# CHAPTER 3 **New Features in Replication Server Version 15.2**

This chapter describes the enhancements that have been made to Replication Server 15.2.

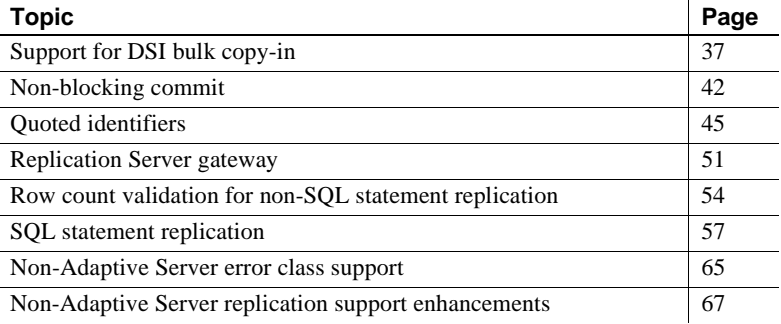

## <span id="page-50-0"></span>**Support for DSI bulk copy-in**

In versions 15.1 and earlier, when Replication Server replicates data to Adaptive Server, Replication Server forms a SQL insert command, sends the command to Adaptive Server, and waits for Adaptive Server to process the row and send back the result of the operation. This process affects Replication Server performance when large batches of data are replicated, such as in end-of-day batch processing or trade consolidation. Replication Server version 15.2 introduces support for bulk copy-in to improve performance when replicating large batches of insert statements on the same table in Adaptive Server® Enterprise 12.0 and later. Replication Server implements bulk copy-in in Data Server Interface (DSI), the Replication Server module responsible for sending transactions to replicate databases, using the Open Client™ Open Server™ Bulk-Library.

**Note** Bulk copy-in is supported only for Adaptive Server databases. If you turn on DSI bulk copy-in and the replicate database is not Adaptive Server, DSI shuts down with an error.

For information about the Open Client Open Server Bulk-Library, see the *Open Client and Open Server Common Libraries Reference Manual*.

## **Setting up bulk copy-in**

These database connection parameters control bulk operations in DSI:

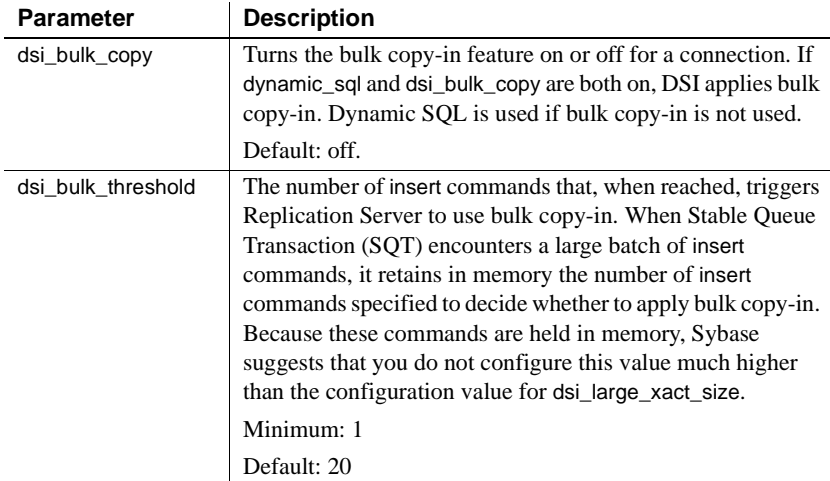

To set the values of dsi\_bulk\_copy and dsi\_bulk\_threshold, use:

• alter connection to change the bulk copy-in connection parameters at the connection level:

> alter connection to dataserver.database set {dsi\_bulk\_copy | dsi\_bulk\_threshold} to *value*

• configure replication server to change the server defaults:

configure replication server set {dsi\_bulk\_copy | dsi\_bulk\_threshold} to *value*

To check the values of dsi\_bulk\_copy and dsi\_bulk\_threshold, use admin config.

When dsi\_bulk\_copy is on, SQT counts the number of consecutive insert statements on the same table that a transaction contains. If this number reaches the dsi\_bulk\_threshold, DSI:

- 1 Bulk-copies the data to Adaptive Server until DSI reaches a command that is not insert or that belongs to a different replicate table.
- 2 Continues with the rest of the commands in the transaction.

Adaptive Server sends the result of bulk copy-in at the end of the bulk operation, when it is successful, or at the point of failure.

**Note** The DSI implementation of bulk copy-in supports multistatement transactions, allowing DSI to perform bulk copy-in even if a transaction contains commands that are not part of the bulk copy.

### **Changes to subscription materialization**

Bulk copy-in also improves the performance of subscription materialization. When dsi\_bulk\_copy is on, Replication Server uses bulk copy-in to materialize the subscriptions if the number of insert commands in each transaction exceeds dsi\_bulk\_threshold.

**Note** In normal replication, bulk operation is disabled for a table if autocorrection is on. However, in materialization, bulk operation is applied even when autocorrection is enabled, if dsi\_bulk\_threshold is reached and the materialization is not a nonatomic subscription recovering from failure.

For more information about subscription materialization, see *Replication Server Administration Guide Volume 1*.

### **New counters for bulk copy-in**

New counters have been added for bulk copy-in:

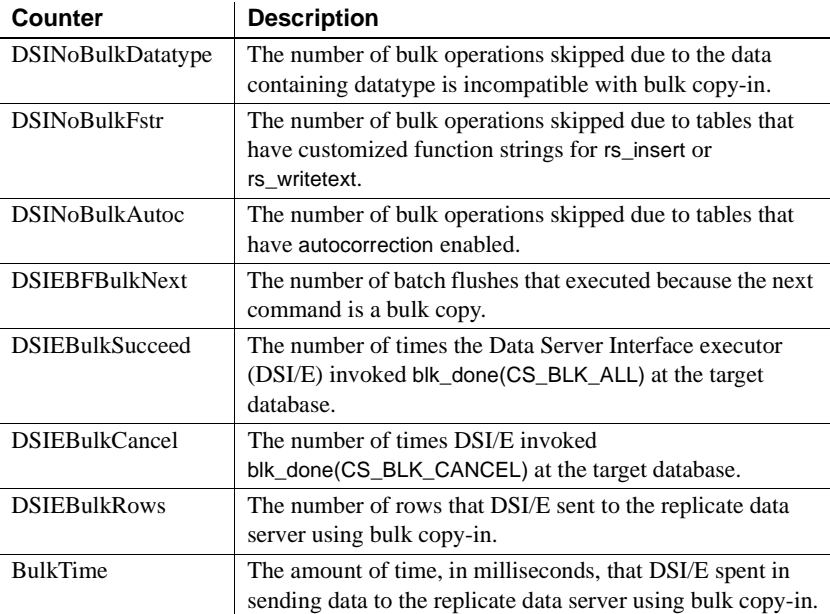

## **Limitations**

The Replication Server DSI does not use bulk copy-in when:

- Autocorrection is on and the data is not part of subscription materialization.
- rs\_insert has a user-defined function string.
- text column has a user-defined function string for rs\_writetext with output none or rpc.
- The data row contains opaque datatype or a user-defined datatype (UDD) that has an rs\_datatype.canonic\_type value of 255.
- The data row contains an image or a Java datatype.

The bulk copy-in feature is not supported under the conditions listed below. In these instances, disable bulk copy-in.

• The replicate database is not Adaptive Server. In this case, if the DSI bulk copy-in is enabled, DSI terminates with an error message.

The data size changes between Replication Server and the replicate Adaptive Server character sets, and the datarow contains text columns. In this case, if the DSI bulk copy-in is enabled, DSI terminates with this message:

```
Bulk-Lib routine 'blk_textxfer' failed.
Open Client Client-Library error: Error: 16843015,
Severity 1 -- 'blk_textxfer(): blk layer: user
error: The given buffer of xxx bytes exceeds the
total length of the value to be transferred.'
```
The owner tablename length is larger than 255 bytes and the replicate database is earlier than version Adaptive Server 15.0.3 Interim Release. If the DSI bulk copy-in is enabled, Replication Server terminates with this message:

Bulk-Lib routine 'blk\_init' failed.

To specify not to use bulk copy-in when owner.tablename length is larger than 255 bytes:

a Turn trace on:

trace "on", rsfeature, ase cr543639

b Add this to the Replication Server configuration file:

trace=rsfeature,ase\_cr543639

Other limitations:

- Unlike the insert command, bulk copy-in does not generate timestamps; NULL values are inserted to the timestamp column if the timestamp column is not included in the replication. Either disable bulk copy-in, or set up your replication definition to include the timestamp column.
- Text and image columns are always logged, even if you change the writetext function string to no log.
- Bulk copy does not invoke insert trigger in Adaptive Server.
- The configuration parameter send timestamp to standby has no effect on bulk copy-in. timestamp data is always replicated.

## <span id="page-55-0"></span>**Non-blocking commit**

Replication Server 15.2 includes non-blocking commit, which uses the delayed commit feature in Adaptive Server to improve replication performance.

**Note** To use non-blocking commit, you must use Sybase Enterprise Connect™ Data Access 15.0 ESD #3 (ECDA) or later.

## **Adaptive Server delayed commit feature**

Adaptive Server 15.0 and later includes the delayed commit feature designed to improve performance by delaying the commit phase of a transaction. The commit phase includes writing log records of the transaction to disk and then notifying the client application of the transaction status. With delayed commit, Adaptive Server notifies the client application of a successful commit before writing the corresponding transaction log to disk. This delay in writing to disk reduces contention on the last and active log page and thus improving performance.

However, the last page of a transaction log can be lost, if Adaptive Server terminates or if you shut down Adaptive Server using shutdown with no wait.

See "Using delayed\_commit to determine when log records are committed," in Chapter 11, "Developing a Backup and Recovery Plan" in the *Adaptive Server Enterprise 15.0 System Administration Guide: Volume 2* and the delayed\_commit parameter of the set command in "set," in Chapter 1, "Commands" in the *Adaptive Server Enterprise 15.0 Reference Manual: Commands*.

## **Configuring non-blocking commit**

The dsi\_non\_blocking\_commit configuration parameter extends the period of time Replication Server saves messages after a commit.

Extending the save period requires a larger stable queue. See "Stable queues," in Chapter 2, "Replication Server Technical Overview" in the *Replication Server Administration Guide Volume 1*.

Use alter connection to configure dsi\_non\_blocking\_commit for a database connection:

**alter connection** to *data\_server.database* set dsi\_non\_blocking\_commit to '*value*'

**Note** You cannot use this parameter with alter connection to configure an active database connection in a standby environment.

Use configure replication server to configure dsi\_non\_blocking\_commit as a server default:

#### **configure replication server**

set dsi\_non\_blocking\_commit to '*value*'

where *value* is the number of minutes, to a maximum of 60, to extend the save period. The default is zero, which disables non-blocking commit.

Use admin config to check the current *value* of dsi\_non\_blocking\_commit.

### **System functions that support non-blocking commit**

rs\_non\_blocking\_commit and rs\_non\_blocking\_commit\_flush support the nonblocking commit feature.

#### *rs\_non\_blocking\_commit*

rs\_non\_blocking\_commit executes every time DSI connects to the replicate data server, if the dsi non blocking commit value is from 1 to 60. If the value of dsi\_non\_blocking\_commit is zero, rs\_non\_blocking\_commit does not execute.

rs\_non\_blocking\_commit has function-string class scope.

rs\_non\_blocking\_commit function maps to the "set delayed\_commit on" function string in Adaptive Server 15.0 and later, and to the corresponding "alter session set commit\_write = nowait;" function string in Oracle  $10g v2$  and later. For all other non-Sybase databases, rs\_non\_blocking\_commit maps to null.

#### *rs\_non\_blocking\_commit\_flush*

rs\_non\_blocking\_commit\_flush executes at intervals equal to any number of minutes from 1 to 60 that you specify with dsi non blocking commit. rs\_non\_blocking\_commit\_flush does not execute if the value of dsi\_non\_blocking\_commit is zero.

rs\_blocking\_commit\_flush has function-string class scope.

rs\_non\_blocking\_commit\_flush maps to the corresponding function string in Adaptive Server 15.0 and later, and Oracle 10g v2 and later. For all other non-Sybase databases, rs\_non\_blocking\_commit\_flush maps to null.

**Examples Example 1** Creates an instance of an rs\_non\_blocking\_commit\_flush function string for Adaptive Server:

```
create function string rs_non_blocking_commit_flush
         for sqlserver derived class
         output language
         'set delayed commit off; begin tran; update rs lastcommit set
         origin time = getdate() where origin = 0; commit tran;
         set delayed_commit on'
```
**Example 2** Creates an instance of an rs\_non\_blocking\_commit\_flush function string for Oracle:

```
create function string rs_non_blocking_commit_flush
         for oracle_derived_class
         output language
         'alter session set commit write = immediate; begin tran;
         update rs lastcommit set origin time = qetdate() where
         origin = 0; commit tran; alter session set commit_write = nowait'
```
### **Support for non-Adaptive Server databases**

Replication Server 15.2 with non-blocking commit enabled supports replication into Oracle 10gV2 and later because Oracle 10g v2 supports functionality similar to delayed commit.

Replication Server 15.2 heterogeneous datatype support (HDS) scripts have new function strings that support the non-blocking commit feature. Sybase Enterprise Connect Data Access for Oracle supports these function strings. See the *Replication Server Heterogeneous Replication Guide*.

### **Product version requirements**

You can use dsi\_non\_blocking\_commit only with Adaptive Server 15.0 and later, and Oracle 10g v2 and later. Replication Server disables the dsi\_non\_blocking\_commit configuration parameter for the connection for unsupported versions of Adaptive Server, Oracle, or other databases.

For details about the commands discussed in this section, see the *Replication Server Reference Manual*.

## <span id="page-58-0"></span>**Quoted identifiers**

Object names that contain special characters such as spaces and nonalphanumeric characters, start with a character other than an alphabetic character, or that correspond to a reserved word, must be enclosed in double quote characters to be parsed correctly. These object names are referred to as quoted identifiers. Although Replication Server version 15.1 and earlier can accept quoted identifiers, forwarding quoted identifiers to data servers is not supported in these versions.

**Note** To use quoted identifiers, you must use ECDA 15.0 ESD #3 or later.

As of Replication Server 15.2, quoted identifier support allows you to:

- Mark identifiers in a replication definition as quoted.
- Create a connection where you can forward quoted identifiers to data servers.

Embedded double quote characters in identifiers is not currently supported.

Data servers such as Adaptive Server, SQL Anywhere®, Microsoft SQL Server, Universal Database (UDB), and Oracle handle quoted identifiers differently in terms of supported length, special characters, and reserved words. In a heterogeneous environment, ensure that the quoted identifiers being replicated are valid on both the primary and replicate data servers.

## **Enabling the quoted identifier feature**

The dsi\_quoted\_identifier configuration parameter enables or disables quoted identifier support in the Data Server Interface (DSI). Use the create connection or the alter connection command to set dsi\_quoted\_identifier on or off for a data server connection. The default value of dsi\_quoted\_identifier is off.

To check the value of dsi\_quoted\_identifier, use the admin config command.

## **Marking identifiers as quoted**

create replication definition and alter replication definition commands allow you to mark quoted identifiers using the new parameter quoted. When an identifier is marked and the dsi quoted identifier is set to on, the replicate servers that subscribe to the replication definition receives the marked identifier as a quoted identifier. If the dsi quoted identifier is off, the markings are ignored and the replicate server does not receive quoted identifiers.

Modified *create replication definition* syntax

The modified create replication definition syntax is:

create replication definition *replication\_definition* with primary at *data\_server*.*database* [with all tables named [*table\_owner*.] '*table\_name*' [quoted] | [with primary table named [*table\_owner*.]'*table\_name*'] with replicate table named [*table\_owner*.]'*table\_name*'] [quoted]] (*column\_name* [as *replicate\_column\_name*] [*datatype* [null | not null] [map to *published\_datatype*]] [quoted] [, *column\_name* [as *replicate\_column\_name*] [*datatype* [null | not null] computed] [map to *published\_datatype*]] [quoted]...) primary key (*column\_name* [, *column\_name*]...) [searchable columns (*column\_name* [, *column\_name*]...)] [send standby [{all | replication definition} columns]] [replicate {minimal | all} columns] [replicate\_if\_changed (*column\_name* [, *column\_name*]...)] [always\_replicate (*column\_name* [, *column\_name*]...)] [with dynamic sql | without dynamic sql]

For example, to create a table foo with column foo col1 as a quoted identifier, enter:

create replication definition repdef with primary at primaryDS.primaryDB with all tables named "foo" ("foo\_col1" int quoted, "foo\_col2" int) primary key ("foo\_col1")

The modified alter replication definition syntax is:

alter replication definition *replication\_definition* {with replicate table named *table\_owner*.]'*table\_name*' | add *column\_name* [as *replicate\_column\_name*] [*datatype* [null | not null]] [map to *published\_datatype*] [quoted],... | alter columns with *column\_name* [as *replicate\_column\_name*] [quoted | not quoted],...] alter columns with *column\_name datatype* [null | not null] [map to *published\_datatype*],...| alter columns *column\_name* {quoted | not quoted}

Modified *alter replication definition* syntax

add primary key *column\_name* [, *column\_name*]... | drop primary key *column\_name* [, *column\_name*]... | add searchable columns *column\_name* [, *column\_name*]... | drop searchable columns *column\_name* [, *column\_name*]... | send standby [off | {all | replication definition} columns] | replicate {minimal | all} columns | replicate\_if\_changed *column\_name* [, *column\_name*]... | always\_replicate *column\_name* [, *column\_name*]...} | {with | without} dynamic sql alter replicate table name {quoted | not quoted}

For example, to mark as quoted the table named foo, enter:

alter replication definition repdef alter replicate table name "foo" quoted

To unmark the column foo\_col1, enter:

alter replication definition repdef with replicate table named "foo" alter columns "foo col1" not quoted

**Note** When replicating to a warm standby database and to replication definition subscribers, and the primary table name is marked as quoted but the replicate table name is not, or vice-versa, Replication Server sends both the primary table name and the replicate table name as quoted.

### **Forwarding quoted identifiers to data servers**

Data servers receive quoted identifiers differently. Adaptive Server, SQL Anywhere, and Microsoft SQL Server do not expect quoted identifiers, and require a special command to configure the connection for quoted identifiers. Oracle and UDB do not require the connection to be configured to accept quoted identifiers.

Use rs\_set\_quoted\_identifier function string to set the DSI connection appropriately for each data server type. When dsi\_quoted\_identifier is on, Replication Server sends rs\_set\_quoted\_identifier to the replicate data server to signal the data server to expect quoted identifiers. If the replicate data server is Adaptive Server, SQL Anywhere, or Microsoft SQL Server, rs\_set\_quoted\_identifier is set to set quoted\_identifiers on command. Otherwise, rs\_set\_quoted\_identifier is set to "".

rs\_set\_quoted\_identifier has function-string-class scope.

### **Changes to rs\_helprep**

rs\_helprep stored procedure displays quoted identifiers.

**Example <b>Example 1** Given this table and replication definition: create table t1 (c1 int, c2 int) create replication definition r1 with primary at ost\_wasatch\_08.pdb1 with all tables named t1 (c1 int, "c2" int quoted) primary key (c1) rs helprep  $r1$  displays c2 as a quoted identifier: Replication Definition Name PRS Type Creation Date ---------------------------- -------------------- ---- ------------------ r1 ost\_wasatch\_09 Tbl Nov 11, 2008 2:28PM PDS.DB Primary Owner Primary Table -------------------- -------------------- ------------------- ost wasatch 08.pdb1 t1 Replicate Owner Replicate Table -------------------- -------------------  $t1$ Send Min Cols. Used by Standby Min Vers Dynamic SQL SQL Stmt. Rep. -------------- --------------- -------- ----------- -------------- No No 1000 On None Col. Name Rep. Col. Name Datatype Len. Pri. Col. Searchable --------- -------------- -------- ---- --------- --------- c1 c1 int 4 1 0  $C2''$   $C2''$  int 4 0 0 Function Name FString Class TString Source FString Name ------------- --------------------------- -------------- ----------- rs delete rs sqlserver function class Class Default rs delete rs\_insert rs\_sqlserver\_function\_class Class Default rs\_insert rs select rs sqlserver function class Class Default rs select rs select rs sqlserver function class Class Default rs select with lock with  $\lambda$ rs truncate rs sqlserver function class Class Default rs truncate rs\_update rs\_sqlserver\_function\_class Class Default rs\_update

Subscriptions known at this Site 'ost wasatch 09'.

Subscription Name Replicate DS.DB Owner Creation Date ----------------- --------------- ----- ------------- (return status = 0) **Example 2** Given the table and replication definition defined in example 1, when you define t1 as a quoted identifier: alter replication definition r1 alter replicate table name "t1" quoted rs helprep r1 displays c2 and t1 as quoted identifiers: Replication Definition Name PRS Type Creation Date ---------------------------- -------------------- ---- ------------------ r1 ost\_wasatch\_09 Tbl Nov 11, 2008 2:28PM PDS.DB Primary Owner Primary Table -------------------- -------------------- ------------------- ost\_wasatch\_08.pdb1 "t1" Replicate Owner Replicate Table -------------------- --------------------  $H + 1$ " Send Min Cols. Used by Standby Min Vers Dynamic SQL SQL Stmt. Rep. -------------- --------------- -------- ----------- -------------- No No 1000 On None Col. Name Rep. Col. Name Datatype Len. Pri. Col. Searchable --------- -------------- -------- ---- --------- --------- c1 c1 int 4 1 0  $C2''$   $C2''$  int 4 0 0 Function Name FString Class FString Source FString Name ------------- --------------------------- -------------- ----------- rs delete rs sqlserver function class Class Default rs delete rs\_insert rs\_sqlserver\_function\_class Class Default rs\_insert rs select rs sqlserver function class Class Default rs select rs select rs sqlserver function class Class Default rs select with lock with  $\lambda$ rs truncate rs sqlserver function class Class Default rs truncate rs\_update rs\_sqlserver\_function\_class Class Default rs\_update Subscriptions known at this Site 'ost wasatch 09'. Subscription Name Replicate DS.DB Owner Creation Date ----------------- --------------- ----- ------------- (return status = 0)

**Example 3** Given the replication definition defined in example 2, when you define c2 as not quoted: alter replication definition r1 alter columns c2 not quoted rs helprep  $r1$  displays t1 as the only quoted identifier: Replication Definition Name PRS Type Creation Date ---------------------------- -------------------- ---- ------------------ r1 ost\_wasatch\_09 Tbl Nov 11, 2008 2:28PM PDS.DB Primary Owner Primary Table -------------------- -------------------- ------------------- ost\_wasatch\_08.pdb1 "t1" Replicate Owner Replicate Table -------------------- --------------------  $"$ t1" Send Min Cols. Used by Standby Min Vers Dynamic SQL SQL Stmt. Rep. -------------- --------------- -------- ----------- -------------- No No 1000 On None Col. Name Rep. Col. Name Datatype Len. Pri. Col. Searchable --------- -------------- -------- ---- --------- --------- c1 c1 int 4 1 0 c2 c2 int 4 0 0 Function Name FString Class TString Source FString Name ------------- --------------------------- -------------- ----------- rs delete rs sqlserver function class Class Default rs delete rs\_insert rs\_sqlserver\_function\_class Class Default rs\_insert rs select rs sqlserver function class Class Default rs select rs select rs sqlserver function class Class Default rs select with lock with  $\lambda$ rs truncate rs sqlserver function class Class Default rs truncate rs update rs sqlserver function class Class Default rs update Subscriptions known at this Site 'ost\_wasatch\_09'. Subscription Name Replicate DS.DB Owner Creation Date ----------------- --------------- ----- -------------

(return status = 0)

### **Product version requirements**

For replication of a quoted identifier to succeed, the primary Replication Server and the Replication Server that connects to the replicate data server version must be 15.2. However, intermediate Replication Servers in a route can be earlier versions.

For details about the commands discussed in this section, see the *Replication Server Reference Manual*.

## <span id="page-64-0"></span>**Replication Server gateway**

In managing a replication system, the replication system administrator (RSA) must log in to multiple replication servers, ID servers, and the corresponding Replication Server System Database (RSSD). The RSA must also frequently switch logins between Replication Server and the RSSD. In version 15.2, Replication Server introduces Replication Server gateway, which minimizes explicit login into the different servers.

The Replication Server gateway uses your RSSD primary user name and password to log in to RSSD, your ID server user name and password to log into ID Server, your remote server identification (RSI) to log into a remote Replication Server, and your maintenance user ID to log into the remote Adaptive Server. You do not need to supply this information more than once, when you access Replication Server itself.

### **Cascading connection**

The Replication Server gateway also supports cascading connections, which allow your Replication Server to communicate with servers that it is not directly connected to. It also allows you to manage a replication domain using a single client connection. For example, you can connect to an ID Server, and then to the ID Server's RSSD. In this case, both the primary, controlling Replication Server and the ID server are gateways; commands pass through to the ID server's RSSD, and result sets pass back through to you.

## **Enabling the Replication Server gateway**

The connect command has been added to turn Replication Server into a gateway to its RSSD, ID server, or to a remote Replication Server.

**Note** Issuing the connect command requires an sa role for the first login to Replication Server.

Syntax connect [to] [rssd | idserver | *srv\_name* | *ds\_name.db\_name*]

Parameters:

- rssd turns Replication Server into a gateway to its RSSD. Allows the gateway to use *RSSD\_primary\_user* and *RSSD\_primary\_pw* entries in its configuration file.
- idserver turns Replication Server into a gateway to its ID server, providing that the Replication Server itself is not the ID server. Allows the gateway to use *ID\_user* and *ID\_pw* entries in the configuration file.
- *srv\_name* the name of the remote Replication Server you want the gateway to connect to. The Replication Server gateway uses RSI to log into the remote server, and requires a direct route to the remote server.

**Note** Replication Server cannot directly connect to itself. However, you can work around this by using a cascading connection.

ds name.*db* name – the name of the remote data server and database that you want the gateway to connect to. The Replication Server gateway uses the maintenance user to log into the remote data server. This allows you to perform tasks that maintenance users of the designated database are permitted to do. However, you cannot access the other databases defined in the data server you connected to.

Replication Server gateway can directly connect to Adaptive Server, and to Sybase® IQ data servers that do not require Enterprise Connect Data Access (ECDA). For other data servers, Replication Server gateway has to use the ECDA to connect the Replication Server and the remote data server.

## **Tracking connections**

Cascaded connections created in the gateway are kept in a connection stack, with the Replication Server that issued the first connect command placed at the bottom of the stack. Use show connection and show server commands to manage your cascaded connections:

- show connection lists the contents of the connection stack.
- show server displays the current working server.

### **Dropping connections**

Use disconnect command to terminate a connection to a server. disconnect exits the connection stack one at a time. To exit from all the connections, use disconnect all.

Syntax {disconnect | disc} [all]

## **Limitations**

When using Replication Server gateway, the client and the server must use the same locale set because Replication Server cannot perform character set conversion.

## **Product version requirements**

The disconnect command behaves differently in Replication Server 15.1 and earlier. In these versions, a disconnect command terminates the gateway mode, and returns the working server status to the Replication Server that issued the first connect command. When your connection stack includes Replication Server versions 15.2, and 15.1 or earlier, and you issue a disconnect command, the show connection and show server commands may not display the expected output.

For details about the commands discussed in this section, see the *Replication Server Reference Manual*.

## <span id="page-67-0"></span>**Row count validation for non-SQL statement replication**

To address errors in Replication Server, Replication Server 15.2 includes support for Replication Server error classes and error actions for row count verification errors not related to SQL statement replication. See ["Row count](#page-75-0)  [validation for SQL statement replication" on page 62](#page-75-0) for SQL statement error actions.

**Note** Replication Server ignores row count validation for those commands that are in a customized function string. See "SQL statement replication does not support autocorrection," in Chapter 4, "Performance Tuning" in the *Replication Server Administration Guide Volume 2*.

Replication Server 15.2 introduces the Replication Server error class. Therefore, with version 15.2, a connection associates itself with two error class types—a data server error class and a Replication Server error class. You must associate a Replication Server error class with a connection before Replication Server can query the Replication Server error class for overrides to the default Replication Server error actions. You can associate a connection with only one Replication Server error class. However, you can associate one Replication Server error class with multiple connections. Use the set replication server error class parameter for the create connection and alter connection commands to associate a Replication Server error class with a connection.

When Replication Server responds to errors, it looks first for the Replication Server error class assigned to the connection. If Replication Server does not find the Replication Server error class, Replication Server uses the default rs\_repserver\_error\_class error class assigned to the server.

## **Creating Replication Server error classes**

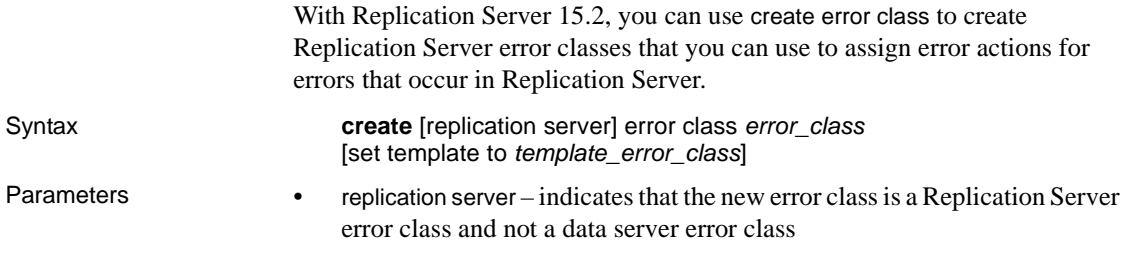

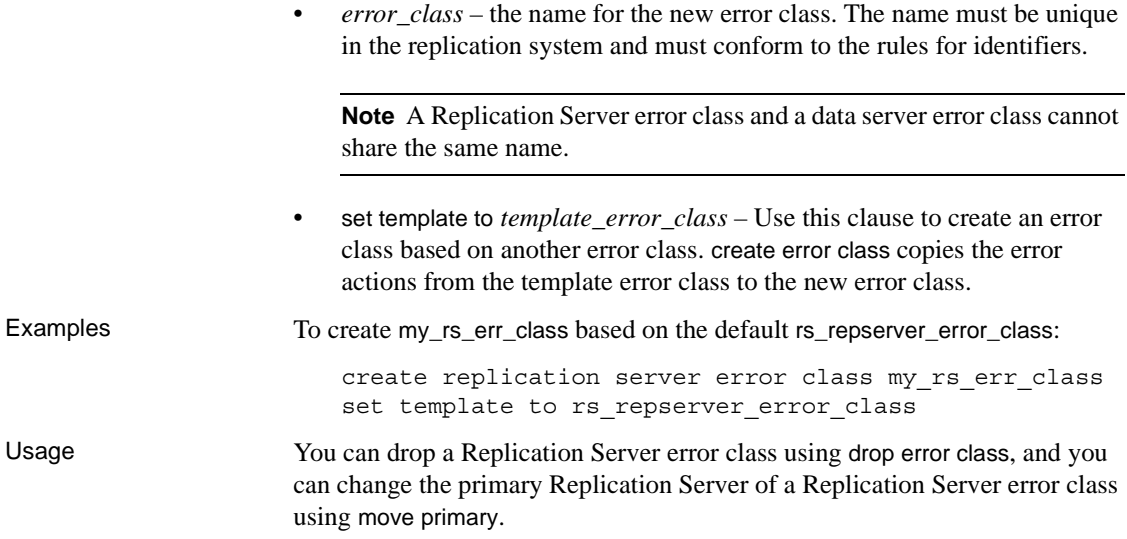

## **Assigning error actions**

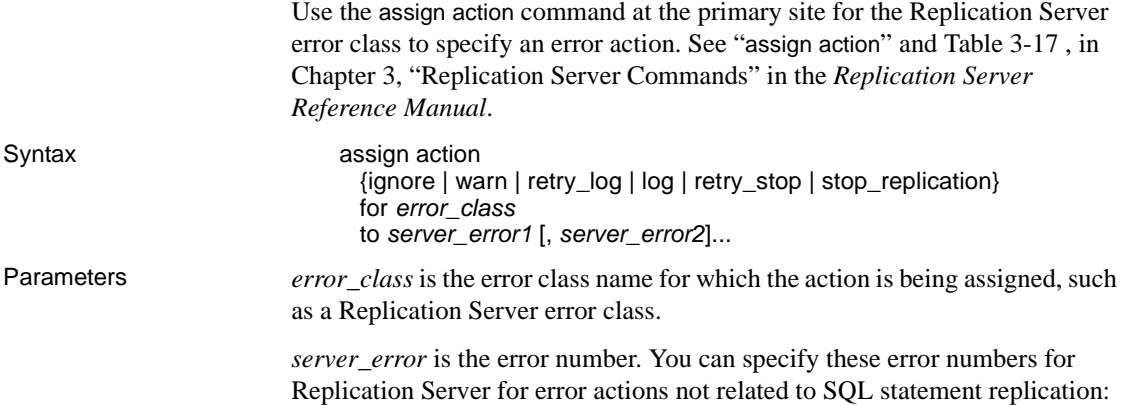

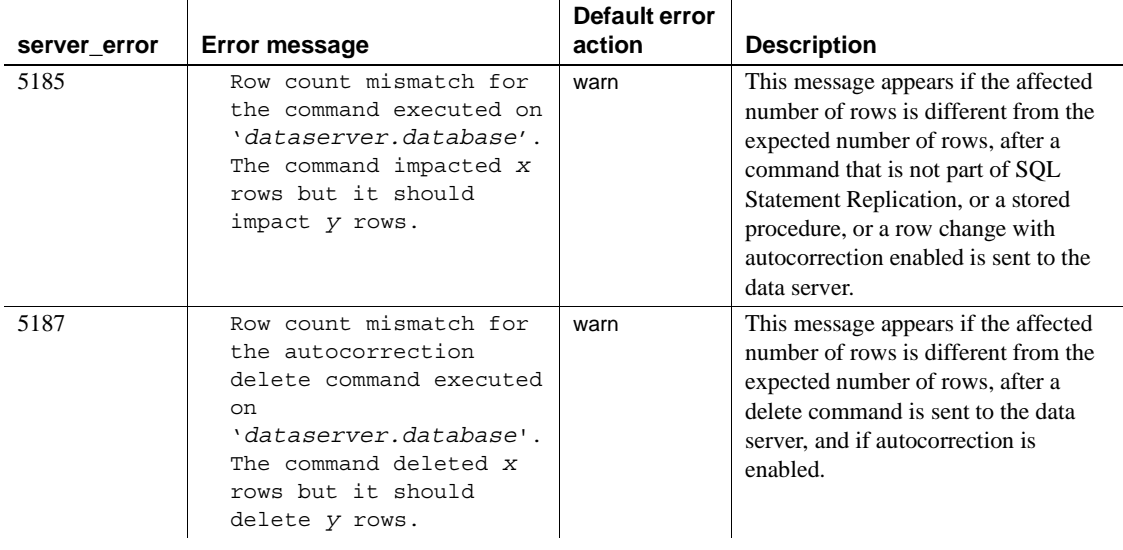

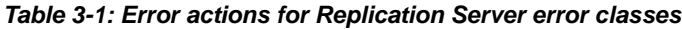

Examples To assign the ignore error action if Replication Server encounters error number 5185, enter:

assign action ignore for rs repserver error class to 5185

## **Displaying Replication Server error classes**

Use the rs\_helpdb, rs\_helpclass, and rs\_helperror stored procedures to display information about Replication Server error classes. See Chapter 6, "Adaptive Server Stored Procedures" in the *Replication Server Reference Manual*.

## **Replication Server System Database (RSSD) modifications**

To support Replication Server error handling, these system tables in the RSSD have been modified:

- rs\_classes classtype column includes a new "R" value for Replication Server error classes.
- rs\_databases rs\_errorclassid is a new column for the Replication Server error class associated with the database.

## <span id="page-70-0"></span>**SQL statement replication**

Replication Server 15.2 supports SQL statement replication which complements log-based replication and addresses performance degradation caused by batch jobs.

In SQL statement replication, Replication Server receives the SQL statement that modified the primary data, rather than the individual row changes from the transaction log. Replication Server applies the SQL statement to the replicated site. RepAgent sends both the SQL data manipulation language (DML) and individual row changes. Depending on your configuration, Replication Server chooses either individual row change log replication or SQL statement replication.

SQL statement replication includes row count verification to ensure that the number of rows changed in the primary and replicate databases match after replication. If the number of rows do not match, you can specify how Replication Server handles this error.

To enable SQL statement replication:

- Configure the primary database to log SQLDML.
- Configure Replication Server to replicate SQLDML:
	- a Create replications definitions with SQLDML for table and multisite availability (MSA) replication.
	- b In Replication Server, set WS\_SQLDML\_REPLICATION parameter on for warm standby replication.

See the *Adaptive Server 15.0.3 New Features Guide* for more information on SQL statement replication.

## **Modifications to system configuration**

Several Adaptive Server stored procedures support SQL statement replication.

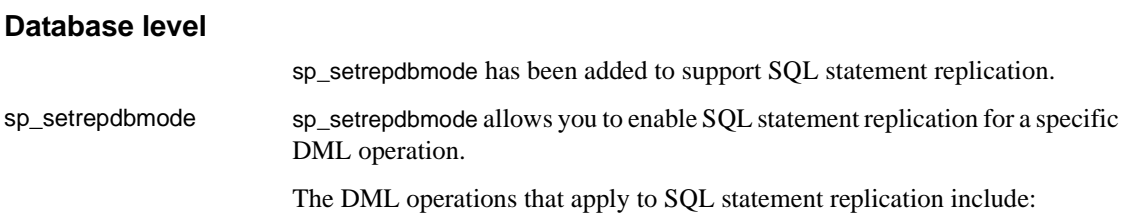

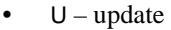

- $\bullet$  D delete
- I insert select
- $S -$  select into

When the database replication mode is set to any combination of UDIS the RepAgent sends both individual log records and the information needed by Replication Server to build the SQL statement.

For example, to replicate delete statements as SQL statement replication and also enable replication of select into, enter:

sp\_setrepdbmode pdb, 'DS', 'on'

You can set SQL statement replication at the database level only when the database has been marked for replication by setting sp\_reptostandby to ALL or L1.

See "sp\_setrepdbmode" in the "System Changes" chapter in the *Adaptive Server Enterprise 15.0.3 New Features Guide*.

#### **Table level**

sp\_setrepdefmode has been enhanced to support the SQL statement replication.

sp\_setrepdefmode sp\_setrepdefmode includes options to:

- Enable or disable SQL statement replication for a specific DML operation
- Configure the threshold that must be reached to activate SQL statement replication

The DML operations that apply to SQL statement replication include:

- $U$  update
- $D -$ delete
- I insert select

When the table replication mode is set to any combination of UDI, the RepAgent sends additional information to enable SQL statement replication for the specified DML operation.

For example, to enable SQL statement replication for update, delete, and insert select operations on table t, enter:

sp\_setrepdefmode t, 'UDI', 'on'
go

See "sp\_setrepdefmode" in the "System Changes" chapter in the *Adaptive Server Enterprise 15.0.3 New Features Guide*.

#### **Session level**

Use session option set repmode to set replication mode to SQL statement replication. You can specify session-level settings either when you log in, or at the beginning of a batch job. Session-level settings override both databaselevel and object-level settings.

Use set repmode on to enable SQL statement replication for the DML operation specified, for the duration of the session. Use set repmode off to remove all SQL statement replication settings at the session level. For example, to replicate only select into and delete as SQL statements for the duration of the session, enter:

set repmode on 'DS'

See "set repmode" in the "System Changes" chapter in the *Adaptive Server Enterprise 15.0.3 New Features Guide*.

#### **SQL statement replication configuration**

You can change replication options at database and table levels.

#### **Database replication definition**

To replicate SQL statements in an MSA environment, you must include the replicate SQLDML clause with the create replication definition or alter replication definition commands.

This code segment displays the syntax for create and alter database replication definitions:

[[not] replicate **setname** [in (*table list*)] ]

where:

setname = DDL | tables | functions | transactions | system procedures | SQLDML | 'options'.

The 'options' parameter is a combination of:

 $U$  – update

- $\bullet$  D delete
- $I$  insert select
- $S select into$

The SQLDML parameter is also defined as a combination of U, D, I, and, S statements.

This example shows how to use the 'options' parameter to replicate SQLDML on tables tb1 and tb2:

replicate 'UDIS' in (tb1,tb2)

This example shows how to use the SQLDML parameter that produces the same result as the 'options' parameter in the previous example:

replicate SQLDML in (tb1,tb2)

You can use multiple replicate clauses in a create database replication definition. However, for an alter database replication definition, you can use only one clause.

If you do not specify a filter in your replication definition, the default is the not replicate clause. Apply alter database replication definition to change the SQLDML filters. You can either specify one or multiple SQLDML filters in a replicate clause.

Examples This example shows how to filter out the select into statement for all tables. The second clause, not replicate 'U' in (T), filters out updates on table T:

```
create database replication definition dbrepdef
       with primary at ds1.pdb1
       not replicate 'S'
       not replicate 'U' in (T)
go
```
This example enables update and delete statements on all tables using the replicate 'UD' clause:

```
create database replication definition dbrepdef_UD
       with primary at ds2.pdb1
       replicate 'UD'
go
```
You can use multiple clauses to specify a table multiple times in the same definition. However, you can use each of U, D, I, and S only once per definition.

create database replication definition dbrepdef with primary at ds2.pdb1 replicate tables in (tb1,tb2)

replicate 'U' in (tb1) replicate 'I' in (tb1,tb2) go

This example applies update and delete statements for tables tb1 and tb2:

```
alter database replication definition dbrepdef
      with primary at ds1.pdb1
      replicate 'UD' in (tb1,tb2)
go
```
#### **Table replication definition**

To support SQL statement replication, you must include the replicate SQLDML clause for a create table replication definition. This code segment displays the syntax for a create table replication definition:

[replicate {SQLDML ['off'] | '*options*'}]

The 'options' parameter is a combination of these statements:

- $U$  update
- $D -$  delete
- $I$  insert select

**Note** If your replication definition has the [replicate {minimal | all} columns] clause, then the[replicate {minimal | all} columns] clause must always precede the [replicate {SQLDML ['off'] | 'options'}] clause.

This is a sample create replication definition for a table:

```
create replication definition repdef1
       with primary at ds3.pdb1
       with all tables named 'tb1'
           (id_col int,
           str col char(40))
       primary key (id_col)
       replicate all columns
       replicate 'UD'
```
go

A table replication definition with the send standby clause can specify a replicate 'I' statement. You can replicate an insert select statement as a SQL replication statement only in warm standby or MSA environments. A table replication definition without a send standby clause cannot replicate the insert select statement.

#### **SQL statement replication restrictions**

SQL statement replication is not supported when:

- A replicate database has a different table schema than the primary database.
- Replication Server must perform data or schema transformation.
- Subscriptions or articles include where clauses.
- Updates include one or more text or image columns.
- Function strings rs\_delete, rs\_insert, and rs\_update are customized.

#### **SQL statement replication does not support autocorrection**

SQL statement replication cannot perform autocorrection. If Data Server Interface (DSI) encounters a DML command for SQL statement replication and autocorrection is on, by default, DSI is suspended and stops replication. Use the assign action command with error number 5193 to specify how Replication Server handles this error.

Replication Server does not replicate SQLDML until the table level subscription is validated.

#### **Row count validation for SQL statement replication**

In Replication Server 15.2, you can specify how Replication Server responds to SQLDML row count errors that may occur during SQL statement replication. SQLDML row count errors occur when the number of rows changed in the primary and replicate databases do not match after SQL statement replication. The default error action is to stop replication.

#### Syntax Use the assign action command at the primary site for the Replication Server error class to specify other error actions for SQLDML row count errors:

#### **assign action**

{ignore | warn | retry\_log | log | retry\_stop | stop\_replication}

for *error\_class* to *server\_error1* [, *server\_error2*]...

Parameters *error\_class* is the error class name for which the action is being assigned. With Replication Server 15.2, you can specify Replication Server error classes such as the default rs\_repserver\_error\_class error class.

> *server\_error* is the error number. With Replication Server 15.2, you can specify error numbers for Replication Server:

| server error                                                                                                    | <b>Error message</b>                                                                                                    | Default error action | <b>Description</b>                                                                                                    |  |
|----------------------------------------------------------------------------------------------------|----------------------------------------------------------------------------------------------------|----------------------|----------------------------------------------------------------------------------------------------|--|
| 5186                                                                                                    | Row count mismatch for<br>the command executed on<br>'dataserver.database'.<br>The command impacted x<br>rows but it should<br>impact y rows.                                                                            | stop_replication     | Row count verification error<br>for SQL statement replication<br>if the affected number of rows<br>is different from what is<br>expected.                                                                  |  |
| 5193                                                                                                    | You cannot enable<br>autocorrection if SOL<br>Statement Replication<br>is enabled. Either<br>enable SQL Statement<br>Replication only or<br>disable SOL<br>Statement Replication<br>before you enable<br>autocorrection. | stop_replication     | Cannot enable autocorrection<br>if SQL statement replication is<br>enabled. Either enable SQL<br>statement replication only or<br>disable SQL statement<br>replication before you enable<br>autocorrection |  |
| Examples<br>To assign the warn error action if Replication Server encounters error number<br>5186, enter:                                                                                 |                                                                                                    |                      |                                                                                                    |  |
| assign action warn for rs_repserver_error_class to 5186                                                                                                    |                                                                                                    |                      |                                                                                                    |  |
| If there is a row count error, this is an example of the error message that<br>displays:                                                                                                  |                                                                                                    |                      |                                                                                                    |  |
| DSI SQLDML ROW COUNT INVALID 5186<br>Row count mismatch for SQLDML command executed on<br>'mydataserver.mydatabase'.<br>The command impacted 1000 rows but it should impact 1500<br>rows. |                                                                                                    |                      |                                                                                                    |  |
| See "Row count validation for non-SQL statement replication" on page 54 for<br>row count validation not related to SQL statement replication.                                             |                                                                                                    |                      |                                                                                                    |  |

*Table 3-2: Error actions for SQL statement replication*

## **Configuring warm standby database for SQL replication**

By default, warm standby applications do not replicate the DML commands that support SQL statement replication. To use SQL replication, you can:

- Create table replication definitions using replicate SQLDML and send standby clauses.
- Set the WS\_SQLDML\_REPLICATION parameter to on. The default value is UDIS. However, WS\_SQLDML\_REPLICATION has a lower precedence than the table replication definition for SQL replication. If your table replication definition contains a send standby clause for a table, the clause determines whether or not to replicate the DML statements, regardless of the WS\_SQLDML\_REPLICATION parameter setting.

## **Replication Server System Database (RSSD) modifications**

These system tables in the RSSD support SQL statement replication:

- rs\_dbreps status column includes 4 new sets of 2-bit sets, each of which corresponds to a DML filter. The first bit of a set indicates if it is an empty filter and the second bit indicates if it is a negative statement set.
- rs\_dbsubsets type column includes four new types: U, L, I, and, S corresponding to the DML UDIS filters. In this case, L is used for delete instead of D.
- $rs\_objects attributes column includes five new bits; one for each  $U, D, I$ ,$ or S operation, and one to indicate if a table replication definition has fewer columns than the number of incoming data rows.

A system function replication definition, rs\_sqldml, also supports SQL statement replication.

### **Product and mixed-version requirements**

SQL statement replication requires Adaptive Server version 15.0.3 and later, primary and replicate Replication Server version 15.2 and later, and route version 15.2 and later.

 For details about the commands discussed in this section, see the *Replication Server Reference Manual*.

## <span id="page-78-1"></span>**Non-Adaptive Server error class support**

Replication Server 15.2 provides support for error classes and error action mapping for non-Adaptive Server Enterprise (non-ASE) replication databases. You can use the default non-ASE error classes included in Replication Server 15.2. You can also create and alter your own error classes for non-ASE replicate databases.

#### **Default non-ASE error classes**

The default non-ASE error classes provided with Replication Server 15.2 are listed in [Table 3-3](#page-78-0). You cannot modify these default error classes.

| <b>Database</b>      | <b>Class name</b>     |  |
|----------------------|-----------------------|--|
| IBM DB <sub>2</sub>  | rs_db2_error_class    |  |
| <b>IBM UDB</b>       | rs_udb_error_class    |  |
| Microsoft SQL Server | rs msss error class   |  |
| Oracle               | rs_oracle_error_class |  |

<span id="page-78-0"></span>*Table 3-3: Non-ASE error classes*

### **Creating error classes**

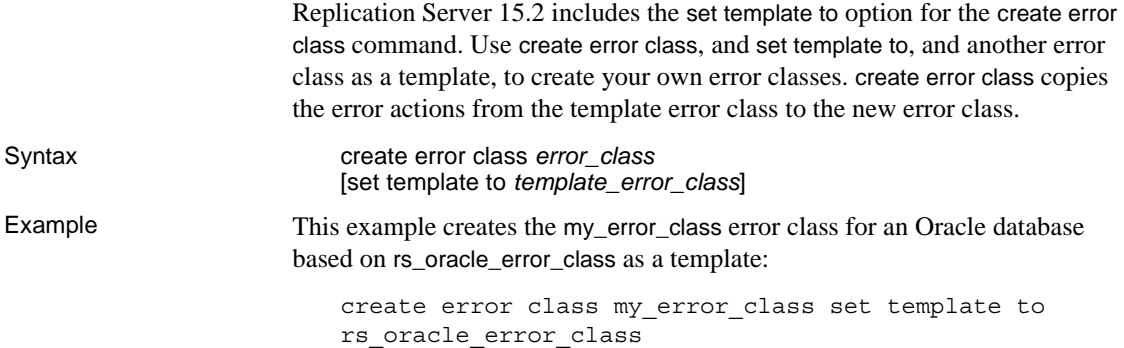

#### **Altering error classes**

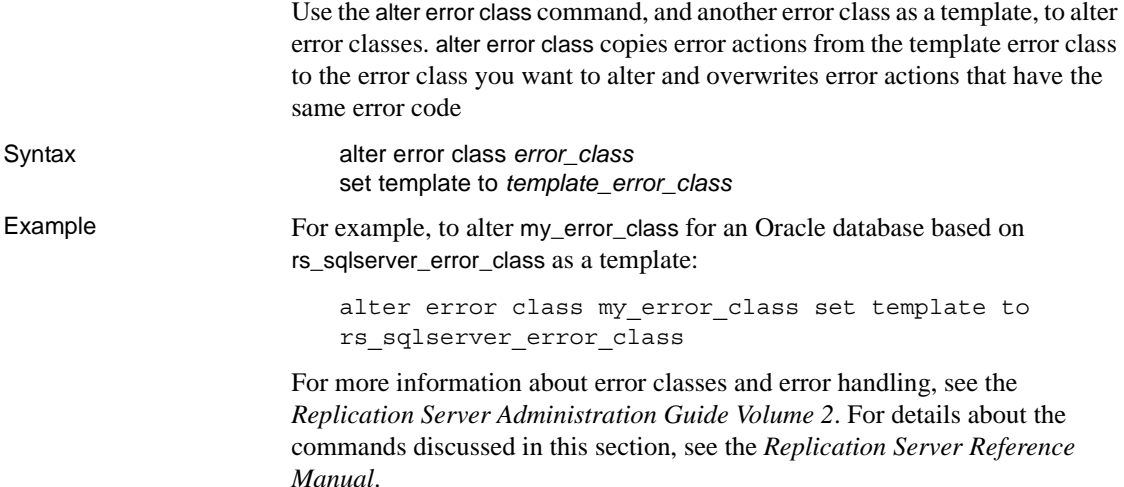

### **Creating and altering connections**

In Replication Server 15.2, you can use the create connection and alter connection commands to assign non-ASE error classes to specific connections on non-ASE replication databases.

### **Native error codes**

When Replication Server establishes a connection to a non-ASE replicate server, Replication Server verifies if the option to return native error codes from the non-ASE replicate server is enabled for the connection. If the option is not enabled, Replication Server logs a warning message that the connection works but error action mapping may not be correct.

See "ReturnNativeError," in the Replication Server Options documentation to set the option in the Enterprise Connect™ Data Access (ECDA) Option for ODBC for your replicate server.

# **Non-Adaptive Server replication support enhancements**

Replication Server 15.2 includes several enhancements to installation, configuration, and overall usability of setting up replication environments that include actively supported non-Adaptive Server Enterprise (non-ASE) data servers. These enhancements automate the installation and configuration process by providing a pre-configured Replication Server environment that enables replication involving actively supported non-ASE data servers to be up and running quickly.

Actively supported data servers are data servers for which Sybase provides all the required software, documentation, and support for the data servers to serve as both a primary or a replicate data server. See the *Replication Agent Release Bulletin* for your platform for the list of actively supported non-ASE data servers.

### **Simplified installation and configuration**

With Replication Server 15.2, you do not need to edit and execute scripts to install datatype definitions, function strings, and class-level translations for heterogeneous (non-ASE) datatype support. The functions provided by the scripts are included as part of the Replication Server 15.2 installation, or are included in connection profiles that are installed with Replication Server 15.2. These enhancements simplify installation and configuration for non-ASE environments. Follow the simplified configuration instructions in Chapter 8, "Installing and Implementing Non-ASE Support Features" in the *Replication Server 15.2 Configuration Guide* for your platform.

In addition, Replication Server 15.2 provides error class support for non-ASE replicate databases. See ["Non-Adaptive Server error class support" on page](#page-78-1)  [65](#page-78-1).

### **Connection profiles**

With Replication Server 15.2, you can use connection profiles that contain connection configurations and replicate database object definitions relevant to each type of actively supported non-ASE data server. You can use these connection profiles and simple syntax to create connections between actively supported data servers such as Adaptive Server Enterprise, IBM DB2, Microsoft SQL Server, and Oracle. Replication Server uses the connection profile to configure the connection and create replicate database objects for you.

Connection profiles specify the function-string class, error class, and classlevel translations to be installed. You can also use connection profile options to specify other actions such as whether commands should be batched and the command separator to use.

**Note** When you create a connection using a connection profile, the system table services (STS) caches are refreshed so that you do not need to restart Replication Server.

#### **Using connection profiles**

Use the using profile clause with the create connection command to create a connection between a non-ASE database and Adaptive Server using a connection profile.

Syntax Here is a portion of the create connection syntax that shows the using profile and display\_only clauses:

> create connection to *data\_server*.*database* using profile *connection\_profile*[;*version*] set username [to] *user* [*other\_create\_connection\_options*]] [display\_only]

Parameters:

- *connection\_profile* provide the connection profile you want to use to configure a connection, modify the Replication Server System Database (RSSD), and build replicate database objects.
- *version* specify the particular version of a connection profile.
- *other\_create\_connection\_options* use *other\_create\_connection\_options* to set connection options not specified in the profile, such as setting your password, or to override options specified in the profile, such as specifying a custom function string class to override the function string class provided in Replication Server. See "create connection," in Chapter 3, "Replication Server Commands" in the *Replication Server Reference Manual* for all the parameters you can use with create connection.
- display\_only use with a connection profile to display but not execute commands and the servers where the commands would be executed. Use the client and Replication Server logs to see the results of using display\_only.

**Example 1** Creates a connection to an Oracle replicate database:

create connection to oracle.instance using profile rs ase to oracle set username to ora maint set password to ora maint pwd

**Example 2** Creates a connection to a Microsoft SQL Server replicate database that is also a primary database. In this example, the command replaces any error class setting provided by the connection profile with another error class—my\_msss\_error\_class:

```
create connection to msss_server.msss_db
using profile rs ase to msss
set username to msss maint
set password to msss maint pwd
set error class to my msss error class
with log transfer on
```
**Example 3** Creates a connection to a DB2 replicate database using a specific version of the profile—v9\_1. In this example, the command overrides the command batch size provided by the connection profile with a new value— 16384:

```
create connection to db2.subsys
using profile rs ase to db2;v9 1
set username to db2_maint
set password to db2_maint_pwd
set dsi cmd batch size to '16384'
```
**Example 4** Use the display\_only option to show the commands that will be executed if you use a particular profile. The commands and the command output display on your screen and are also written to the Replication Server log:

```
create connection to oracle.instance
using profile rs ase to oracle
```

```
set username to ora_maint
set password to ora_maint_pwd
display_only
go
```
#### **Listing available connection profiles**

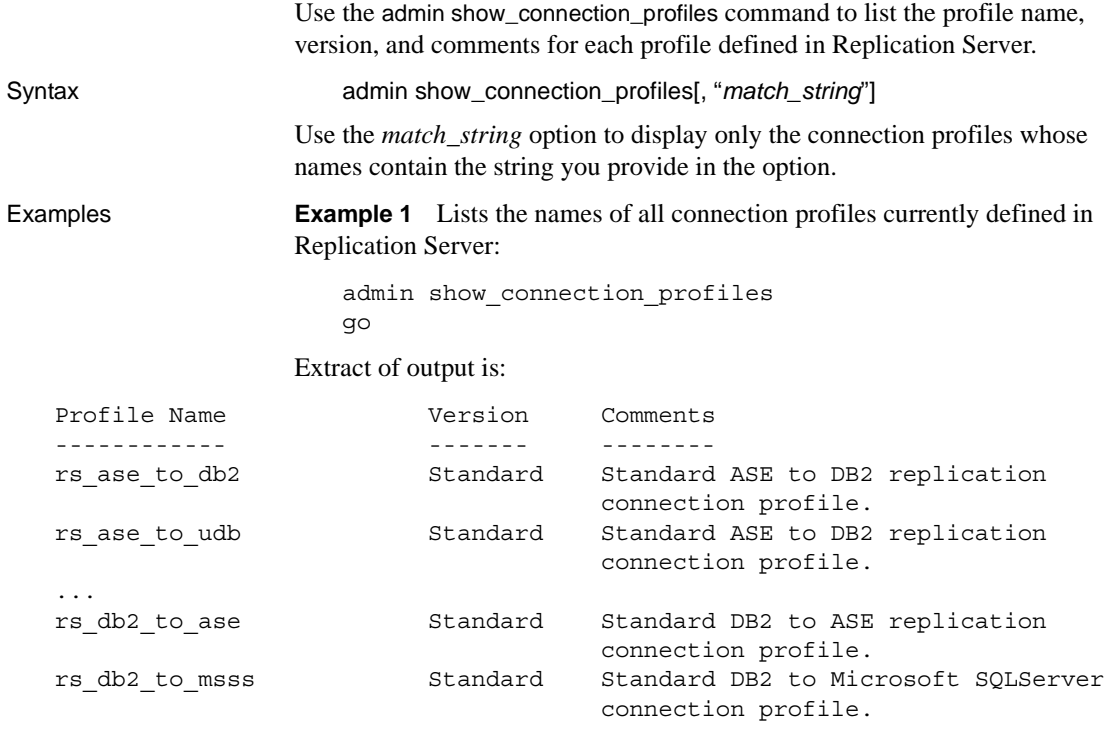

...

There is a connection profile for each primary and replicate database combination, such as Adaptive Server and Oracle, Oracle and Adaptive Server, and IBM DB2 and /Microsoft SQL Server, and so on.

See "admin show\_connection\_profiles," in Chapter 3, "Replication Server Commands" in the *Replication Server Reference Manual* for the list of connection profiles.

**Example 2** Lists the names of all connection profiles currently defined in Replication Server that have the string "oracle" in the connection profile name:

admin show connection profiles, "oracle" go

#### Output is:

```
Profile Name Version Comments
------------ ------- --------
rs_ase_to_oracle Standard Standard ASE to Oracle replication
                             connection profile.
```
#### **System tables for connection profiles**

Two system tables in the RSSD support connection profiles:

- rs\_profile stores currently defined profiles in Replication Server.
- rs\_profdetail stores the profile details.

For more information on support for non-ASE data servers, see the *Replication Server Heterogeneous Replication Guide* and the *Replication Server Administration Guide Volume 1*. For details about the commands discussed in this section, see the *Replication Server Reference Manual*. For the updated configuration process, see the *Replication Server Configuration Guide* for your platform.

# CHAPTER 4 **New Features in Replication Server Version 15.1**

This chapter describes the enhancements that have been made to Replication Server 15.1.

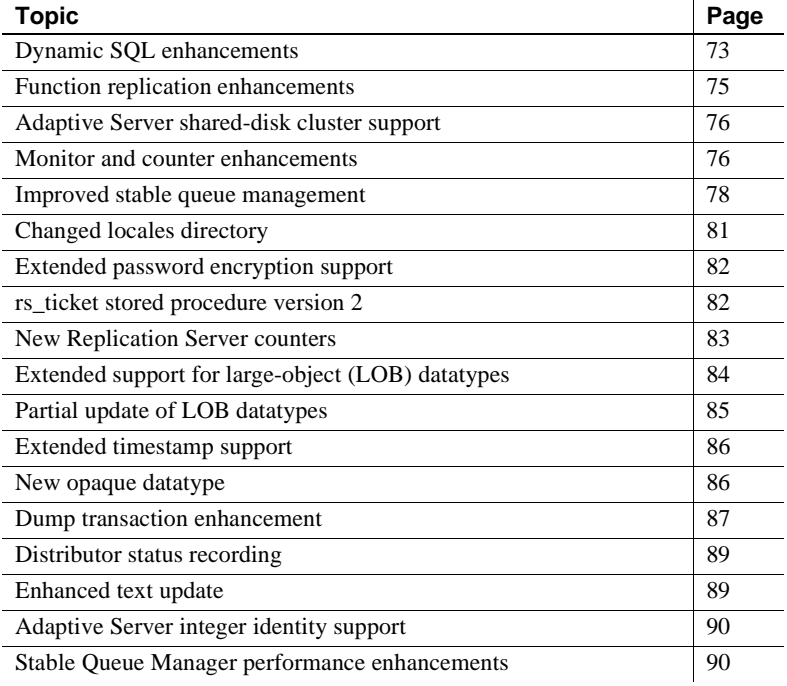

## <span id="page-86-0"></span>**Dynamic SQL enhancements**

Dynamic SQL in Replication server enhances replication performance by allowing Replication Server Data Server Interface (DSI) to prepare dynamic SQL statements at the target user database and to run them repeatedly.

Dynamic SQL now supports heterogeneous replicate databases including Oracle, Universal Database (UDB), DB2, and Microsoft SQL. create/alter replication definition commands allow you to control the application of dynamic SQL on each table through replication definition.

See the *Replication Server Reference Manual* for information about create/alter replication definition commands.

You can change the dynamic SQL execution at the table level for a specific replicate database by using:

```
set dynamic sql {on | off}
for replication definition with replicate at
data_server.database
```
To check for dynamic SQL usage, turn on stats\_sampling and run admin stats, dsi command and look for DSIEDsqlPrepared, DSIEDsqlExecuted and other dynamic SQL related counters.

Use stored procedures rs\_helprep, rs\_helpsub, and rs\_helppubsub to display dynamic SQL setting for each replication definition.

See "rs\_helprep", "rs\_helpsub", and "rs\_helppubsub," in Chapter 6, "Adaptive Server Stored Procedures" in the *Replication Server Reference Manual* for information about using these stored procedures.

Limitations Dynamic SQL commands support the data within Sybase range. If data falls outside Sybase ranges that cause dynamic SQL to fail, DSI logs an error message and resends dynamic SQL using the language command. DSI shuts down only if the language command also fails.

> If this condition happens frequently, disable dynamic SQL from the table replication definition or use the set dynamic\_sql off command.

Use any of these commands to turn dynamic\_sql off:

- alter connection... set dynamic\_sql off turns dynamic SQL off for all commands replicating to this connection.
- create/alter replication definition...without dynamic\_sql turns dynamic SQL off for all commands using this replication definition.
- set dynamic\_sql off for replication definition with replicate at... turns dynamic SQL off for all commands using this replication definition at this replicate connection.

# <span id="page-88-0"></span>**Function replication enhancements**

In Replication Server 15.1, you can create a function replication definition that has a different name than the function name.

Replication Server enforces different primary and replicate function names for the request function replication definition. The maint\_user runs the transaction at the replicate database if the function is replicated through applied function replication definition. The origin\_user runs the transaction if the function is replicated through request function replication definition at the replicate database.

These enhancements let you:

- Replicate multiple functions with the same name from different databases.
- Have multiple replication definitions for one primary function and each specifies a different replicate function for a different replicate site.

To manage function replication definition, use:

- create applied function replication definition
- create request function replication definition
- alter applied function replication definition
- alter request function replication definition
- Mixed-version support This enhancement supports mixed version environments. However, function replication definitions that have different primary function name and replication definition name are not replicated to Replication Servers earlier than 15.1.

 **Warning!** If your system has an earlier version of a request function replication definition, drop the earlier-version definition before creating a 15.1 replication definition for the same primary function.

Warm standby and multisite availability (MSA) support

In a warm standby or MSA environment, there is only one parameter list for all the function replication definitions of the same primary function. If you alter one function replication definition to add a parameter, the new parameter is added to all the function replication definitions created for this function.

See Chapter 3, "Replication Server Commands" in the *Replication Server Reference Manual* for detailed information about these commands.

Limitations Enhanced function replication has these limitations:

- All the function replication definitions created for the same function must have the same parameter list with the same name and datatype.
- If you created a function replication definition with differing primary function name and replication definition name in version 15.1, any earlier version of the request function replication definition for the same primary function is disabled.
- You cannot have both applied function replication definitions and request function replications for a primary function. The function replication definition created by using create function replication definition command is considered an applied function at the function primary site.
- For each applied and request function replication definition, you must create a corresponding subscription to replicate a function.

# <span id="page-89-0"></span>**Adaptive Server shared-disk cluster support**

Replication Server and RepAgent thread both support the Adaptive Server shared-disk cluster environment, which is where many Adaptive Servers share a single set of disks or databases. In a Sybase shared-disk cluster, a database can be either a replication source or a replication destination. You can perform all tasks, such as configuring RepAgent or marking tables for replication, from any instance in the cluster.

See Chapter 5 "Setting Up and Managing RepAgent" in the *Replication Server Administration Guide Volume 1*.

# <span id="page-89-1"></span>**Monitor and counter enhancements**

The enhanced monitors and counters feature allows you to collect the information of the most active tables, procedures and related statistics, and store this information into the Replication Server System Database (RSSD) rs statdetail table and related tables. You can use this information to diagnose the replicate database performance issues such as missing indexes on the primary keys, and latency problems in the Replication Agent™ and Stable Queue Transaction interface (SQT)/Distributor (DIST) processing.

#### **Active object identification**

New counters have been added to count the statement execution time on tables and procedures:

- AOBJInsertCommand
- AOBJUpdateCommand
- AOBJDeleteCommand
- AOBJWritetextCommand
- AOBJExecuteCommand

To flush the active object counter metrics to the RSSD, run any of these commands:

- admin stats, "all", save
- admin stats, dsi, save
- admin stats, sysmon, save

See "rs\_helpcounter" in the *Replication Server Reference Manual* for details on displaying information about counters.

#### **New procedures interface**

To bring out the most active tables and procedures, and related statistics information, Replication Server 15.1 introduces the stored procedures rs\_stat\_populate and rs\_stat\_genreport. rs\_stat\_populate reads data from rs\_statdetail, summarizes, augments, denormalizes, and saves result into rs\_statreport, where rs\_stat\_genreport reads data and generates report.

Load this script into the RSSD after upgrading to Replication Server 15.1:

*\$SYBASE/\$SYBASE\_REP/scripts/rs\_install\_statreport\_v1510\_[ase|asa].sql*

After loading the script, run the stored procedures rs\_stat\_populate and rs\_stat\_genreport. Running these stored procedures produces this information:

- Replication Server performance overview overview information about your Replication Servers, such as DIST processing, DSI processing, and so on.
- Replication Server performance analysis performance analysis and tuning suggestions based on critical Replication Server counters. The detailed description is available in the script file.

• Active object identification result – lists the active table and procedure names, owner names, execution times, and so on.

For more information about rs\_stat\_populate, rs\_stat\_genreport, rs\_statreport, and rs\_statdetail, see the script file, which contains syntax, examples, and so on.

## <span id="page-91-0"></span>**Improved stable queue management**

Replication Server 15.1 simplifies stable queue management. Enhanced queue dump commands provide flexibility in identifying the stable queues, controlling the stable queue contents to dump, and supporting additional output file options. Replication Server 15.1 also includes new commands that allow you to delete and restore specific transactions from the Stable Queue Manager (SQM).

For more information about the stable queue management, see the *Replication Server Administration Guide Volume 1*. For details about the commands discussed in this section, see the *Replication Server Reference Manual*.

### **Changes to** *sysadmin dump\_queue*

Enhancements to sysadmin dump\_queue include:

- an option to specify the server or database name instead of the queue number when identifying the stable queue to dump.
- an option to specify the number of commands to dump.
- filtering options such as dumping only the begin and end commands of a transaction and dumping everything in the queue as comments except SQL statements.
- the option to direct the output to the Replication Server log or to a userdefined log file.
- an option to start the data dump from where the previous sysadmin dump\_queue command stopped for that particular queue and session.

The modified sysadmin dump\_queue syntax is:

```
sysadmin dump_queue {, q_number | server [,database]}, 
    {q_type,seg, blk, cnt
    [, num_cmds]
```
 $[$ , {L0 | L1 | L2 | L3}]  $\left[ \right]$ ,  $\left\{ \text{RSSD} \right\}$  | client  $\left| \right.$  "log"  $\left| \right|$  file\_name} "next" [, num\_cmds]}

#### **Changes to** *sysadmin sqt\_dump\_queue*

Enhancements to sysadmin sqt\_dump\_queue include:

- an option to specify the server or database name instead of the queue number when identifying the stable queue to dump.
- an option to dump all committed transactions and read transactions found in the SQT cache.
- an option to specify the number of commands to dump.
- filtering options such as dumping only the begin and end commands of a transaction and dumping everything in the queue as comments except SQL statements.
- the option to direct the output to the Replication Server log or to a userdefined log file.

The modified sysadmin sqt\_dump\_queue syntax is:

sysadmin sqt\_dump\_queue {, q\_number | server [,database]}, q\_type, reader [,{open | closed | read}] [, num\_cmds]  $[$ , {L0 | L1 | L2 | L3}]  $\left[ \right]$ ,  $\left\{ \text{RSSD} \right\}$  | client | "log" | file\_name}]

### **Changes to** *resume connection*

The resume connection skip transaction option has been enhanced to support skipping a specified number of transactions in the connection queue before resuming the connection. Skipped transactions are written to the database exception log, and to either the Replication Server log or the alternative log file specified by the sysadmin dump\_file command. The maximum number of transactions that this command can skip is the number of transactions in the Data Server Interface (DSI) outbound queue.

The modified resume connection syntax is:

resume connection to data\_server.database [skip [n] transaction | execute transaction]

### **Changes to** *sysadmin log\_first\_tran*

A new option *n* has been added to the sysadmin log\_first\_tran command. Use the new option to specify the number of transactions to write to the database exceptions log, and to either the Replication Server log or the alternative log file specified by the sysadmin dump\_file command.

The modified sysadmin log\_first\_tran syntax is:

sysadmin log\_first\_tran [,n], data\_server, database

#### **New** *sysadmin sqm\_zap\_tran* **command**

sysadmin sqm\_zap\_tran deletes a specific transaction from the stable queue and returns a message stating the number of deleted commands. The transaction is identified through the local queue ID (LQID).

The sysadmin sqm\_zap\_tran syntax is:

sysadmin sqm\_zap\_tran {, q\_number, | server [,database]}, q\_type, lqid [, {L0 | L1 | L2 | L3}] [, {RSSD | client | "log" | file\_name}]

**Note** Replication Server must be in standalone mode to use this command.

#### **New** *sysadmin sqm\_unzap\_tran* **command**

sysadmin sqm\_unzap\_tran restores a transaction in the stable queue and returns a message stating the number of restored transaction commands. The transaction is identified through the LQID.

The sysadmin sqm\_unzap\_tran syntax is:

sysadmin sqm\_unzap\_tran {, q\_number, | server [,database]}, q\_type, lqid [, {L0 | L1 | L2 | L3}]  $\left[$ ,  $\{RSSD \mid client \mid "log" \mid file\_name\}$ 

**Note** Replication Server must be in standalone mode to use this command.

#### **New** *sysadmin dump\_tran* **command**

Use sysadmin dump\_tran to dump the statements of a specific stable queue transaction into a log file. The transaction is identified through the LQID.

The sysadmin dump tran syntax is:

sysadmin dump\_tran {{, q\_number, | server [,database]}, q\_type, lqid [, num\_cmds] [, {L0 | L1 | L2 | L3}]  $[$ ,  ${RSSD}$  | client | "log" | file\_name}] | "next" [, num\_cmds]}

# <span id="page-94-0"></span>**Changed** *locales* **directory**

The Replication Server release area and localization directory structure have been modified.

You can now install or uninstall multiple Sybase products, such as Replication Server and Adaptive Server, on the same computer and same directory. You can also install multiple versions of Replication Server in the same directory.

The changes to the *locales* directory include:

- Replication Server-specific *locales* files have been moved from *\$SYBASE/locales* to a new directory *\$SYBASE/\$SYBASE\_REP/locales*.
- All *<charset>* subdirectories have been consolidated into one *<utf8>* subdirectory for each language in the new directory *\$SYBASE/\$SYBASE\_REP/locales*.

The UTF-8 character set that is used for all supported languages instead of using different character sets. You can convert UTF-8 into other characters and vice versa.

Replication Server reads messages from a localization file, and converts the messages to the specified character set format during runtime.

• rs\_init locale files are now located in *\$SYBASE/\$SYBASE\_REP/locales/<language>/utf8/sybinit*.

# <span id="page-95-0"></span>**Extended password encryption support**

Replication Server 15.1 uses Sybase Common Security Infrastructure (CSI) for server or client authentication, cryptography for encryption and decryption of passwords that are stored in the RSSD tables, and key-pair generation to support extended password encryption.

Extended password encryption uses asymmetric key encryption, which allows Open Client applications with connection property CS\_SEC\_EXTENDED\_ENCRYPTION enabled to connect to Replication Server. It also allows Replication Server to enable CS\_SEC\_EXTENDED\_ENCRYPTION when connecting to other servers.

Asymmetric key encryption uses a public key to encrypt the password and a private key to decrypt the password. The private key is not shared across the network, and is therefore secure.

**Note** To use the extended password encryption feature, you must have a server that supports extended password encryption, such as Adaptive Server 15.0.2 ESD #2 or later. Additionally, this feature is not supported in HP-Itanium platform in 15.1 release.

# <span id="page-95-1"></span>*rs\_ticket* **stored procedure version 2**

rs\_ticket is now on its version 2 and provides support for non-ASE databases. You can use rs\_ticket stored procedure without additional configuration and administration. Tickets are automatically inserted into the rs\_ticket\_history table, which is located in the replicate database. Tickets are sharable among multiple applications, where they are issued without obstruction from tickets of other applications.

With rs\_ticket version 2, more ticket information is provided for better usability, such as the Replication Server Interface (RSI) timestamp, which you can retrieve without writing complex queries. You can directly query the rs\_ticket\_history table for Replication Server performance. If the computer time or tickets are not synchronized across multiple time zones, you can change the timestamp columns to adjust the ticket date.

The earlier version of rs\_ticket has been renamed rs\_ticket\_v1. To use the earlier version, alter rs\_ticket\_report function string with your old content or with the default, exec rs\_ticket\_report ?rs\_ticket\_param!param?.

**Note** If you previously disabled dsi\_rs\_ticket\_report and upgraded to Replication Server 15.1, the dsi\_rs\_ticket\_report setting is reenabled after the upgrade process has finished.

These are the format changes that have been made to rs\_ticket:

- Changed version number to 2,  $V=2$ ; if a ticket has version number equal to 1, Replication Server does not write date to tickets.
- The ticket size has been increased from 255 to 1024 bytes.
- The timestamp format has been changed to include the date. The new timestamp format is mm/dd/yy hh:mm:ss:mmm.
- A Replication Server Interface (RSI) module timestamp that forces the RSI sender to parse RSI messages has been added. Tickets pass more than one RSI modules. However, the rs\_ticket\_history table keeps only the last RSI timestamp.
- Primary and target Replication Server names have been added to identify where a ticket comes from and where it goes to.
- Primary and replicate database names have been added.
- Two DSI counters have been added:
	- DSI\_T=xxx total transactions that the Data Server Interface (DSI) reads.
	- $DSI_C=xxx total commands that the DSI reads.$

See the *Replication Server Reference Manual* for detailed information about using rs\_ticket version 2.

## <span id="page-96-0"></span>**New Replication Server counters**

New counters have been added for REPAGENT, RSIUSER, SQM, DSI, and DSIEXEC:

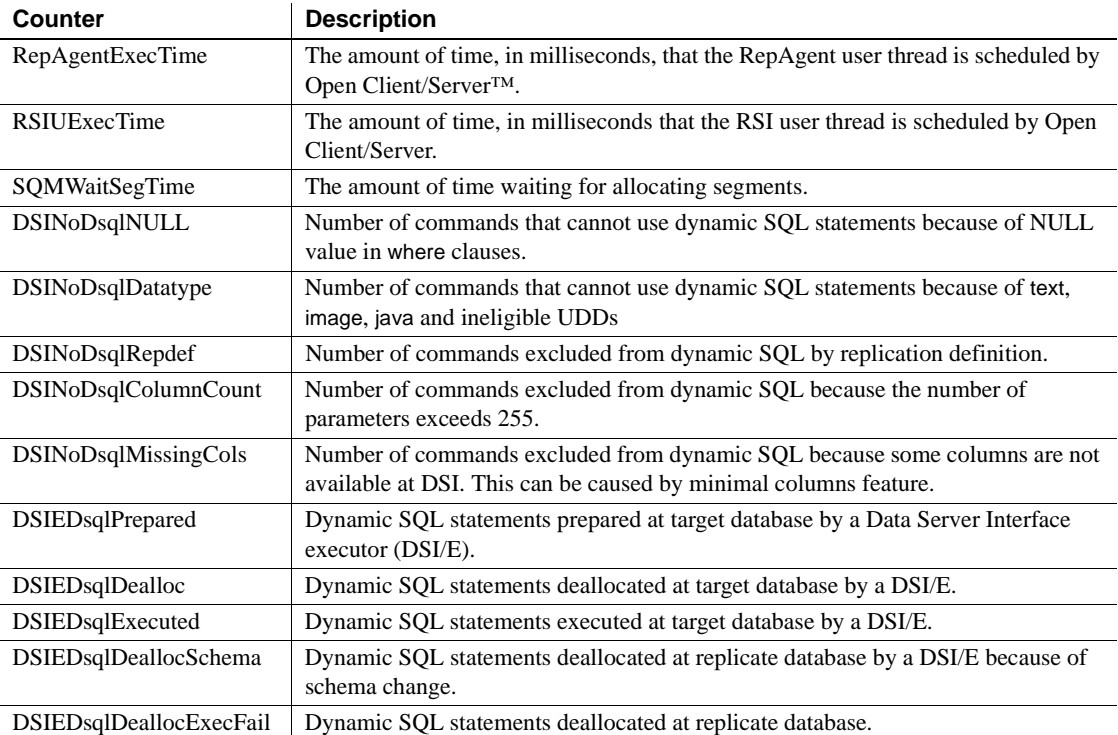

See "rs\_helpcounter" in Chapter 6 "Adaptive Server Stored Procedures" in the *Replication Server Reference Manual* for commands to retrieve information about counters.

# <span id="page-97-0"></span>**Extended support for large-object (LOB) datatypes**

Replication Server 15.1 supports the replication of Microsoft SQL Server 2005 datatypes varchar(max), nvarchar(max), and varbinary(max). These datatypes can each store up to 2,147,483,647 bytes of data.

Replication Server introduces LOB types as user-defined datatypes (UDDs) in the table-level replication environment. Replication Server also supports database-level replication for new LOB types. The new LOB types are directly mapped to text, unitext, and image datatypes.

The base type of UDDs is:

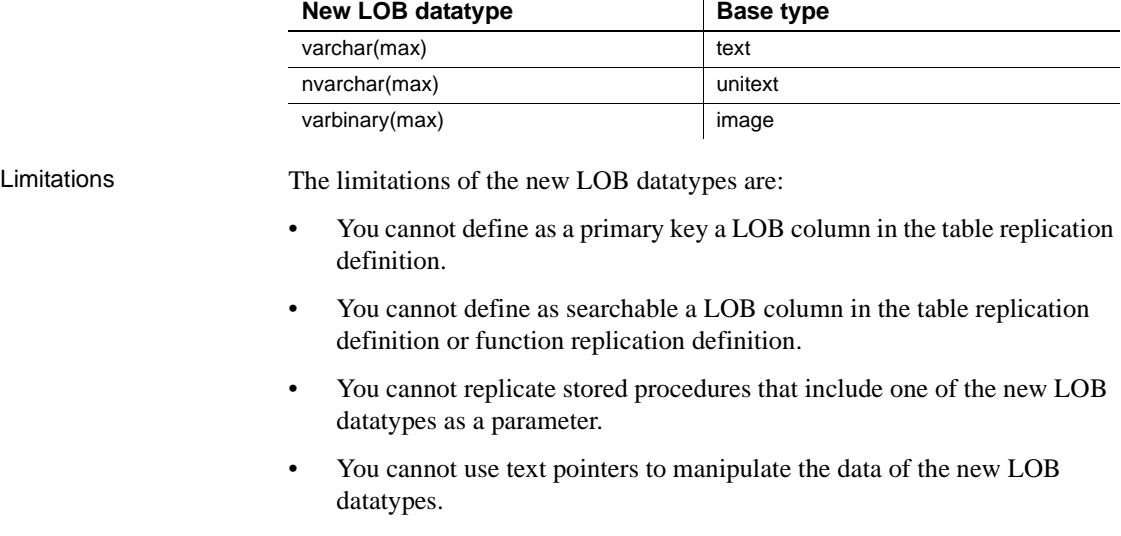

In a mixed-version environment, the primary and replicate Replication Server must have a site version of 15.1 and an LTL version of 710.

For more information about the new LOB datatypes, see the *Replication Server Reference Manual*.

# <span id="page-98-0"></span>**Partial update of LOB datatypes**

A partial-update transaction allows you to directly insert a character string or overwrite an existing character string of a table column without issuing a delete and replace commands.

Replication Server 15.1 supports replication of partial-update transaction to supported LOB datatypes.

To implement partial update, use the new rs\_updatetext LTL command:

{distribute|\_ds} command\_tags {applied|\_ap} 'table'.rs\_updatetext {partialupd|\_pu} [{first|\_fi}] [last] [{changed|\_ch}] [with log] [{withouttp|\_wo}] [{offset|\_os}=offset {deletelen|\_dln}=deletelength] [{textlen|\_tl}=length] text\_image\_column

Limitations Partial update:

Does not support multiple character set conversion.

Support is restricted to Microsoft SQL Server 2005.

For more information about partial update, see the *Replication Server Design Guide*.

## <span id="page-99-0"></span>**Extended** *timestamp* **support**

A new datatype, timestamp has been added to Replication Server 15.1. timestamp is defined as varbinary $(8)$  with a status bit indicator that differentiates it from varbinary. The timestamp datatype allows the replication of timestamp columns to replicate, standby, and MSA databases. You can also define timestamp as a primary key in a replication definition, and as a searchable column in a replication definition and a function replication definition.

The send\_timestamp\_to\_standby configuration parameter has been added to support timestamp replication. When send\_timestamp\_to\_standby is enabled and there are no replication definitions, timestamp columns are sent to the replicate database.

**Note** The replicate Adaptive Server must be version 15.0.2 or later to support timestamp in replication definition.

 See the *Replication Server Reference Manual* for more information about the timestamp datatype. See the *Replication Server Administration Guide Volume 1* for information about replicating timestamp columns.

# <span id="page-99-1"></span>**New** *opaque* **datatype**

The opaque datatype handles replication of datatypes that Replication Server does not support. RepAgent provides formatting data that can be directly applied in the target database.

The opaque datatype handles replication of datatypes that can store unspecified or inconsistent values, such as anydata datatype and the Microsoft SQL Server sql\_variant datatype.

Limitations Limitations of the opaque datatypes include:

- You cannot use opaque datatypes in searchable columns and where clauses of replication definitions, subscriptions, and articles.
- You cannot use a map to clause with opaque datatypes.
- You cannot use dynamic SQL when an opaque datatype column or parameter exists in your replication definition.
- You cannot use the opaque datatype if your function string has a remote procedure call (RPC).
- You cannot apply character set conversion or byte-order conversion to opaque datatypes.

In a mixed-version environment, the primary and replicate Replication Server must have a site version of 15.1 and an LTL version of 710.

For more information about opaque datatypes, see the *Replication Server Reference Manual*.

## <span id="page-100-0"></span>**Dump transaction enhancement**

The Log Transfer Language (LTL) dump subcommand and rs\_dumptran function string have been enhanced to support replication of dump transaction commands with the with standby\_access parameter.

### **LTL** *dump* **subcommand enhancement**

standby, stdb, and status parameters have been added to the dump subcommand syntax to support with standby\_access:

{distribute|\_ds} command\_tags dump [ database | {transaction | tran | \_tr}[standby | stdb | status]] database\_name, 'dump\_label' id

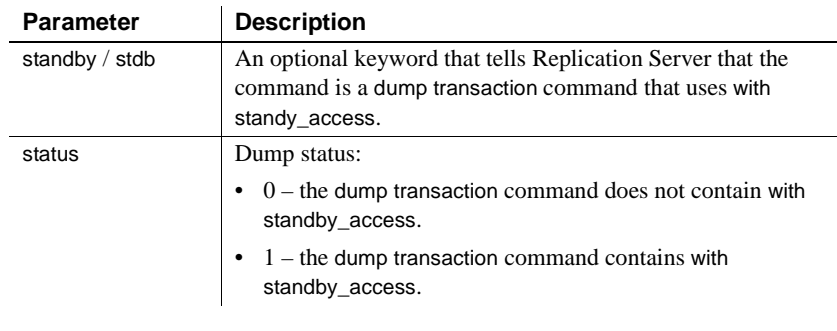

#### *Table 4-1: New dump subcommand parameters*

Example RepAgent sends a dump transaction command to the Replication Server:

distribute @origin\_time='Apr 15 1988 10:23:23.010PM', @origin\_qid=0x000000000000000000000000000000000000000 0000000000000000000000377,@tran\_id=0x0000000000000000 00000372 dump tran stdb devdb 'Apr 15 1988 10:23:23.011PM'0x000000000000000000000000000000000000 0000000000000000000000000377

### *rs\_dumptran* **enhancement**

A system variable *rs\_dump\_status* has been added to the rs\_dumptran function string to support with standby\_access. Valid values for *rs\_dump\_status* are:

- $0$  the dump transaction command does not contain with standby\_access.
- $1$  the dump transaction command contains the parameter with standby\_access.

The changes to rs\_dumptran are supported in Replication Server 15.1 or later. If you are using an earlier version of the Replication Server as the primary replication server, Replication Agent sends the dump transaction command without the new clause.

 If you are using an earlier version of Replication Server as the replicate server, the primary Replication Server sends the dump transaction command without the new clause.

For more information about dump transaction enhancement, see the *Replication Server Design Guide*.

## <span id="page-102-0"></span>**Distributor status recording**

A distributor (DIST) thread reads transactions from the inbound queue and writes replicated transactions into the outbound queue. A DIST thread is created when Replication Server connects to the primary database, and can be suspended or resumed manually, or through a Replication Server configuration. Resuming and suspending a DIST thread modifies the DIST status of the thread.

With Replication Server 15.1, you can now save the DIST status of a distributor thread in the RSSD. This allows the DIST thread to retain its status even after a Replication Server is shut down.

For more information about DIST status recording, see the *Replication Server Reference Manual*.

# <span id="page-102-1"></span>**Enhanced text update**

Replication Server supports the replication of large objects such as text and image to non-ASE servers by passing a writetext command to DirectConnect Anywhere™, where it is converted to an update statement. The writetext command includes large-object pointers that an update statement uses to search and propagate the replicate database. Most data servers have their own unique implementation of updating large objects. Therefore, large-object replication to these servers becomes slow and inefficient, often requiring a full table scan of the replicate database for a single update.

Replication Server 15.1 provides an option to include primary keys with writetext commands sent to DirectConnect Anywhere. With the primary keys, DirectConnect Anywhere can create update statements that can efficiently search and replicate the replicate database.

Replication Server 15.1 introduces the Data Server Interface (DSI) configuration parameter dsi alt writetext. Use dsi alt writetext to instruct the Replication Server to include a text pointer or a set of primary keys with the writetext command.

**Note** You need ECDA 15.0 ESD #2 to use this feature.

For more information, see the *Replication Server Reference Manual*.

# <span id="page-103-0"></span>**Adaptive Server integer** *identity* **support**

The Adaptive Server 15.0 allows you to use these datatypes as identity values:

- bigint
- int
- numeric
- smallint
- tinyint
- unsigned bigint
- unsigned int
- unsigned smallint

Replication Server 15.1 supports replication of the above datatypes. When you create a replication definition for a table that contains an identity column, specify identity as the datatype for the column.

# <span id="page-103-1"></span>**Stable Queue Manager performance enhancements**

The Stable Queue Manager (SQM) performance has been enhanced to include:

- Stable queue caching
- • [Segment preallocation](#page-105-0)
- • [Support for direct I/O file access](#page-105-1)

## <span id="page-103-2"></span>**Stable queue caching**

Replication Server uses a simple caching mechanism to optimize I/O. This mechanism reduces write latency and improves reader speed, since data can usually be read quickly from the cache.

A cache is made up of multiple pages and each page is made up of multiple adjoining blocks. A cache is allocated for each queue at start-up time. Changing the page size changes the size of I/O in the stable queue devices. When a page is full, the entire page is written in one single write operation.

In stable queue caching, the page pointer moves forward and rotates back at the end of the cache. SQM flushes the current page if the writer has filled the message queue and is blocked when waiting for messages. Only blocks with data are written to a disk when flushing a page that is not full.

Configuring stable queue cache parameters

Set the server-wide caching default value using:

```
configure replication server set sqm_cache_enable to
"on|off"
```
Enable or disable the caching for a queue and override the server-level setting using:

```
alter queue q_number, q_type, set sqm_cache_enable to
"on|off"
```
When sqm\_cache\_enable parameter is disabled, SQM module returns back to the earlier mechanism, which maintains a fixed 16K; one-block buffer.

Set the server-wide page size default value using:

```
configure replication server set sqm_page_size to
"num_of_blocks"
```
Set the page size for a specified queue using:

```
alter queue q number, q type, set sqm page size to
"num_of_blocks"
```
*num of blocks* specifies the number of 16K blocks in a page. Configuring the page size also sets the I/O size of Replication Server. For example, if you set the page size to 4, this instructs the Replication Server to write to stable queue in 64K chunks.

Set the server-wide cache size default value using:

```
configure replication server set sqm_cache_size to
"num pages"
```
Set the cache size for a specified queue using:

```
alter queue q number, q type, set sqm cache size to
"num pages"
```
*num\_pages* specifies the number pages in the cache.

All SQM configuration commands are static, thus you must restart the server for these commands to take effect.

See the *Replication Server Reference Manual* for detailed information about these configuration parameters.

### <span id="page-105-0"></span>**Segment preallocation**

Replication Server 15.1 preallocates segments in the background to reduce segment allocation latency. Segment allocation imposes significant latency to writer threads especially when the RSSD is on a remote Adaptive Server.

When a writer thread needs a new segment, it checks whether the preallocated segment is available, if it is not, the thread requests to allocate the segment. Once the writer thread gets the new segment, a preallocation request is made so that the segment is allocated in the background. By the time the writer thread needs a new segment, it is already available.

Enable or disable segment preallocation using:

configure replication server set sqm\_seg\_prealloc to "on|off"

This command is static, which means you must restart the server for it to take effect. It supports only the server-level configuration.

### <span id="page-105-1"></span>**Support for direct I/O file access**

For file system partitions, direct I/O reduces the I/O latency as compared to the synchronous I/O, DSYNC.

**Note** Direct I/O is supported only on Sun Solaris SPARC.

Adjust the stable queue cache properly. A proper cache size ensures that most read transactions are completed within the cache. Configure direct I/O using:

configure replication server set sqm\_write\_flush to "dio"

This command enables direct /IO and is effective only when the stable queue is on the file system. The direct I/O method allows the Replication Server to read or write directly to the disk without the buffering the file system.

This command is static, which means you must restart the server for it to take effect.

# CHAPTER 5 **New Features in Replication Manager 15.1**

This chapter describes the Replication Server 15.1 features supported by Replication Manager.

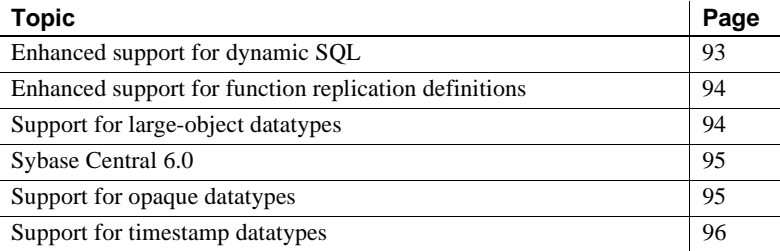

## <span id="page-106-0"></span>**Enhanced support for dynamic SQL**

With Replication Manager 15.1, you can enable dynamic SQL replication in table replication definitions in mixed-version replication environments where the Replication Server version is 15.0.1 or later.

The Replication Manager GUI has been modified. The General tab of the Create/Alter Replication Definition dialog box now includes a Replicate dynamic SQL option. This option is selected by default. If you do not require dynamic SQL replication, unselect the option. If you are working with a version of Replication Server for which Replication Manager does not support dynamic SQL, the Replicate dynamic SQL option is disabled.

**Note** If you modify the dynamic SQL replication property of a replication definition, the changes apply only to the modified replication definition. Other replication definitions for the same table remain unchanged.

See "Dynamic SQL for enhanced Replication Server performance" in the *Replication Server Administration Guide Volume 2* for detailed information about dynamic SQL replication in Replication Server.

# <span id="page-107-0"></span>**Enhanced support for function replication definitions**

With Replication Manager 15.1, you can create multiple function replication definitions with names that differ from the corresponding primary function names. To support this feature, the following changes have been incorporated in the Replication Manager GUI:

- On the General tab of the Add New Function Replication Definition dialog box, after you create a function replication definition, the Add New Function Replication Definition icon is not replaced by the Function Replication Definitions folder. The Add New Function Replication Definition icon and the Function Replication Definitions folder coexist so that you can create multiple function replication definitions.
- On the General tab of the Add New Function Replication Definition dialog box, the Replication Definition text field is now available for you to create your own function replication definition name. You can create a function replication definition name that differs from the selected stored procedure in the Replication Definition field.
- The Replicate Stored Procedure option available on the General tab instead of the Advanced tab.

See the *Replication Server Administration Guide Volume 1* for detailed information about working with function replication.

# <span id="page-107-1"></span>**Support for large-object datatypes**

With Replication Manager 15.1, you can manage large-object (LOB) datatypes that are defined in your replication environment. Replication Manager supports Microsoft SQL Server LOB datatypes of varchar(max), nvarchar(max), and varbinary(max). However, if a column contains any of these LOB datatypes, the column cannot be a primary key, or marked as searchable.

The following changes have been made in the Replication Manager GUI:

If you have LOB datatypes in your replication environment, the Replication Definition Datatype and Published Datatype lists in the Create Replication Definition dialog box display LOB.
• On the Columns tab in the Add New Table Replication Definition dialog, when you select a column that contains varchar(max), nvarchar(max), and varbinary(max) datatypes, the Primary Key and Searchable options are disabled.

See the *Replication Server Administration Guide Volume 1* for detailed information about working with LOB datatypes.

## **Sybase Central 6.0**

Replication Manager 15.1 runs in Sybase Central 6.0.

## **Support for opaque datatypes**

In Replication Manager 15.1, you can replicate opaque data. Opaque data can store unspecified or inconsistent values such as the anydata datatype of Oracle or the sql\_variant datatype of Microsoft SQL Server. This is how Replication Manager supports opaque data:

- In a mixed-version replication environment, you can replicate opaque data when the Replication Server is version 15.0.1 or later.
- The Replication Manager GUI has been modified. On the Columns tab of the Add New Table Replication Definition window, a new option "opaque" appears on the Replication Definition list in the Datatypes area.
- You cannot make columns with opaque data searchable.
- The opaque datatype is supported both in function and table replication definitions.

For detailed information about replication of supported datatypes, see the *Replication Server Reference Manual*.

## **Support for timestamp datatypes**

In Replication Manager 15.1, you can replicate timestamps in your data. This is how Replication Manager supports timestamp replication:

- In a mixed-version replication environment, you can replicate timestamps where the Replication Server version is 15.0.1 or later.
- The Replication Manager GUI has been modified. On the Columns tab of the Add New Table Replication Definition window, a new option "time stamp" appears on the Replication Definition list in the Datatypes area.
- Timestamp datatype is supported both in function and table replication definitions.

For detailed information about replication of supported datatypes, see the *Replication Server Reference Manual*.

# CHAPTER 6 **New Features in Replication Server Version 15.0.1**

This chapter describes the new features introduced in Replication Server 15.0.1. Several enhancements have been made to enable more efficient configuration and tuning of Replication Server.

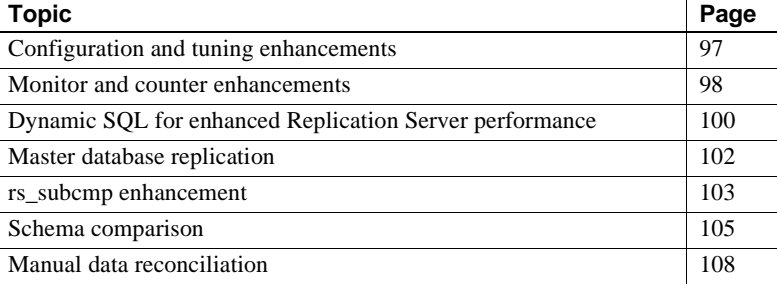

## <span id="page-110-0"></span>**Configuration and tuning enhancements**

Replication Server 15.0.1 now supports dynamic configuration, which simplifies Replication Server customization and performance tuning by:

- Providing the ability to some of the Replication Server configuration parameters to handle dynamic modification of values.
- Introducing admin config, a Replication Command Language (RCL) that retrieves the server, connection, logical connection, and route parameters and their runtime values.

Several Replication Server configuration parameters are changed to dynamic, allowing you to change their values using the configure replication server command. You no longer need to restart the Replication Server for the new values to take effect. [Table 6-1](#page-111-1) lists the dynamic configuration parameters.

Configuring dynamic parameters

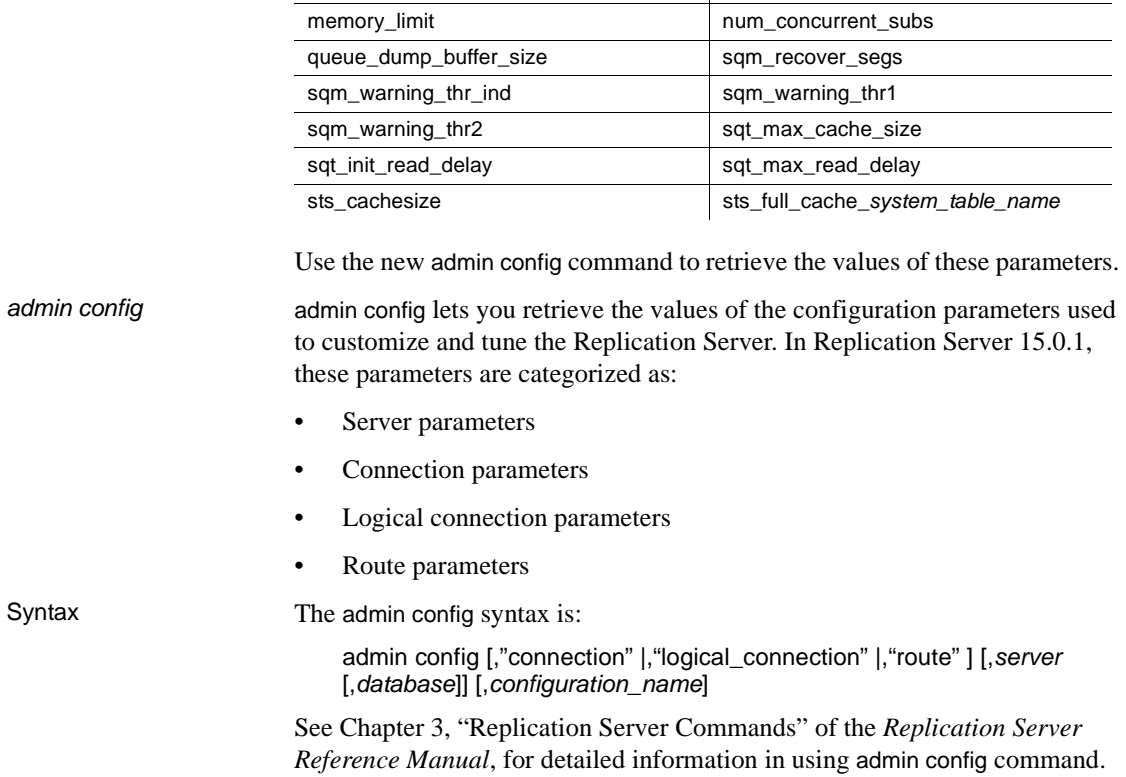

#### <span id="page-111-1"></span>*Table 6-1: Dynamic configuration parameters*

init\_sqm\_write\_delay init\_sqm\_write\_max\_delay

## <span id="page-111-0"></span>**Monitor and counter enhancements**

The process of monitoring the counters that provide performance information has been improved in Replication Server 15.0.1. Sampling and saving statistics to the RSSD now runs asynchronously, allowing you to execute other Replication Server commands or terminate the session while the sampling continues in the background.

You can check the progress of asynchronous commands to prevent overlaps. When a command is denied due to overlapping, you can cancel the commands in progress to execute another command.

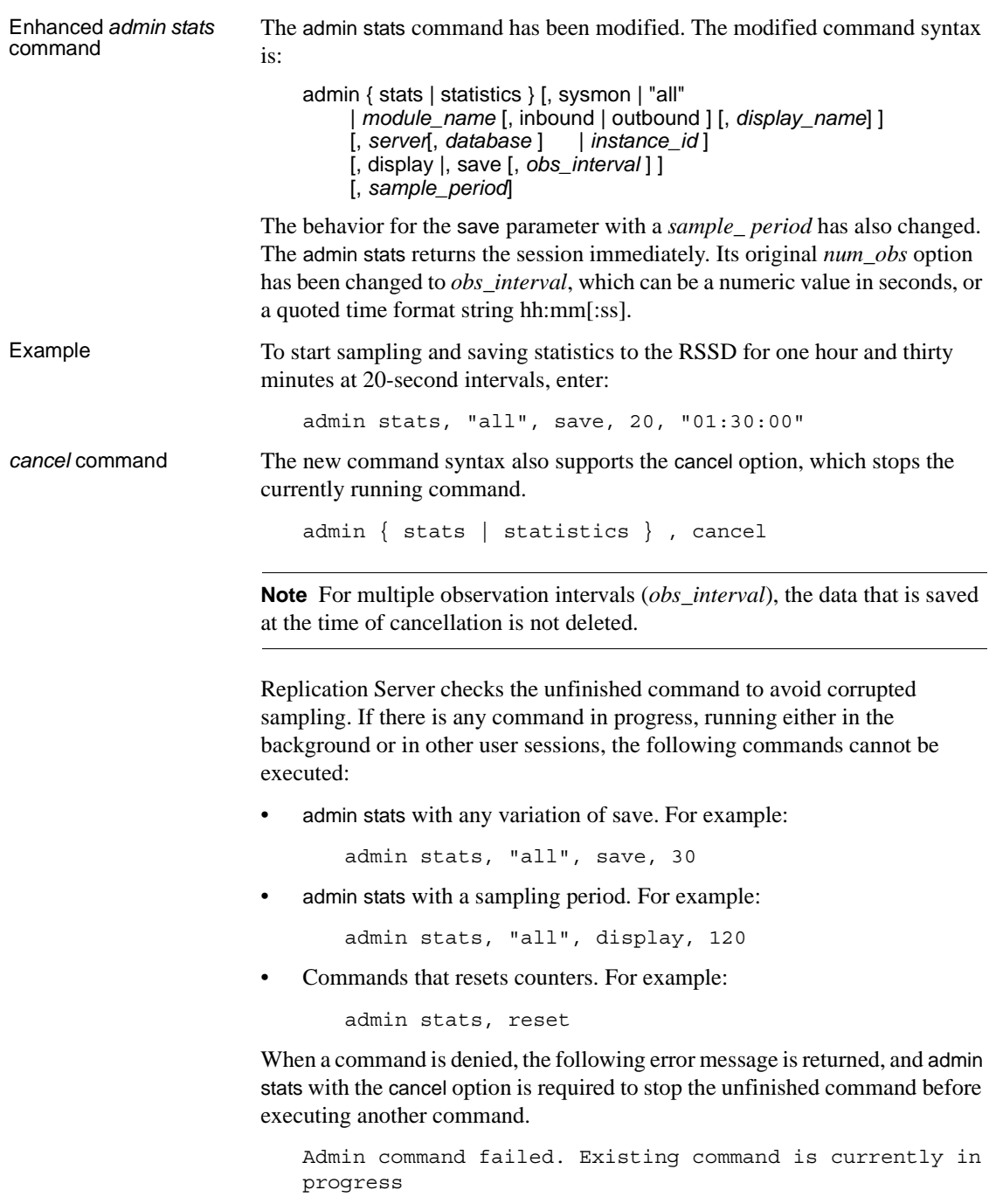

Commands that display current statistics of your session are allowed to be executed even if there is another command in progress. For example:

admin stats, sqm, inbound, display Checking the status of asynchronous commands The output of the existing admin stats, status command has been modified to include the status of the sampling command: 1> admin stats, status 2> go Command in progress, sampling period 00:30:00, time elapsed 00:02:32 Sybase Replication Server Statistics Configuration ================================================ Configuration Default Current -------------------- ---------- ------- stats sampling off on stats show zero counters off off off stats reset rssd on on on Keeping previously<br>saved data in RSSD Replication Server 15.0.1 has a new configuration parameter, stats reset rssd, which allows you to optionally keep the old sampling data in RSSD by setting its value to off. By default, stats\_reset\_rssd is turned on.

> configure replication server set stats\_reset\_rssd to {"on", "off"}

See Chapter 3, "Replication Server Commands" of the *Replication Server Reference Manual*, for detailed information in using admin stats command.

## <span id="page-113-0"></span>**Dynamic SQL for enhanced Replication Server performance**

Dynamic SQL in Replication Server enhances replication performance by allowing Replication Server Data Server Interface (DSI) to prepare dynamic SQL statements at the target user database and to execute them repeatedly. Instead of sending SQL language commands to the target database, only the literals are sent on each execution, thereby eliminating the overheads brought by SQL statement syntax checks and optimized query plan builds.

You can use dynamic SQL in a user database connection for a language command if:

- The command is insert, update, or delete.
- There are no text, image, unitext, or java columns in the command.
- There are no NULL values in the where clause of an update or delete command.
- There are no more than 255 parameters in the command:
	- insert commands can have no more than 255 columns.
	- update commands can have no more than 255 columns in the set clause and where clause combined.
	- delete commands can have no more than 255 columns in the where clause.
- The command does not use user-defined function strings.

Configure dynamic SQL at a server or a connection level by issuing the following commands:

```
configure replication server 
set { dynamic_sql |
      dynamic_sql_cache_size |
      dynamic sql cache management }
to value
alter connection to server.db
set { dynamic_sql |
      dynamic sql cache size |
      dynamic sql cache management }
to value
```
The server-level configurations provide the default values for the connections created or started in the future. For database level configurations:

- dynamic\_sql turns dynamic SQL on or off for a connection. Other dynamic SQL related configuration parameters take effect only if this parameter is set to on.
- dynamic\_sql\_cache\_size tells the Replication Server how many database objects may use the dynamic SQL for a connection. This parameter is provided to limit the resource demand on the data server.

Setting up the configuration parameters to use dynamic SQL

• dynamic\_sql\_cache\_management – manages the dynamic SQL cache for a connection. Once the dynamic SQL statements reaches dynamic\_sql\_cache\_size for a connection, it either stops allocating new dynamic SQL statements if the value is fixed, or keeps the most recently used statements and deallocates the rest to make room for the new statements if the value is mru.

Limitations Dynamic SQL has these limitations:

- If a table is replicated to a standby or MSA connection using an internal replication definition and dynamic SQL is enabled for the connection, any new replication definition for the table should define the column order consistent with the column order in the primary database. Otherwise, the existing prepared statements may be invalidated, and may require the standby or MSA connection to be restarted.
- Dynamic SQL requires ASE or DirectConnect™ 12.6.1 ESD#2 for UDB as target database.

## <span id="page-115-0"></span>**Master database replication**

The Adaptive Server RepAgent thread now supports master database replication in Adaptive Server 15.0, ESD #2 and later. The master database can be replicated using warm standby with any version of Replication Server that supports warm standby, including Replication Server version 12.0 and later.

In addition, the master database can be replicated using multisite availability (MSA) with any version of Replication Server that supports MSA.

Replication of the master database is limited to DDL commands and system procedures used to manage logins and roles.

The supported DDL commands and system procedures are:

- alter role
- create role
- drop role
- grant role
- revoke role
- sp\_addlogin
- sp\_displaylevel
- sp\_droplogin
- sp\_locklogin
- sp\_modifylogin
- sp\_password
- sp\_passwordpolicy
- sp\_role

## <span id="page-116-0"></span>*rs\_subcmp* **enhancement**

In Replication Server 15.0.1, rs\_subcmp uses a hash algorithm to improve its performance. Hash algorithm compresses the data in primary and replicated tables. The compressed data is then fetched by rs\_subcmp.

Instead of taking the entire row of data during comparison between the primary table and replicated table, rs\_subcmp now transfers only the compressed data of each data row from the primary or replicated tables, and then verifies or reconciles inconsistencies between them.

With the hash algorithm, the amount of data to be transferred from the primary and replicated tables to rs\_subcmp is reduced, decreasing the total running time of rs\_subcmp.

New command line and configuration file parameters

 [Table 6-2](#page-117-0) and [Table 6-3](#page-117-1) describe parameters that are new to rs\_subcmp that support the use of the hash algorithm.

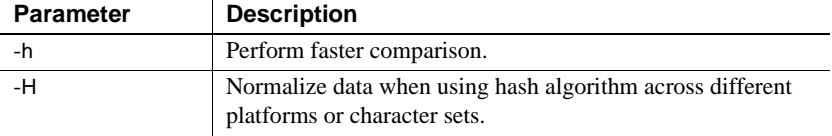

<span id="page-117-0"></span>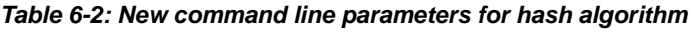

<span id="page-117-1"></span>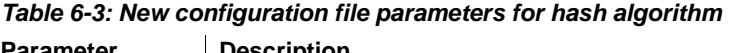

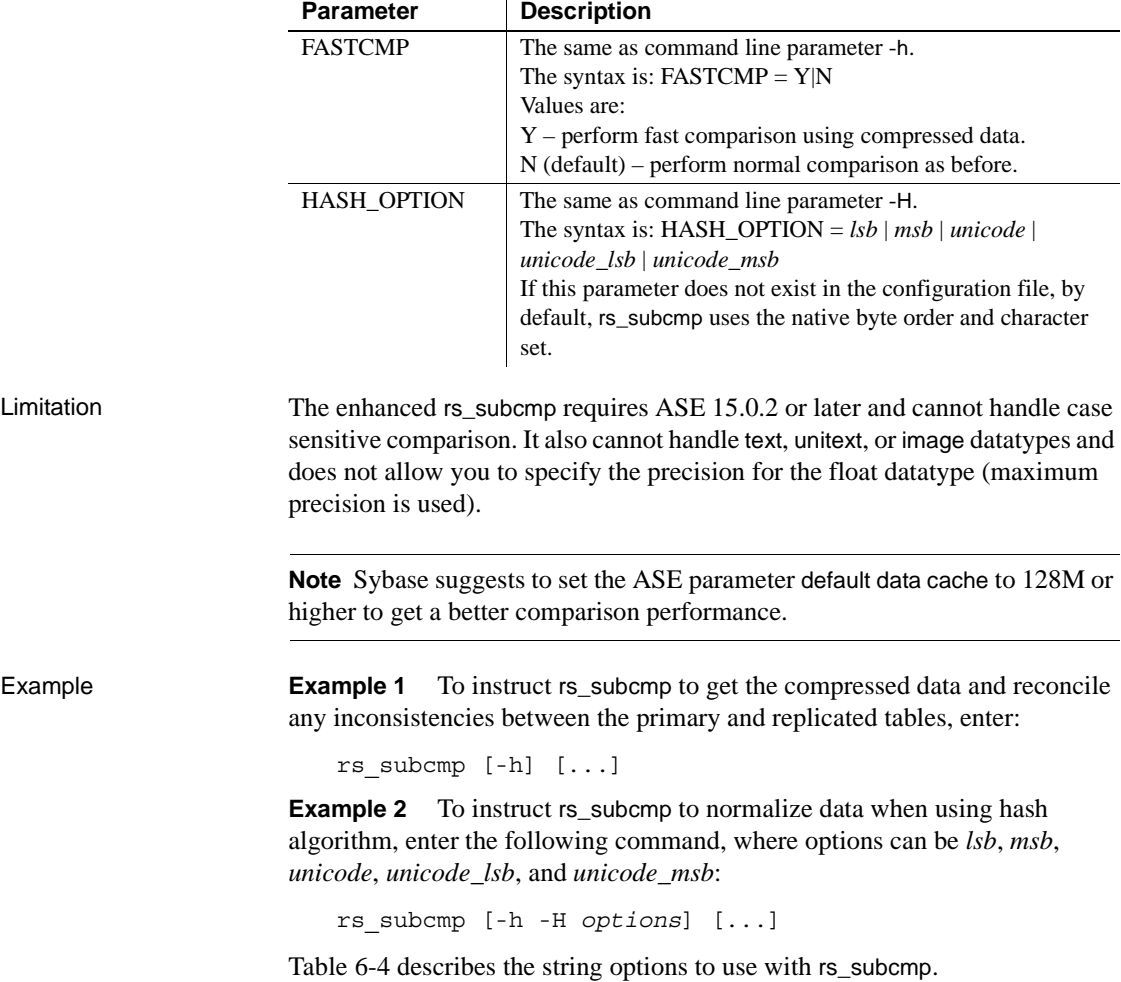

| <b>Option</b> | <b>Description</b>                                                                                            |
|---------------|----------------------------------------------------------------------------------------------------|
| lsb           | All byte-order dependent data is normalized to lsb-first (little-<br>endian) before data compression.         |
| msh           | All byte-order dependent data is normalized to msb-first (big-<br>endian) byte order before data compression. |
| unicode       | Character data is normalized to unicode (UTF-16) before data<br>compression.                                  |

<span id="page-118-1"></span>*Table 6-4: rs\_subcmp string options*

**Note** UTF-16 string looks very much like an array of short integers and is byteorder dependent, thus Sybase suggests that you use *lsb* and *msb* in conjunction with unicode for platform independence. For example, use *unicode\_lsb* or *unicode\_msb*.

See Chapter 7, "Executable Programs" of the *Replication Server Reference Manual*, for more information on using these parameters with rs subcmp.

## <span id="page-118-0"></span>**Schema comparison**

In Replication Server 15.0.1, the rs\_subcmp function has been expanded to include schema comparison between tables and databases. This is useful in comparing schema between two databases that may have the same data but different schemas.

[Table 6-5](#page-119-0) and [Table 6-6](#page-119-1) enumerate the schema types and subtypes supported by rs\_subcmp.

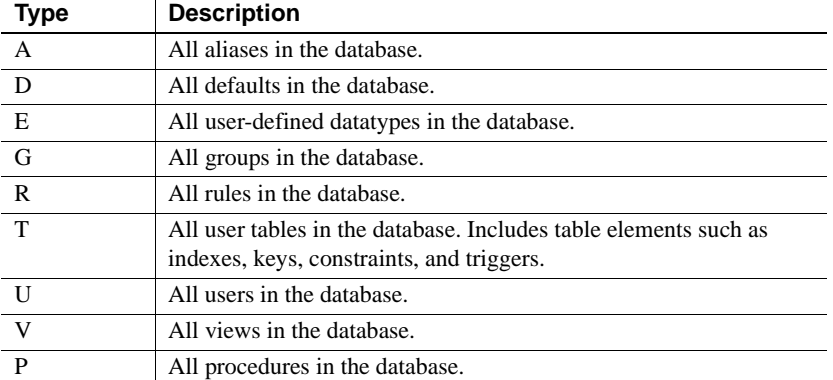

#### <span id="page-119-0"></span>*Table 6-5: Schema types supported by rs\_subcmp*

#### <span id="page-119-1"></span>*Table 6-6: Schema sub-types supported by rs\_subcmp*

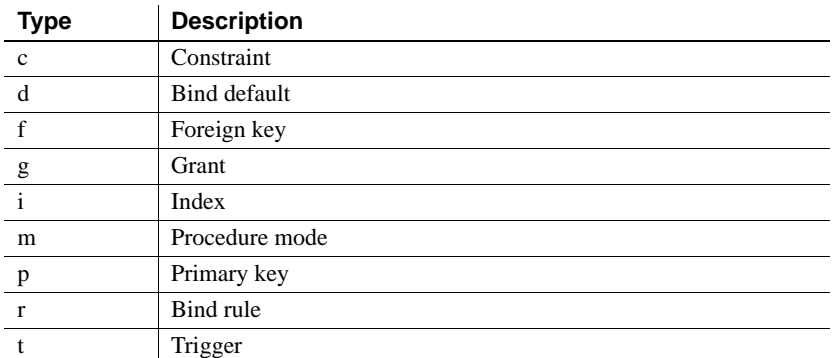

The command line and configuration file parameter set has been expanded to support the rs\_subcmp schema comparison. [Table 6-7](#page-120-0) describes the new rs\_subcmp command line parameters.

| <b>Parameter</b><br>name | <b>Description</b> | <b>Valid values</b>                                                                                                    |
|--------------------------|--------------------|----------------------------------------------------------------------------------------------------|
| -х                       | comparison flag    | $0$ (default) – data comparison.<br>$1 -$ database schema comparison.<br>$2$ – table schema comparison.                                                                                                    |
| $-X$                     | filter flag        | If the value starts with " $+$ ", only the<br>schema types are selected for<br>comparison, and subtypes are ignored.<br>Otherwise, the schema types and sub-<br>types are both unselected and not used for<br>comparison. |
|                          | interface file     | Interface file location.                                                                                                    |

<span id="page-120-0"></span>*Table 6-7: Command line parameters for schema comparison*

[Table 6-8](#page-120-1) describes the new configuration file parameters.

| Item name         | <b>Description</b> | <b>Valid values</b>                                                                                                    |
|-------------------|--------------------|----------------------------------------------------------------------------------------------------|
| <b>SCHEMAFLAG</b> | comparison flag    | $0$ (default) – data comparison.<br>$1 -$ database schema comparison.<br>$2$ – table schema comparison.                                                                                                    |
| <b>FILTER</b>     | filter flag        | If the value starts with " $+$ ", only the<br>schema types are selected for comparison,<br>and sub-types are ignored. Otherwise, the<br>schema types and subtypes are both<br>unselected and not used for comparison. |
| IFIL E            | interface file     | Interface file location.                                                                                                    |

<span id="page-120-1"></span>*Table 6-8: Configuration file parameters for schema comparison*

**Examples Example 1** Compares all schemas between two databases using the *config.cfg* file:

rs\_subcmp -f config.cfg

The configuration file contains the following:

```
PDS = PASE
RDS = R2ASE
PDB = pubs2PTABLE = authors
RTABLE = authors
PUSER = sa
RUSER = sa
PPWD =
RPWD =SCHEMAFLAG = 1
```
**Example 2** Compares schema between two databases without a configuration file:

rs\_subcmp -Spds -srds -Dpdb -drdb -Usa -usa -Psa\_pwd -psa\_pwd -x1

**Example 3** Compares schema of two databases excluding index, trigger, and datatype:

rs\_subcmp -Spds -srds -Dpdb -drdb -Usa -usa -Psa\_pwd -psa\_pwd -x1 -XitD

**Example 4** Compares all table schemas and user schemas:

rs\_subcmp -Spds -srds -Dpdb -drdb -Usa -usa -Psa\_pwd -psa\_pwd -x1 -X+TU

Report and<br>reconciliation files

A report file which details the comparison result between two tables or two databases is created after every schema comparison. The report file is named *reportPROCID.txt.* If inconsistencies exist, rs\_subcmp creates a reconciliation script named *reconcilePROCID.sql*. The report file and the reconciliation script are saved in the same directory where you issued the rs\_subcmp.

## <span id="page-121-0"></span>**Manual data reconciliation**

The enhanced rs\_subcmp command now supports manual reconciliation of inconsistent data through the creation of a reconciliation file. This allows you to verify the reconciliation statements before execution.

New *rs\_subcmp* parameters

Replication Server 15.0.1 introduces two new parameters for this feature. [Table 6-9](#page-121-1) describes these parameters.

<span id="page-121-1"></span>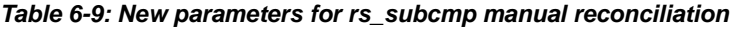

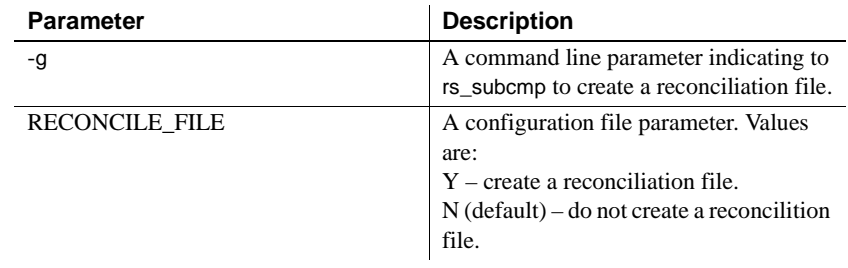

Limitation The reconciliation file's SQL statements cannot contain text, unitext, or image, data.

See Chapter 7, "Executable Programs" of the *Replication Server Reference Manual*, for more information on using these parameters with rs\_subcmp.

# CHAPTER 7 **New Features in Replication Manager 15.0.1**

This chapter describes the Replication Server 15.0.1 features supported by Replication Manager.

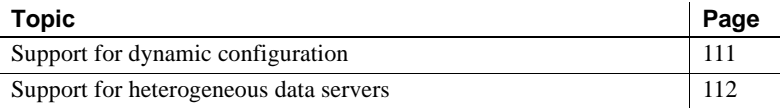

## <span id="page-124-0"></span>**Support for dynamic configuration**

The Replication Manager (RM) plug-in has been modified to support the dynamic configuration feature of Replication Server 15.0.1. Versions of Replication Server earlier than 15.0.1 do not support dynamic configuration. This feature allows the RM to dynamically retrieve all parameters that can be configured for the Replication Server, including the parameters for connections and routes. Enhanced properties To support dynamic configuration, the Parameters tab of the Properties

dialog box in RM has been enhanced to accurately display the parameter status information returned by the Replication Server. It includes:

• The Status field replaces the Restart Required field in RM 15.0. Its associated text field now has a wider range of information. The remaining fields and functions of the properties dialog box remain the same.

- The parameter information in the Run Value column may now contain the value "<server default>". This may be used for parameters in the connections, logical connections, and routes to indicate that a parameter at that component level has not been set, and the Replication Server default value will be used. These types of parameters can have a default setting at the server level, or can have the parameter set for an individual connection, logical connection, or route.
- There may be some parameters for which the legal values are considered nonstandard so the Legal values field may be left blank. This is usually due to a parameter that may contain a textual setting and a numerical setting. In these cases, the Explanation field may contain further information regarding legal values for the parameter.

## <span id="page-125-0"></span>**Support for heterogeneous data servers**

The RM plug-in now supports heterogeneous data servers, which provides you the ability to create connections, replication definitions, and subscriptions for non-Sybase data servers. Non-Sybase data servers include Oracle, Microsoft SQL Server, and IBM UDB.

**Note** This version of RM does not support IBM DB2 data servers or Replication Agents, although Sybase provides a replication solution for IBM DB<sub>2</sub> on mainframe.

### **Non-Sybase data servers support**

To provide support for heterogeneous data servers, the RM displays the databases, tables, and stored procedures for non-Sybase data servers in a twotier environment, the same as in the ASE data servers.

See Chapter 3, "Managing Replication Server with Sybase Central" of the *Replication Server Administration Guide Volume 1*, for more information about two- and three-tier management solutions.

The RM allows you to create, update, and delete both primary and replicate connections. It also allows you to create, update, and delete databases, tables, and function replication definitions and subscriptions. The RM user interface for non-Sybase data servers is identical to the current ASE server interface.

**Note** RM supports table, and function replication definition, and subscription, but does not support database replication definition, and subscription for non-Sybase data servers. RM also supports all connections for non-Sybase data servers except for logical connection.

For non-Sybase data servers, the RM uses Replication Agents and DirectConnect to communicate with the data servers and to act as an interface for the RM. The RM uses an interface server to retrieve the metadata from the data servers. The Replication Agent serves as the interface server for the primary data servers, while DirectConnect serves as the interface server for the replicate data servers.

The interface server is not necessarily the server used to replicate data in the environment. For example, when defining an Oracle server that will be both a primary and a replicate data server, you only identify a Replication Agent as the interface server. This Replication Agent can be used to extract transactions from the Oracle server but a DirectConnect may also be needed to replicate data to the Oracle server. Also, if you are replicating from a Microsoft SQL Server, you can identify a Replication Agent as the interface server, but may require several Replication Agents to replicate data from several databases.

### **Replication Agents and Mirror Replication Agents support**

In version 15.0.1, the RM provides the ability to initialize the Sybase Replication Agent and displays its performance statistics in a two-tier environment. Additionally, the connection associated with the Replication Agent is displayed in the tree view hierarchy upon clicking the Replication Agent.

The RM also provides a feature that tests the connection between the primary data server and the Replication Agent, and the connection between the Replication Agent and the Replication Server.

The context menu for the Replication Agent now provides commands to test connections, display statistics, and initialize the Replication Agent. In the Sybase Central object tree, right-click the Replication Agent icon to display the context menu.

### **Replication Manager plug-in enhancements**

To provide heterogeneous support, the following items have been modified in the RM:

- The Add Server wizard to add non-Sybase data servers to a two-tier environment.
- The Add Connection wizard to create connections to non-Sybase databases.
- The Replication Agent context menu provides commands to initialize the agent, displays performance statistics, and tests network connections.
- The tree view hierarchy displays the connection associated with the Replication Agent under the actual agent.
- The Create Replication Definition dialog to create replication definitions for tables in a non-Sybase database. You can use user-defined datatypes to define non-Sybase datatypes.

# CHAPTER 8 **New Features in Replication Server Version 15.0**

This chapter describes the new features introduced with Replication Server 15.0.

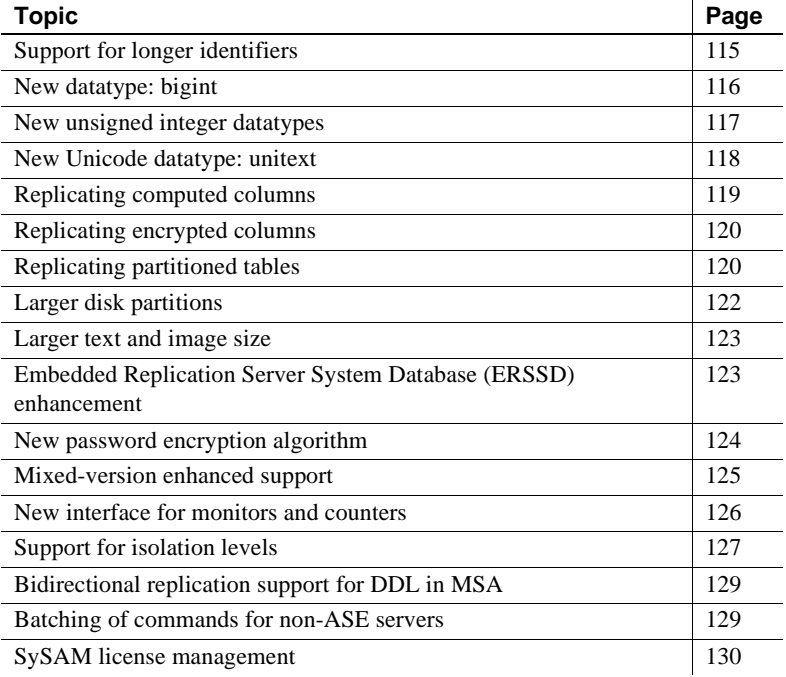

# <span id="page-128-0"></span>**Support for longer identifiers**

The limit of 30 bytes for selected database and replication object names (identifiers) is extended to 255 bytes for Replication Server version 15.0. Longer identifiers are supported for these objects:

• Tables.

- Columns.
- Stored procedures.
- Parameters for Replication Server functions and Adaptive Server stored procedures.
- Functions for function replication definitions.
- Function strings.
- Replication definitions including table replication definitions, function replication definitions, and database replication definitions.
- Publications.
- Articles.

All other database and replication object identifiers, login names and passwords, transaction names, subscription names, database names, and server names retain the existing 30-byte limit.

Parameter names for Replication Server functions and Adaptive Server stored procedures are the only identifiers that can begin with the @ character.

- Replication Server function parameter names can be as many as 256 bytes including the @ character.
- Adaptive Server stored procedure parameter names can be as many as 255 bytes including the @ character.

**Note** is subcmp supports long identifiers for both table and column names.

Limitation The create function, alter function, and drop function commands do not support long identifiers. The name of the function and the parameters of these commands cannot exceed 30 bytes.

## <span id="page-129-0"></span>**New datatype:** *bigint*

Replication Server 15.0 adds support for the bigint datatype. bigint is a fixedwidth, 8-byte datatype. Like int, smallint, and tinyint, bigint is a signed integer datatype. bigint can hold whole numbers between  $-2^{63}$  and  $+(2^{63}-1)$ .

[Table 8-1](#page-130-1) describes the range and storage size for all integer datatypes.

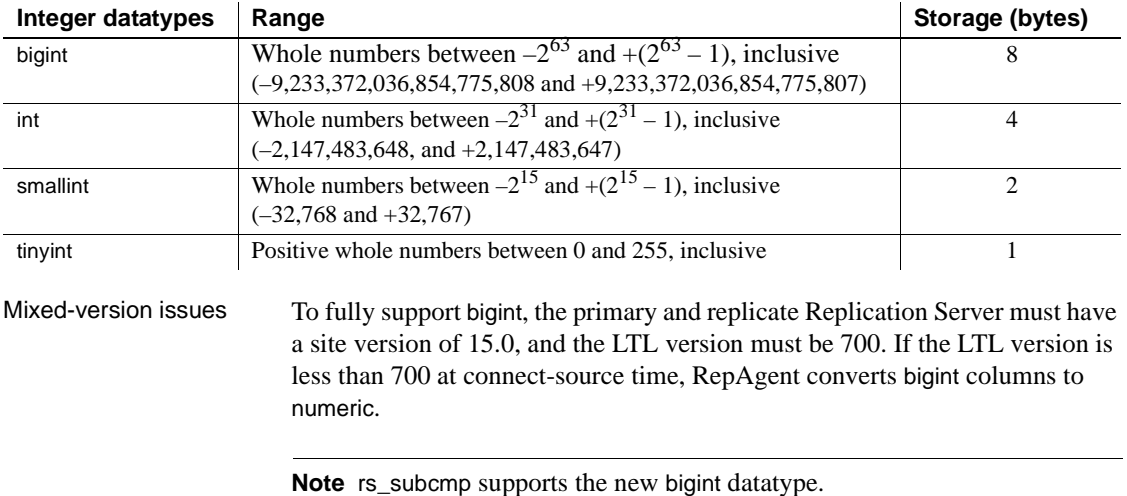

#### <span id="page-130-1"></span>*Table 8-1: Signed integer datatypes*

## <span id="page-130-0"></span>**New unsigned integer datatypes**

Replication Server version 15.0 supports four new unsigned integer datatypes. You can use these unsigned datatypes in the same way as their signed equivalents:

- unsigned tinyint tinyint
- unsigned smallint smallint
- unsigned int int
- unsigned bigint bigint

Signed integers are whole positive or negative numbers. Unsigned integers are only whole positive numbers. The storage sizes of the signed and unsigned integers datatypes are the same. [Table 8-2](#page-130-2) shows the range of positive numbers supported for each unsigned datatype.

<span id="page-130-2"></span>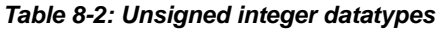

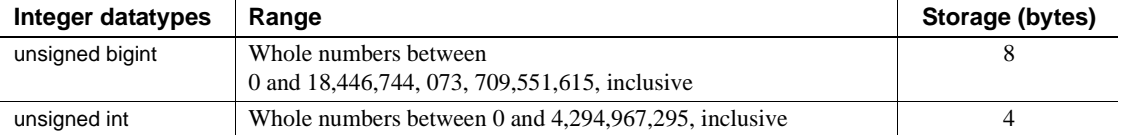

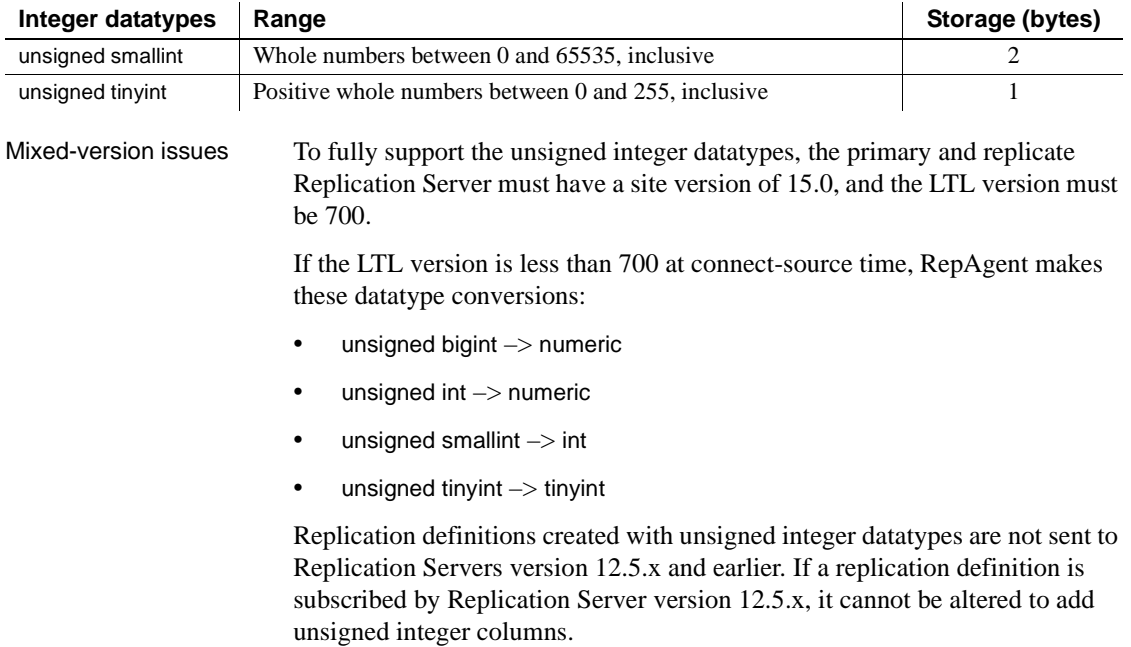

**Note** rs\_subcmp supports the new unsigned integer datatypes.

## <span id="page-131-0"></span>**New Unicode datatype:** *unitext*

Replication Server version 15.0 adds support for the unitext datatype. unitext is a variable-width, nullable Unicode datatype. Although independent of the text datatype, unitext mirrors its behavior, and can be used wherever text is used.

Like the data in the other Unicode datatypes—unichar and univarchar—unitext data is encoded in UTF-16, which is essentially a 2-byte, fixed-width encoding of Unicode. unitext can hold as many as 1,073,741,823 Unicode characters, or the equivalent of 2,147,483,647 bytes. unitext has no connection to the default character set ID or the default sort order.

The main advantage of Unicode datatypes is efficiency. The UTF-16 character types are approximately 33% more space efficient than UTF-8 for Asian characters.

Mixed-version issues To fully support unitext, the primary and replicate Replication Server must have a site version of 15.0, the route version must be 15.0, and the LTL version must be 700. If the LTL version is less than 700 at connect-source time, RepAgent converts unitext columns to image.

**Note** rs\_subcmp supports the new unitext datatype.

## <span id="page-132-0"></span>**Replicating computed columns**

Computed columns allow you to create an expression and place the result of the expression in a table column. A computed column is:

- Materialized when its value is computed for each insert or update. Materialized computed columns are stored in the same way as regular columns.
- Virtual when its value is computed only when referenced in a query. Virtual computed columns are not stored in the table or index page.

A computed column expression is:

- Deterministic when its value is the same each time it is evaluated.
- Nondeterministic when its value may be different each time it is evaluated (for example, a date stamp).

Replication Server replicates materialized computed columns in DML statements in the same way it replicates other columns; it does not replicate virtual computed columns.

The replication of computed columns is supported by function strings. In Replication Server version 15.0, the class-level function string rs set dml on computed is applied at the replicate database DSI when a connection is established. It issues set dml\_on\_computed "on" after the use database statement. If the replicate Adaptive Server is version 12.5.x or earlier, the command is ignored.

Since Replication Server does not distinguish between computed and regular columns, there are no changes to the syntax for creating or altering replication definitions.

When creating or altering replication definitions for tables containing:

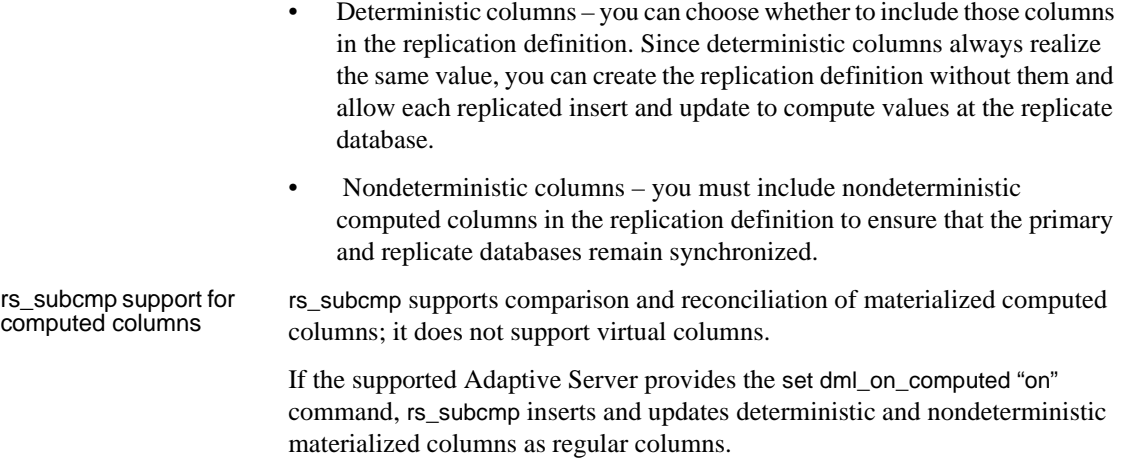

## <span id="page-133-0"></span>**Replicating encrypted columns**

Replication Server 15.0 supports replication of encrypted columns in Adaptive Server 15.0. Similar to Adaptive Server, Replication Server does not support encrypted columns that contain text and image data.

Replication Server replicates encrypted data as well as the encryption keys. For more information about this feature, see the *New Features Adaptive Server Enterprise 15.0 with Encrypted Columns*.

**Note** rs\_subcmp supports replication of encrypted columns in Adaptive Server.

## <span id="page-133-1"></span>**Replicating partitioned tables**

In Replication Server 15.0, partitioned tables introduced in Adaptive Server® Enterprise 15.0 are replicated in a way that is similar to nonpartitioned tables. The rs\_truncate system function in LTL, and the rs\_truncate function and function string in Replication Server have been extended to support partitioned tables.

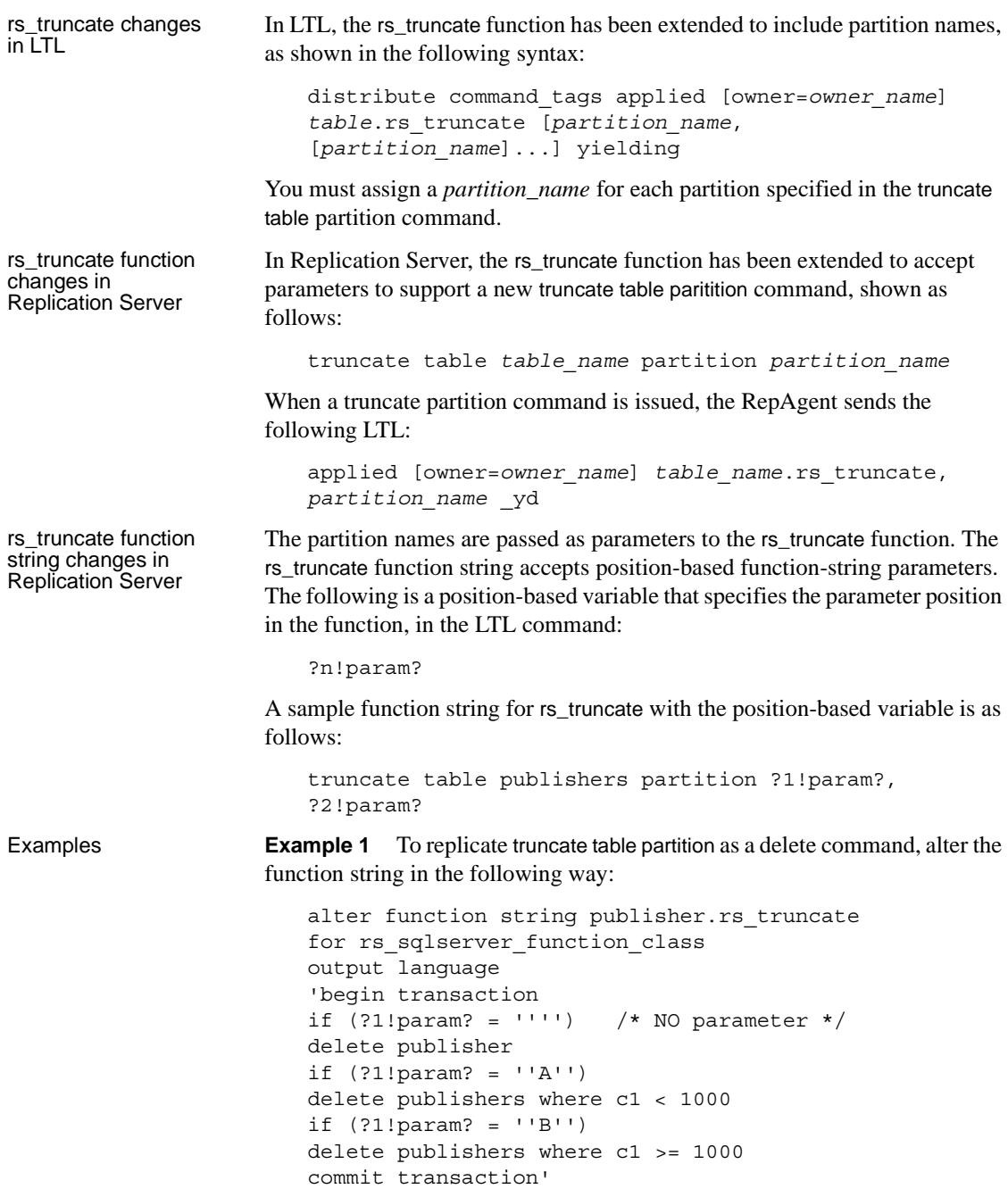

**Example 2** : To not to truncate table partitions at the replicate server, alter the function string to do nothing if there is a parameter, in the following way:

```
alter function string publisher.rs truncate
                             for rs sqlserver function class
                             output language 
                             'if (?1!param? = '''') delete publisher'
Mixed-version issues For the RepAgent to send an rs_truncate applied subcommand with parameters,
                         the site version must be 15.0 and the LTL version must be 700. If the LTL 
                         version is below 700, RepAgent skips the rs_truncate portion of the distribute
                         command.
                         To replicate the rs_truncate function with a parameter to the replicate 
                         Replication Server, the route version must be 1500. If the route version is lower
```
than 1500, the rs\_truncate command with the parameter is skipped.

## <span id="page-135-0"></span>**Larger disk partitions**

Replication Server version 15.0 extends the maximum disk partition size from 2GB to 1TB. The new limit is applicable after the Replication Server site version is updated to 15.0.

Two new RCL commands support larger disk partitions:

- create partition makes a partition available to Replication Server. This command replaces the existing add partition command. add partition is still supported, for backward compatibility with earlier versions. The syntax and usage of the two commands are identical. The command name has been changed to be consistent with other Replication Server command names.
- alter partition  $-$  increases the size of a partition. The syntax is:

alter partition *logical\_partition\_name* [ expand [ size = *size* ] ]

For example, to increase the size of the logical partition p2 by 50MB, enter:

alter partition p2 expand size = 50

## <span id="page-136-1"></span>**Larger text and image size**

In Replication Server 15.0, the rs\_subcmp utility extends the maximum text and image size from 32KB to 2GB. You can specify the new value as length in kilobytes, doing either of:

Using the -L *text\_image\_length\_in\_kilobytes* parameter to set the new text and image length in kilobytes. For example, to set the new length to 64KB, enter:

rs\_subcmp -L 64 -f subcmp.cfg

• Providing the new value for text and image length to the parameter TXT IMG LEN in the configuration file. Start rs\_subcmp using the modified configuration file:

rs\_subcmp -f subcmp.cfg

*subcmp.cfg* file includes the following configuration parameter and its value:

TXT\_IMG\_LEN = 64

**Note** If the value is specified both in the command line and the configuration file, the value in the command line overwrites the value in the configuration file.

## <span id="page-136-0"></span>**Embedded Replication Server System Database (ERSSD) enhancement**

ERSSDs were introduced in Replication Server version 12.6. For more information, see [Chapter 11, "New Features in Replication Server Version](#page-174-0)  [12.6."](#page-174-0)

You can create a route from a Replication Server with an ERSSD, as long as both the source and the destination servers are version 15.0 or later.

To create a route from Replication Server with an ERSSD, use the create route command. Verify that the Replication Agent name is in the Replication Server interfaces file; an ERSSD Replication Agent is started as an open server during create route. If the Replication Agent name does not appear in the interfaces file, the command fails.

The default ERSSD Replication Agent name is *erssd\_name*\_ra. To replace the default name with that of your Replication Agent server, enter:

configure replication server set erssd\_ra to <value>

**Note** Sybase provides ERSSD in SQL Anywhere (SA) as an option, as well as continues to support the traditional RSSD in Adaptive Server Enterprise.

# <span id="page-137-0"></span>**New password encryption algorithm**

Replication Server 15.0 uses the FIPS-certified Advanced Encryption Standard (AES) algorithm to encrypt new Replication Server user passwords. The AES alogrithm uses the 128-bit encryption key and can be obtained from the Certicom Security Builder library.

Migrating existing encrypted passwords Use the information in [Table 8-3](#page-138-1) to migrate existing encrypted passwords in the Replication Server configuration file, and the rs\_users and rs\_maintusers tables.

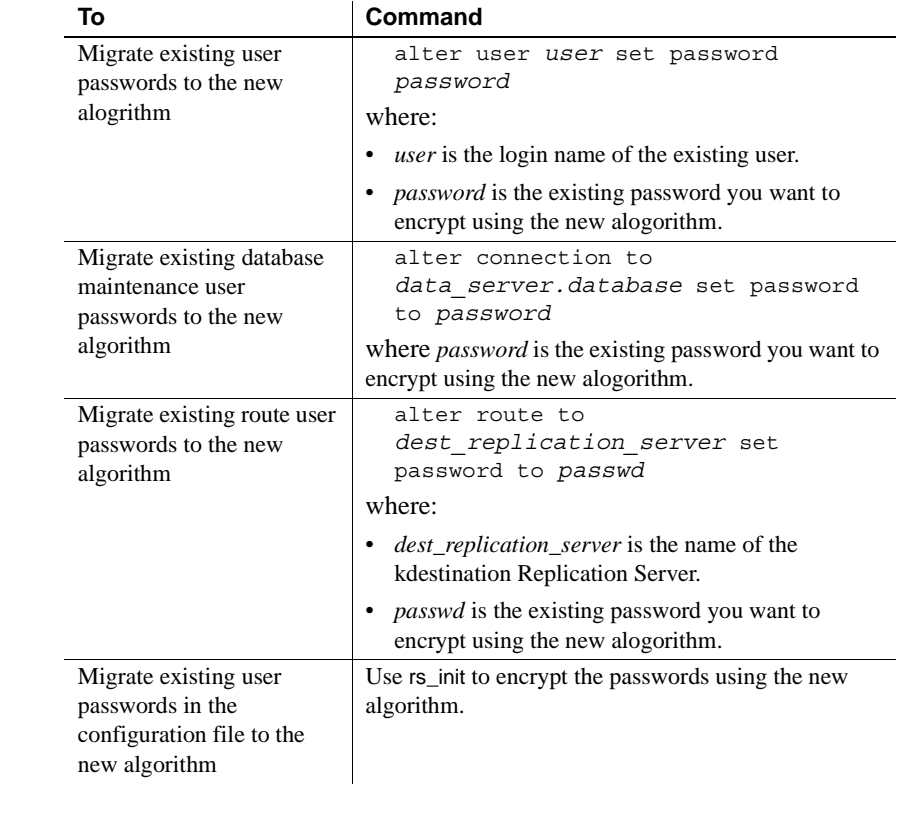

<span id="page-138-1"></span>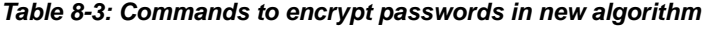

Mixed-version issues To fully support the new password encryption algorithm, both the Replication Server and the rs\_init utility must have a site version of 15.0. If the site version is lower than 15.0, an error message displays and encryption is disabled.

## <span id="page-138-0"></span>**Mixed-version enhanced support**

In mixed-version environments, interaction between Replication Servers of different versions is restricted to the capabilities of the oldest version. Information associated with new features may not be available to Replication Servers of earlier versions.

Features in the new version, when sent to downstream Replication Servers of earlier versions, can break the multisite availability (MSA) replication and must be filtered out. In Replication Server 15.0, mixed-version support has been enhanced to provide a mechanism in which the later-version feature data is filtered out by the primary Replication Server before sending it out to the downstream Replication Servers of earlier versions.

New configuration parameter To enable the primary Replication Server to block certain new feature commands not supported by earlier versions of Replication Server, a new Replication Server configuration parameter, dist\_stop\_unsupported\_cmd, is available for all server and connection-level commands.

> Replication Server commands that include the new configuration parameter are described in [Table 8-4](#page-139-1).

| <b>Replication Server</b><br>command | <b>Syntax</b>                                                                        |
|--------------------------------------|--------------------------------------------------------------------------------------|
| configure replication server         | configure replication server set<br>dist stop unsupported cmd to [on  <br>off]       |
| alter connection                     | alter connection sry.db set<br>dist stop unsupported cmd to [on  <br>offl            |
| alter logical connection             | alter logical connection lsrv.ldb<br>set dist stop unsupported cmd to<br>offl<br>[on |

<span id="page-139-1"></span>*Table 8-4: Modified commands for Mixed-version support*

By default, dist\_stop\_unsupported\_cmd is set to off. When this parameter is set to on, DIST suspends itself if a command cannot be sent to some destination Replication Servers. You have to resume the DIST by skipping the entire transaction or by resetting this parameter to off.

When the parameter is set to off, the distributor (DIST) thread skips the newer commands to earlier version Replication Servers.

## <span id="page-139-0"></span>**New interface for monitors and counters**

Replication Server 15.0 provides a new, simpler interface for monitoring the counters that provide performance information. By default, all counters are inactive until you turn them on using either:

- The admin stats (admin statistics) command, which activates counters for a specific time period, or
- The Replication Server configuration parameter stats\_sampling, which is a toggle that activates or deactivates counters.

Using admin stats, you can specify which counter statistics to report, whether to display those statistics on the screen or save them to the RSSD, and how many seconds to collect the statistics. admin stats lets you specify statistics for:

- Individual counters
- Individual modules
- The sysmon counters, which are a set of counters Sybase has identified as those most valuable for monitoring performance
- All counters

Viewing statistics on screen provides a point-in-time benchmark. Saving statistics to the RSSD lets you accumulate data, so you can see changes in statistics over time, and perform averages and other calculated values. You can specify a sampling period and the number of observations during that sampling period.

When you turn on counter activity using stats\_sampling, the counters stay active until you turn them off.

New admin stats options are:

- admin stats, backlog reports the current backlog in the inbound and outbound stable queues.
- admin stats,  $\{ \text{tps} \mid \text{cps} \}$  reports throughput in transactions per second, commands per second, or bytes per second.
- admin stats, status reports configuration information for counters.

## <span id="page-140-0"></span>**Support for isolation levels**

Isolation levels let you control the degree to which data can be accessed by other users during a transaction. With version 15.0, Replication Server decouples isolation levels and serialization methods for the replicate data server, and enables all isolation levels for replicate data servers that Replication Server supports. In versions earlier than 15.0, Replication Server supported only isolation level 3.

Through the use of custom function strings, Replication Server supports all isolation levels the replicate data servers may use. Support is not limited to the ANSI standard only.

Each isolation level specifies the types of actions that are not permitted while concurrent transactions are processing. Higher levels include the restrictions imposed by lower levels.

You can set the isolation level with the database configuration parameter dsi\_isolation\_level. The ANSI standard levels supported by Adaptive Server are:

- 0 ensures that data written by one transaction represents the actual data.
- 1 prevents dirty reads and ensures that data written by one transaction represents the actual data.
- 2 prevents nonrepeatable reads and dirty reads, and ensures that data written by one transaction represents the actual data.
- 3 prevents phantom rows, nonrepeatable reads, and dirty reads, and ensures that data written by one transaction represents the actual data.

The default value is the current transaction isolation level for the target data server.

For example, to select isolation level 2 for the Replication Server connection to the TOKYO\_DS data server and pubs2 database, enter:

```
alter connection to TOKYO_DS.pubs2
set dsi isolation level to '2'
```
In versions earlier than 15.0, you set isolation level 3 and the serialization method at the same time:

alter connection to TOKYO\_DS.pubs2 set dsi\_serialization method to 'isolation level 3'

With version 15.0, the equivalent is:

```
alter connection to TOKYO_DS.pubs2
set dsi_serializaiton_method to 'wait_for_start'
```

```
alter connection to TOKYO_DS.pubs2
set dsi isolation level to '3'
```
## <span id="page-142-0"></span>**Bidirectional replication support for DDL in MSA**

You can configure multisite availability (MSA) to set up a two-way replication of data definition language (DDL) transactions between two Adaptive Server databases.

In version 15.0, bidirectional DDL replication support in MSA environments is supported only for non-warm standby databases.

Replication Server 15.0 supports this bidirectional replication using a new configuration parameter dsi\_replication\_ddl. When dsi\_replication\_ddl is set to on, DSI sends set replication off to the replicate database, which instructs it to mark the succedent DDL transactions available in the system log not to be replicated. Therefore, these DDL transactions are not replicated back to the original database, which enables the DDL transactions replication in bidirectional MSA replication environment.

#### ❖ **Setting up bidirectional replication**

- 1 Create a bidirectional MSA replication environment. For steps, see Chapter 12, "Managing Replicated Objects Using MultiSite Availability," in the *Replication Server Administration Guide Volume 1*.
- 2 Grant "set session authorization" privilege to a maintenance user on the destination database, as shown in the following example:

grant set session authorization to *maint\_user*

3 In the destination database, set dsi\_replication\_ddl to on to enable bidirectional DDL replication, as shown in the following example:

alter connection to *dataserver.database* set dsi\_replication\_ddl on

4 Replicate DDL transactions.

## <span id="page-142-1"></span>**Batching of commands for non-ASE servers**

Replication Server 15.0 allows you to batch commands for non-ASE database servers. By batching commands, you may be able to achieve improved performance in Replication Server.

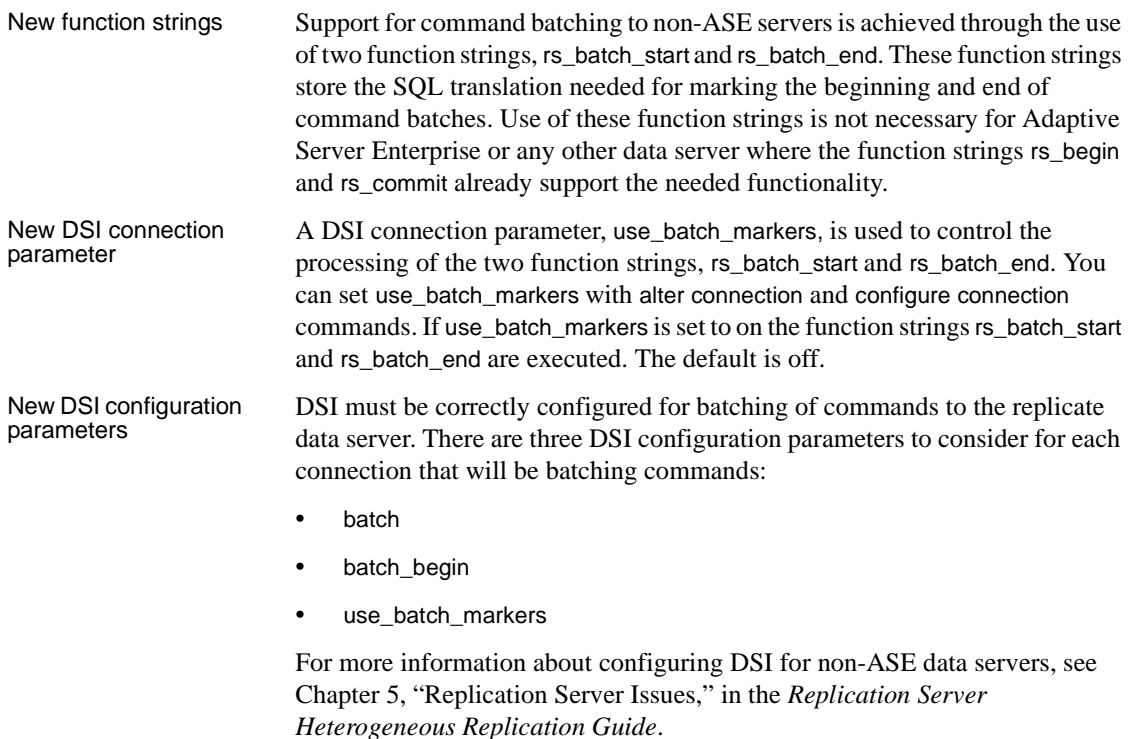

## <span id="page-143-0"></span>**SySAM license management**

The Sybase Software Asset Management (SySAM) implementation has changed for this version of Replication Server. The changes include:

- Asset management and reporting tools are provided with SySAM version 2.0. These tools allow you to monitor license usage and compliance.
- A single installation method supports all editions of Replication Server.
- SySAM configuration is no longer optional.
- Flexible SySAM configuration options.
- SySAM licenses are no longer shipped along with order fulfillment. You must obtain license certificates from the Sybase Product Download Center (SPDC).
- SySAM license keys include information about the support plan you purchased. You must update these licenses whenever you renew your support plan.
- Licensing policies are strictly and consistently enforced.
- Replication Server can function under grace periods if cannot obtain a license. These grace periods allow you reasonable time to respond to the issues causing license failure. During the grace period, the Replication Server continues to function normally. However, the Replication Server or any of its features, will shut down at the end of the grace period if licensing issues remain unresolved.
- You can receive real-time e-mail notifications about licensing events.
- Licenses issued from SPDC include information about the host machine where the licenses will be deployed. These licenses cannot be used on another machine without being reissued from SPDC.

**Note** Replication Server 15.0 does not require the REP\_SSL license, as SSL now comes as a part of the basic REP\_SERVER license.

These changes affect the Replication Server installation and configuration process. For pre-installation and SySAM installation information, see the *Replication Server Installation Guide* for your platform.

Plan your SySAM deployment before installing Replication Server.

# CHAPTER 9 **New Features in Replication Manager 15.0**

This chapter describes new features in the 15.0 version of the Replication Manager, a plug-in to Sybase Central.

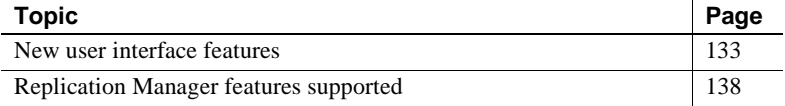

# <span id="page-146-0"></span>**New user interface features**

The Replication Manager supports several new interface features that promote ease-of-use and productivity.

# **Two-tier management solution**

Replication Manager can manage replication environments by connecting directly to servers in the environment without communicating through a management server layer. This two-tier management solution lets you manage small, simple replication environments with fewer than ten servers.

To set up a replication environment in Sybase Central, you select the servers contained in the environment from a drop-down list, which is derived from the local interfaces file, then provide a user name and password that the Replication Manager uses to connect to these servers. These passwords are encrypted when stored in the Sybase Central repository.

# **Three-tier management solution**

If you are managing a large or complex replication environment, you might want to install the Replication Monitoring Services (RMS) server. In a three-tier management solution, RMS server is a middle-management layer that monitors the status of the servers and other components in the replication environment. Replication Manager connects to the servers in the environment through RMS.

The Replication Manager provides the client interface that displays the information provided by RMS.

For more information about RMS and its functionality, see [Chapter 10,](#page-162-0)  ["Introducing Replication Monitoring Services."](#page-162-0)

# **Replication Manager plug-in replaces Replication Server plug-in**

With Replication Server 15.0, the Replication Manager plug-in replaces the Replication Server plug-in as the complete management tool for developing, managing, and monitoring a Sybase Replication Server environment for a two-tier management solution.

In earlier versions, the Sybase Central Replication Server Manager included a Replication Server plug-in and a Replication Server Manager Server (RSM Server) as the software tools to monitor, analyze, troubleshoot, and administer a replication system.

The Replication Server plug-in included a graphical user interface (GUI) integrated with Sybase Central. The Replication Manager plug-in has an interface that is similar to the Replication Server plug-in, but that runs within the Sybase Central, Java Edition framework.

In addition, Replication Manager does not require the RSM Server to manage servers in a replication environment. It communicates directly with the Replication Server and Adaptive Servers in a two-tier management solution.

# **Online help**

Online help for Replication Manager is now available. The online help contains extensive topic-level help that provides a quick reference for all Replication Manager concepts and tasks.

Select Help from the Sybase Central main menu and then select Replication Manager online help.

# **Visual monitoring of status**

The state of each object displays on the object icon, in the parent object Details list, and on the Properties dialog box for that object. You can monitor the status of servers, connections, routes, and queues.

#### **Using the Details list**

When you select an object in the left pane that contains subcomponents or function components, one or more tabs display in the right pane of the Sybase Central window with lists of information. For most objects, a single tab called "Details" displays, which contains a list of general information about the object.

The Details list displays:

- Subcomponents, which are other replication or database objects that are contained in another object.
- Function components, which are components that invoke a wizard when double-clicked. For example, the Add Connection object is a function component that invokes the Add Connection wizard.

### **Event Log pane**

Replication Manager displays an event log in a pane at the bottom of the Sybase Central window. The event log displays:

- Component state changes for connections, routes, and queues
- Server availability changes
- Background thread completion
- RMS event trigger execution

**Note** For more information about RMS and event triggers, see [Chapter](#page-162-0)  [10, "Introducing Replication Monitoring Services."](#page-162-0)

To display or hide the event log, select Event Log from the View menu.

# **Background processing**

Several tasks performed by Replication Manager can be very time-consuming, such as creating a subscription that also materializes the table. These tasks are now performed in the background, allowing Sybase Central to continue to function. When you start a time-consuming task, Replication Manager displays a message window indicating that a process is running. You can click Stop Process in this window to stop the process.

**Note** The process continues even if the Background Process window is closed.

When a background task completes, the Replication Manager places an event entry in the event log.

#### **Using the Background Processes dialog box**

To see the status of a background process, you can open the Background Processes dialog box, which displays a list of all of the currently running background threads.

To access the Background Processes dialog box, select Search | Background Processes. The Background Processes dialog box opens, displaying the following:

- Process the name of the process.
- Start time the start time of the process.
- Status the status of the process.

### **Replication Manager logging enhancement**

Replication Manager now uses the Sybase Central message logging feature to provide a log of all commands sent by the Replication Manager to any server. Because the log may contain passwords (for example, passwords are needed to create a connection, and these passwords are saved in the log), the Replication Manager provides the ability to turn off command logging.

#### ❖ **Turning command logging on and off**

- 1 Right-click the Replication Manager object (at the top of the tree).
- 2 Select Properties.

3 In the Replication Manager properties dialog box, select Write SQL Commands to Log.

To turn logging off, return to the Replication Manager properties dialog box and unselect the Write SQL Commands to Log check box.

**Warning!** Turning on command logging can fill up the Sybase Central log, causing it to crash. If you turn command logging on, monitor the log closely.

# **Script editors**

Replication Manager provides two script editors, the Replication Command Language (RCL) script editor and the Structured Query Language (SQL) script editor. These editors operate the same way, except the RCL script editor highlights RCL keywords while the SQL script editor highlights SQL keywords.

You can use the script editor to view generated RCL commands, which include syntax to create connection and configuration parameters that can be used to create connections outside the Replication Manager.

With the script editors, you can:

- Select several Replication Server objects and generate RCL for all objects selected.
- Edit and save the generated RCL script.
- Load an RCL script from a file and add it to the current script.
- Resubmit an RCL script to Replication Server.

#### ❖ **Accessing the script editor**

- 1 Select the Replication Server object for which you want to generate RCL.
- 2 Right-click that object.
- 3 Select Generate RCL from the context menu. The RCL Script Editor opens and contains the commands needed to create the object.

# <span id="page-151-0"></span>**Replication Manager features supported**

This section describes the Replication Server 15.0 features that the Replication Manager also supports.

# **Support for new datatypes**

Replication Manager supports the following new datatypes supported by Replication Server 15.0:

- bigint
- unsigned integer datatypes
	- unsigned tinyint
	- unsigned smallint
	- unsigned int
	- unsigned bigint
- unitext

For more details of the datatypes supported by Replication Server 15.0, see [Chapter 8, "New Features in Replication Server Version 15.0."](#page-128-0)

# **Support for DirectConnect**

In version 15.0, the Replication Manager manages a component that represents a Sybase DirectConnect data access server. The DirectConnect server acts as an Open Server gateway by converting the Open Client/Server protocol used by Replication Server to the native communication protocol used by the non-Sybase replicate database.

In Sybase Central, the DirectConnect data access server is managed as any other object in the replication environment. The Replication Manager displays the state on the icon of the DirectConnect data access server and on the parent object's Detail list. The state of the server reflects whether the server is available and the state of the back-end data servers.

Limitations In version 15.0, the Replication Manager neither displays the error log nor sets configuration parameters for DirectConnect.

### **Replication support**

Replication Server provides replication at the database, table, and stored procedure levels. Replication Manager allows you to create a replication definition for a database, a table, or a stored procedure. Note that a replication definition for a stored procedure is called a function replication definition. You can create, alter, and delete function replication definitions and function subscriptions.

For more information about creating, altering, and deleting replication definitions and subscriptions, see the Replication Manager online help.

# **Routes**

A route is a one-way message stream from a source Replication Server to a destination Replication Server. Routes carry replication data. You can use Replication Manager to manage routes.

For more information on managing routes using Replication Manager, see the Replication Manager online help.

### **Upgrading routes**

With Replication Server 15.0, you can upgrade routes using the Replication Manager. In earlier versions, the RSM Server provided the route upgrade capability.

The Replication Manager displays a set of all routes in the Replication Server that are eligible to be upgraded. You can select one single route at a time for upgrade. Upon selection of a route, the Replication Manager runs the upgrade process in the background and reports any errors or warnings in the event log.

The new route upgrade implementation provides the following additional functionalities:

- Canceling a route upgrade process the ability to cancel a route upgrade process. However, canceling can leave the replicate Replication Server in an unstable state.
- Recovering from an unsuccessful upgrade a recovery procedure to reset the replicate RSSD. An unsuccessful upgrade can result from either an abnormal termination of the upgrade process or a cancellation of the upgrade process.

#### ❖ **Upgrading a route using Replication Manager**

- 1 In the object tree, select a Replication Server object.
- 2 Right-click the Replication Server object and select Upgrade Route. A dialog box lists all the routes that can be upgraded.
- 3 From the list, select a route and click the Upgrade button.

A background process starts, which on completion indicates whether the upgrade is successful or not.

Limitations The route upgrade implementation has these limitations:

- You cannot currently upgrade multiple routes at the same time.
- Route upgrade is supported only in an environment domain using the two-tier solution.

# **Troubleshooting tools**

Occasionally, an environment stops replicating data. This can happen when a transaction is not formatted correctly, or when a server generates an error. To troubleshoot the situation, you can view the Replication Server queue data and exceptions log.

#### **Accessing the exception log**

Use the exceptions log to troubleshoot a problem with replication.

#### ❖ **Using the exceptions log**

When a transaction is not processed because of a SQL error, you can:

- 1 Issue a resume command with a skip transaction clause to the queue.
- 2 Right-click the connection and select View Exceptions.

The View Exceptions dialog box displays the exceptions log in the Exceptions Log table.

- 3 View the skipped transaction and the erroneous SQL in the exceptions log.
- 4 Filter the display of the exceptions log by selecting the columns in the table: Origin Data Server, Origin Database, and Previous Hours.
- 5 To see the command language associated with a transaction, select it from the Exceptions Log table. The Command Editor text box displays the SQL commands in the transaction.
- 6 Edit the transaction in the text box.
- 7 To resubmit the transaction to the replicate data server, select Resubmit.

#### **Accessing queue data**

Data that is passed between servers (Adaptive Server, Replication Server, and so on) is stored in stable queues within Replication Server. The Replication Manager displays the statistics of queue usage and displays the content of the queues.

#### <span id="page-154-0"></span>**Using the View Queue Data dialog box**

The View Queue Data dialog box lets you filter and sort the data from a queue as an aid in troubleshooting transactions in the queue. You can also edit, delete, or undelete a given command, or purge the first transaction in the queue.

The View Queue Data dialog box contains the following fields:

- Filter fields, which let you select the type of filters that the Replication Manager uses to display data from the queue. These filters include:
	- Column
	- Column value
	- Segment
	- Starting block
	- Number of blocks displayed
	- Number of rows displayed
	- Whether to start at the first active segment or not
	- Whether to include all data to the end of the segment
	- Whether to include all rows or not
	- Whether you want to show deleted data
	- Whether to view all data to the end of the queue
- General buttons, which let you:
	- Display the queue data with the current filters
	- Close the dialog box
	- Purge the first transaction from the queue
- Edit transactions
- Delete transactions
- Undelete transactions
- Group transactions, which returns the Queue Data scrolling list display back to grouped transactions
- Queue Data scrolling list, which contains rows of data from the current queue. Each column contains specific information about the command and transaction contained in each row. For example, to sort the queue data by a specific column, select that column name. The Queue Data scrolling list refreshes, sorting the data according to that column. An arrow displays next to the column name to show that you have sorted the data by that column. The columns you can sort by include:
	- Segment
	- Transaction Name
	- Command
	- Origin Site
	- Origin Commit Time
	- Origin User
	- Transaction ID
	- Origin QID

**Note** You can only delete, undelete, or purge queue transactions when Replication Server is in standalone mode. For more information, see Chapter 3, "Managing Replication Server with Sybase Central," in the *Replication Server Administration Guide Volume 1*.

#### ❖ **Viewing queue data**

- 1 Right-click the queue whose data you want to view.
- 2 Select View Data. The View Queue Data dialog box opens.
- 3 To filter data shown, select one of the filter fields.

For more information, see ["Using the View Queue Data dialog box" on](#page-154-0)  [page 141.](#page-154-0)

4 To sort the data, select segment, transaction, origin, size, status, commit time, or user.

# **Connection status hide options**

You can hide (or filter out) the status of connections if you do not want to see the connection status either on the individual connection icon or as part of the rollup status for Replication Server.

Because the filtering state of the connection status is stored locally by the Replication Manager, different instances of the Replication Manager do not share filtering states. For example, if you create a connection using one instance of the Replication Manager, and then set the Replication Agent status to "hide" for that connection, another Sybase Central plug-in instance monitoring the same environment does not filter the connection status because the filtering information is available only to the original Replication Manager instance.

In addition, any connection created outside of Sybase Central (by rs\_init or from the command line) is not filtered automatically by the Replication Manager. You must set the filtering manually from within Sybase Central.

#### **Filtering connection status in warm standby environments**

If you are creating a warm standby environment, the Replication Manager automatically sets the filtering state for the active Data Server Interface (DSI) thread and standby RepAgent thread connections. You must set filtering for the physical connection manually by selecting one of the connection status hide options from the context menu.

#### **Using connection status hide options**

The options for hiding connection status are as follows:

- Hide the State of the Replication Agent hides the state of the Replication Agent thread in the Details list, on the Connection Properties dialog box, and in the rollup status for the Replication Server to which that Replication Agent thread is connected.
- Hide the State of the DSI Thread hides the state of the DSI thread in the Details list, on the Connection Properties dialog box, and in the rollup status for the Replication Server to which the DSI thread is associated.

#### ❖ **Hiding connection status**

- 1 Right-click the connection whose status you want to hide.
- 2 Select Hide Connection Status from the drop-down menu.

A dialog box shows options for hiding the connection status.

3 Select an option.

The state for that connection now reads "Hidden." The state on the Connection Properties dialog box and in the rollup status for the Replication Server is also hidden. The Event Log records this change.

# **Warm standby wizards**

To create a warm standby environment, you must create the following components in order:

- A logical connection
- A connection to the active database
- A connection to the standby database

Previously, these steps were only part of the Configure Replication Environment wizard, which enables you to build a warm standby environment in one step. With this version of Replication Manager, you can use a separate wizard for each step in the process, which lets you drop and re-create connections as needed.

The three wizards are:

- Add Logical Connection add a logical connection whether you are basing this connection on an existing physical connection or not.
- Add Active Database add an active database connection to an existing logical connection.
- Add Standby Database add a standby database to an existing logical connection that already has an active database connection.

### **Using the Add Logical Connection wizard**

Using the Add Logical Connection wizard, you can add a logical connection whether you are basing this connection on an existing physical connection or not.

#### ❖ **Creating a logical connection**

- 1 In the tree view, select the Logical Connection folder under the Replication Server object.
- 2 In the Details view, double-click Add Logical Connection. The Add Logical Connection wizard starts.
- 3 On the Convert Existing Connection wizard page, verify that the Use an Existing Connection as the Active Connection check box is not selected.
- 4 Enter the database name and data server name for the logical connection.
- 5 Review the summary information for the logical connection.
- 6 If everything looks correct, click Finish. Otherwise, click Back to return to an earlier page in the wizard and change the logical connection information. Then return to the final wizard page and click Finish.

Replication Manager creates the logical connection object.

**Note** You must create the connections to the active and standby databases before you have a working warm standby environment. For more information, see ["Using the Add Active Database wizard" on page 145](#page-158-0) and ["Using the Add](#page-159-0)  [Standby Database wizard" on page 146](#page-159-0).

#### <span id="page-158-0"></span>**Using the Add Active Database wizard**

Using the Add Active Database wizard, you can add an active database connection to an existing logical connection.

- ❖ **Creating an active database connection**
	- 1 In the Details view, right-click the logical connection object you created using the Add Logical Connection wizard.
	- 2 Select Add Active Database. The Add Active Database wizard starts.
	- 3 Select the active server and active database.
	- 4 Select the Replication Server that will manage the database connections.
	- 5 Enter the user name and password of the maintenance user.
	- 6 Select the user name and password that the RepAgent will use to connect to Replication Server.

If the RepAgent user does not exist, the wizard creates one for you and gives it a default name and password. Accept the defaults, or enter your own values.

- 7 Select the Enable all objects in the active database check box to enable database objects.
- 8 Review the summary information about the replication environment.
- 9 If everything looks correct, click Finish. Otherwise, click Back to return to an earlier page in the wizard and change the replication environment information. Then return to the final wizard page and click Finish.

Replication Manager creates the active database connection.

#### <span id="page-159-0"></span>**Using the Add Standby Database wizard**

Using the Add Standby Database wizard, you can add a standby database to an existing logical connection which already has an active database connection.

#### ❖ **Creating a standby database connection**

- 1 In the Details view, right-click the logical connection object you created using the Add Logical Connection wizard.
- 2 Select Add Standby Database. The Add Standby Database wizard starts.
- 3 Select the standby server and standby database.
- 4 Select the Replication Server that will manage the database connections.
- 5 Enter the user name and password of the maintenance user.
- 6 Select the user name and password that the RepAgent will use to connect to Replication Server.

If the RepAgent user does not exist, the wizard creates one for you and gives it a default name and password. Accept the defaults, or enter your own values.

- 7 Select the materialization method.
- 8 Select one of the following options:
	- Initialize Standby Database with Dump Load, which initializes the standby database with the current data dump from the active database.
	- Use Dump Marker in Transaction Log, which replicates transactions that are executed between the time the active database is enabled and the time the data is dumped.
- 9 Review the summary information about the replication environment.
- 10 If everything looks correct, click Finish. Otherwise, click Back to return to an earlier page in the wizard and change the replication environment information. Then return to the final wizard page and click Finish.

Replication Manager creates the standby database connection.

**Note** Before you use your warm standby environment, resume the DSI thread on the replicate database connection, if necessary.

#### **Thread management**

Replication Manager displays the state of the threads in the Replication Server. If the thread is directly related to another Replication Server component, such as a connection, route, or queue, then the thread component is represented in Sybase Central by the related component and its features. For example, the Replication Agent thread (RepAgent) or DSI threads are represented by the associated connection component. The DSI EXEC thread, however, is not represented by another component.

#### **Using thread context menus**

The Thread context menus give you access to the menus of a related component, if a related component exists for a particular thread. For example, if you right-click a DIST thread, the context menu displays Connection and Copy. If you select Connection, a context submenu displays, showing you the commands from the connection context menu.

**Note** Some thread objects are not related to a component and, therefore, do not give access to a submenu. For example, if you right-click a DSI EXEC thread, the context menu displays only the Copy command.

The following table shows the mapping of thread objects to related components:

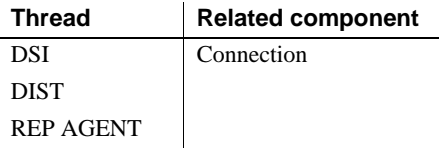

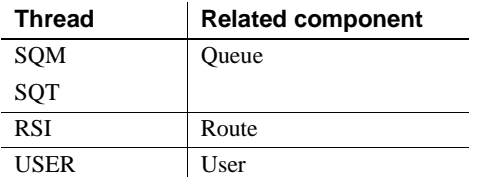

#### **Viewing the Details list and other thread information**

When you select the Threads folder in the left pane, the Details list and tab display, as well as several other tabs. These other tabs give you access to additional information about each type of thread, as follows:

- DIST displays information about distributor threads.
- DSI displays information about DSI threads.
- RSI displays information about RSI threads.
- SQM displays information about SQM threads.
- SQT displays information about SQT threads.

See the *Replication Server Administration Guide Volume 1* for more information about Replication Server threads.

#### **Using thread information**

You can copy information about a thread from any of the thread information lists to the system clipboard. The columns of data in each list are separated by tabs so that you can paste the columns directly into a columnar format such as a spreadsheet.

#### ❖ **Copying thread information**

- 1 Right-click the thread in the right pane.
- 2 Select Copy.
- 3 Go to the destination file and paste the information as you would any text.

For example, if you select the DIST thread number 19 for a Replication Server called "myRepServer," then select Copy from the menu and paste that information into a file, the results look similar to the following:

19 Awaiting Wakeup 102 myRepServer.emb2 102 P Normal 0 1 0 21787 43856 0 0 0 14

# CHAPTER 10 **Introducing Replication Monitoring Services**

<span id="page-162-0"></span>This chapter introduces a new Replication Server 15.0 component called the Replication Monitoring Services (RMS). RMS is the new middle-management monitoring layer that replaces the existing Replication Server Manager and provides monitoring services for large and complex replication environments.

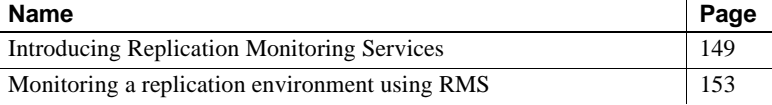

# <span id="page-162-1"></span>**Introducing Replication Monitoring Services**

Replication Monitoring Services (RMS) replaces the functionality of the existing Replication Server Manager Server (RSM Server). RMS monitors the servers and components in a replication environment, provides the ability to control the flow of data in the replication environment, and sets the configuration parameters.

RMS functionality is available through the Replication Manager plug-in to Sybase Central and the command line API. Replication Manager provides commands to create, modify, or delete replication objects, while RMS provides an API to monitor, manage, and configure the replication environment.

RMS is applicable only for a three-tier management solution.

Three-tier management A three-tier management solution is for large and complex replication environments consisting of ten or more Replication Servers. The Replication Manager connects to the servers in the environment through RMS. RMS provides the monitoring capabilities for the replication environment.

RMS monitors the status of servers and other components in the replication environment, and the Replication Manager plug-in provides the client interface that displays the status information provided by the RMS.

[Table 10-1](#page-163-0) lists the features supported in the Replication Server Manager, a component in the earlier versions, and in the Replication Monitoring Services, the new component in version 15.0.

| <b>Feature</b>                                                                                                    | <b>Replication</b><br><b>Server Manager</b> | <b>Replication</b><br><b>Monitoring</b><br><b>Services</b> |
|----------------------------------------------------------------------------------------------------|---------------------------------------------|------------------------------------------------------------|
| Allows you to manage, monitor, and configure replication system<br>components                                                                                               | X                                           | X                                                          |
| Monitors the availability of servers and the state of all connections and<br>routes                                                                                         | X                                           | X                                                          |
| Manages a warm standby environment                                                                                                    | X                                           | X                                                          |
| Supports multisite availability                                                                                                    |                                             | X                                                          |
| Supports the Embedded RSSD                                                                                                    | X                                           | X                                                          |
| Provides support for SSL and network-based security (DCE/Kerberos)<br>security between servers in a replication environment                                                 | X                                           |                                                            |
| Runs on Microsoft Windows platforms as well as all UNIX platforms<br>supported by Replication Server                                                                        |                                             | X                                                          |
| Provides a server-centric view of the replication environment                                                                                                    | X                                           | X                                                          |
| Enables administration of a logical group of servers                                                                                                    |                                             | X                                                          |
| Sets configuration parameters of Replication Servers, Replication<br>Agents, the Adaptive Server Enterprise Replication Agent thread<br>(RepAgent), connections, and routes | X                                           | X                                                          |
| Monitors the latency and the state and performance of a replication path                                                                                                    | X                                           | X                                                          |
| Provides commands to create, alter, and delete replication objects                                                                                                    | X                                           |                                                            |
| Provides logging and tracing of server commands                                                                                                    | X                                           | X                                                          |
| Generates a rollup status for Replication Servers and Adaptive Servers                                                                                                    | X                                           | X                                                          |
| Executes user-defined scripts for events in the replication environment                                                                                                    | X                                           | X                                                          |

<span id="page-163-0"></span>*Table 10-1: Difference in features supported in RSM and RMS*

# **Monitoring servers in the replication environment**

Using RMS, you can monitor the following servers in your replication environment:

- Adaptive Server Enterprise
- SQL Anywhere and IQ
- Replication Agent
- Mirror Replication Agent
- DirectConnect
- Open Server
- Replication Server
- Remote RMS servers

#### **Software requirements and compatibilities**

Replication Monitoring Services requires the following software:

- JRE version 1.4.2.03
- Sybase Unified Agent Framework (UAF) version 1.5.0.97
- jConnect<sup>™</sup> for JDBC™ version 6.0

### **Installation**

You can use InstallShield to install the Replication Monitoring Services component at the same time you install Replication Server.

If you specify a Typical or Full installation when you install Replication Server 15.0, InstallShield automatically installs the Replication Monitoring Services component along with Sybase Central and Replication Manager.

# **Starting and stopping RMS**

RMS is a Java application built using the Sybase Unified Agent Framework (UAF). To start or stop RMS you must start or stop UAF.

#### ❖ **Starting RMS**

- 1 Navigate to the Replication Server installation directory, *%SYBASE%* on Windows, or *\$SYBASE* on UNIX.
- 2 Set the environment variables by executing SYBASE.bat (Windows) or by sourcing SYBASE.csh (UNIX).
- 3 Change to the *%SYBASE\_UA%\bin* directory (Windows) or the *\$SYBASE\_UA/bin* directory (UNIX).
- 4 In Windows, execute agent.bat or add this command to run Unified Agent (UA) in the background. Similarly on UNIX, execute agent or add this command to run UA in the background.

#### ❖ **Stopping RMS**

- 1 Navigate to the Replication Server installation directory, *%SYBASE%* on Windows, or *\$SYBASE* on UNIX.
- 2 Set the environment variables by executing SYBASE.bat (Windows) or by sourcing SYBASE.csh (UNIX).
- 3 Stop RMS:
	- If an Adaptive Server Unified Agent is running, enter one of these commands:

```
shutdown [-port rmi-port] [-U username] 
[-P password]
```
Or

```
shutdown [-port rmi-port] [-user username] 
[-password password]
```
where:

- *rmi-port* value is 9999.
- *username* and *password* are the values configured for the UA.
- If RMS is the only Unified Agent running, enter shutdown.bat (Windows) or shutdown (UNIX).

# **Connecting to RMS in Sybase Central**

To connect to RMS in Sybase Central:

- 1 Select the Connect icon from the toolbar. The Connect to a Replication Domain window opens.
- 2 Select the RMS Server radio button.
- 3 Enter the user name and password required to connect to RMS.
- 4 Select RMS from the list of servers in the drop-down list or click the Options button to provide the connection information for the RMS.
- 5 Enter a server name, host, and port number.
- 6 Click OK.

The RMS server is added to the object tree in Sybase Central.

# <span id="page-166-0"></span>**Monitoring a replication environment using RMS**

To monitor a replication environment, you must set up a RMS domain. This domain consists of the servers in your environment you want to monitor using the RMS. In a three-tier management solution, the Replication Manager connects to the RMS, which then connects to the various servers in your replication environment.

To set up the RMS domain and monitor servers in this domain, you can either:

- Use the Replication Manager plug-in graphical interface, or
- Use command line API

In a three-tier replication environment, you can perform some monitoring through Replication Manager, and additional monitoring through the RMS API at the command line.

The following sections provide information on how to monitor RMS using the Replication Manager plug-in and the API. For those tasks for which you can use both interfaces, only the Replication Manager plug-in is described in detail, while the name of API is identified. For those tasks that can be performed using only the API, detailed API information is given.

# **Adding and dropping servers for monitoring in Sybase Central**

Add and drop servers in a three-tier environment in the same way as in a twotier environment.

#### **Adding a server**

The servers that you add for monitoring in a three-tier solution can be from anywhere in your network. This allows you to monitor replication systems that are distributed worldwide.

You can use Replication Manager wizard to add a server to a RMS domain. Depending on the type of server you are adding (Adaptive Server, Replication Server, RepAgent, Open Server, Sybase Replication Agents, DirectConnect), the wizard prompts for different information.

Before you add a server, have this information available:

- The server's name.
- The type of server you are adding.
- The user name and password used to administer the server. The login must have System Administrator privileges on the server.
- Replication Server only the user name and password of the RSSD primary user.

To add servers to the RMS server folder in Sybase Central:

- 1 Select the RMS.
- 2 Select File | New | Servers, or double-click the Add Servers icon in the right pane of the main window.
- 3 Enter the required information in the wizard dialog boxes.

The servers are added to the Sybase Central viewer under the RMS server in the object tree.

API command to add server to monitor Use add *server* to add a server to be monitored by RMS. For detailed information about this API, see Chapter 9, "Replication Monitoring Services API," in the *Replication Server Reference Manual*.

#### **Dropping a server**

To drop a server from the RMS domain:

- 1 Select the server you want to drop.
- 2 Do one of the following:
	- Click the Delete icon from the toolbar.

• Right-click the selected server and select Delete from the context menu.

**Note** Although Sybase Central removes the server from the RMS server folder, the server is not actually removed from your replication system. Therefore, the server name may still appear in the dialog boxes because there are routes or database connections associated with it.

API command to drop server from being monitored

Use drop *server* to drop a server that is being monitored by RMS. For detailed information about this API, see Chapter 9, "Replication Monitoring Services API," in the *Replication Server Reference Manual*.

### **Viewing monitored objects in Sybase Central**

Viewing monitored objects in Replication Manager is the same as viewing objects in a two-tier environment.

In the object tree, double-click or expand the RMS icon to view the replication objects managed by RMS. Under RMS, you can view the monitored servers and its components such as connections, routes, queues, and threads. When you select a particular replication object such as the Routes folder, you can view the list of created routes. You can manage these replication objects using Replication Manager.

### **Setting configuration parameters for monitored replication objects**

You can set the configuration parameters for the following replication objects monitored by RMS:

- Replication Server
- Replication Agent thread
- Remote RMS server
- Database connections and logical connections
- **Routes**

To set the configuration properties of an object, in Replication Manager

1 Select the object and choose File | Properties. The property sheet for the object opens.

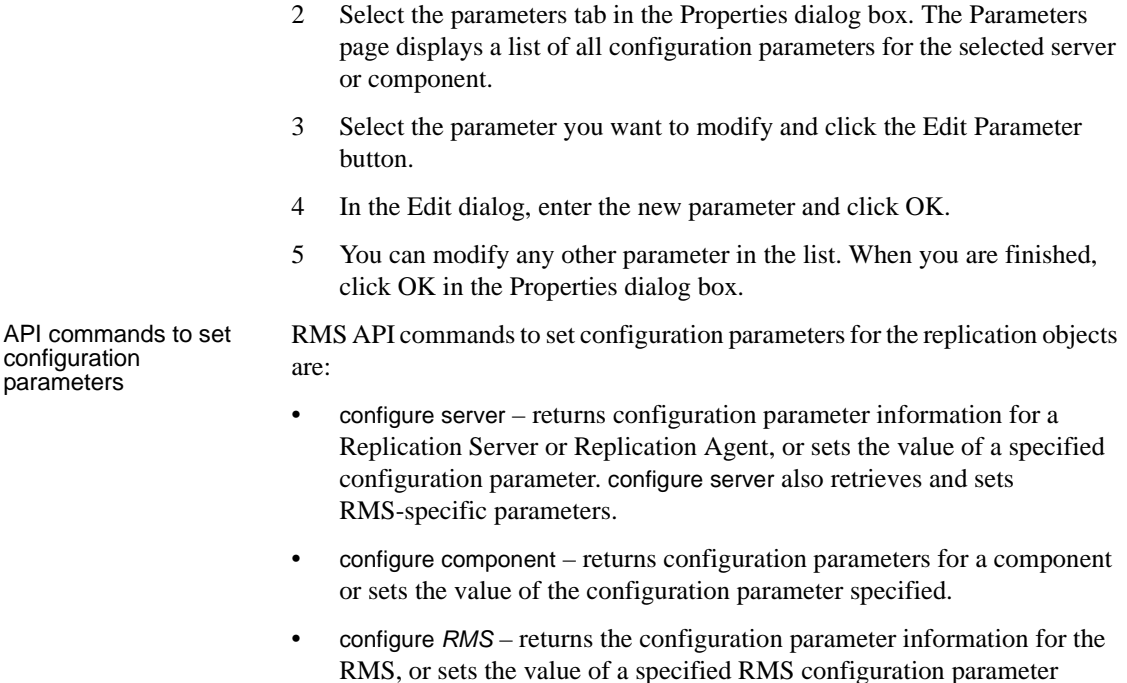

For detailed information about these APIs, see Chapter 9, "Replication Monitoring Services API," in the *Replication Server Reference Manual*.

# **Monitoring a logical group of servers**

RMS enables you to define a set of servers as a logical group and monitor the group as a single entity. You can have many logical groups in your replication environment. The servers in a group can belong to different logical groups. However, all servers in one logical group must be of the same type. For example, you can have one logical group of all Replication Servers and another for all Adaptive Servers. When you issue any command to a group, it affects all the servers contained in this logical group.

You can delete logical groups. When you delete a logical group, only the group is deleted, not the servers within the group.

RMS also returns a rollup status for each group or each server in a group. Rollup status shows the lowest status reported, for example, if any server in a group is not UP, then the group status is reported as SUSPECT.

API commands to create/delete/list logical groups

RMS API commands to manage logical groups are:

- create group defines a logical group of servers.
- delete group deletes a logical group that was added using the create group command.
- get group returns a result set that contains either a list of the groups and a rollup status for each group or for each server.

For detailed information about these APIs, see Chapter 9, "Replication Monitoring Services API," in the *Replication Server Reference Manual*.

### **Suspending or resuming components in the replication environment**

You can suspend or resume the following monitored components in the replication environment:

- RepAgent in Adaptive Server
- Replication Agent and DSI connection in Replication Server
- **Routes**
- Queues (resume only)
- Replication in a Replication Agent

In Sybase Central, select the monitored connection or route from the RMS Server folder in the object tree:

- To suspend a monitored connection or route, select the connection or route object from the RMS Server folder and select Suspend from the context menu.
- To resume a monitored connection or route, select the connection or route object from the RMS Server folder and select Resume from the context menu.

RMS API commands to suspend or resume components in the replication environment are:

- suspend *component* suspends a component in a specified server.
- suspend *replication* suspends replication in a Replication Agent.
- resume *component* resumes a component in a specified server.
- resume *replication* resumes replication in a Replication Agent.

API commands to suspend/resume replication components

For detailed information about these APIs, see Chapter 9, "Replication Monitoring Services API," in the *Replication Server Reference Manual*.

# **Shutting down monitored servers**

RMS enables you to shut down any monitored Replication Server, Replication Agent, or Mirror Replication Agents.

In Sybase Central, select the monitored server or RMS in the object tree and select Shutdown from the context menu. To shut down a group of servers, select the logical group folder and select Shutdown All from the context menu.

API command to shut down Replication Server, group, or RMS

Use shutdown *server* to shut down one or more, or group of monitored Replication Servers or RMS. For detailed information about this API, see Chapter 9, "Replication Monitoring Services API," in the *Replication Server Reference Manual*.

### **Generating rollup status for servers**

The RMS status shows the lowest status reported, for example, if the status of any server in the list is not UP, then the status for the RMS is reported as SUSPECT.

For example, the status of the Adaptive Server reflects the status of its Replication Agent threads. If any of the monitored Replication Agent threads in the Adaptive Server are not UP, then the state of the Adaptive Server is set to SUSPECT.

For more information about RMS server and component states, see Appendix C, "RMS Server and Component States," in the *Replication Server Reference Manual*.

RMS API commands to view rollup status information and the various server states are:

- get servers returns a list of servers that are monitored by the RMS, and the status of the RMS environment.
- get status description retrieves the list of status descriptions for a server or component.

For detailed information about these APIs, see Chapter 9, "Replication Monitoring Services API," in the *Replication Server Reference Manual*.

API commands to view rollup status information

# **Generating latency and heartbeat information**

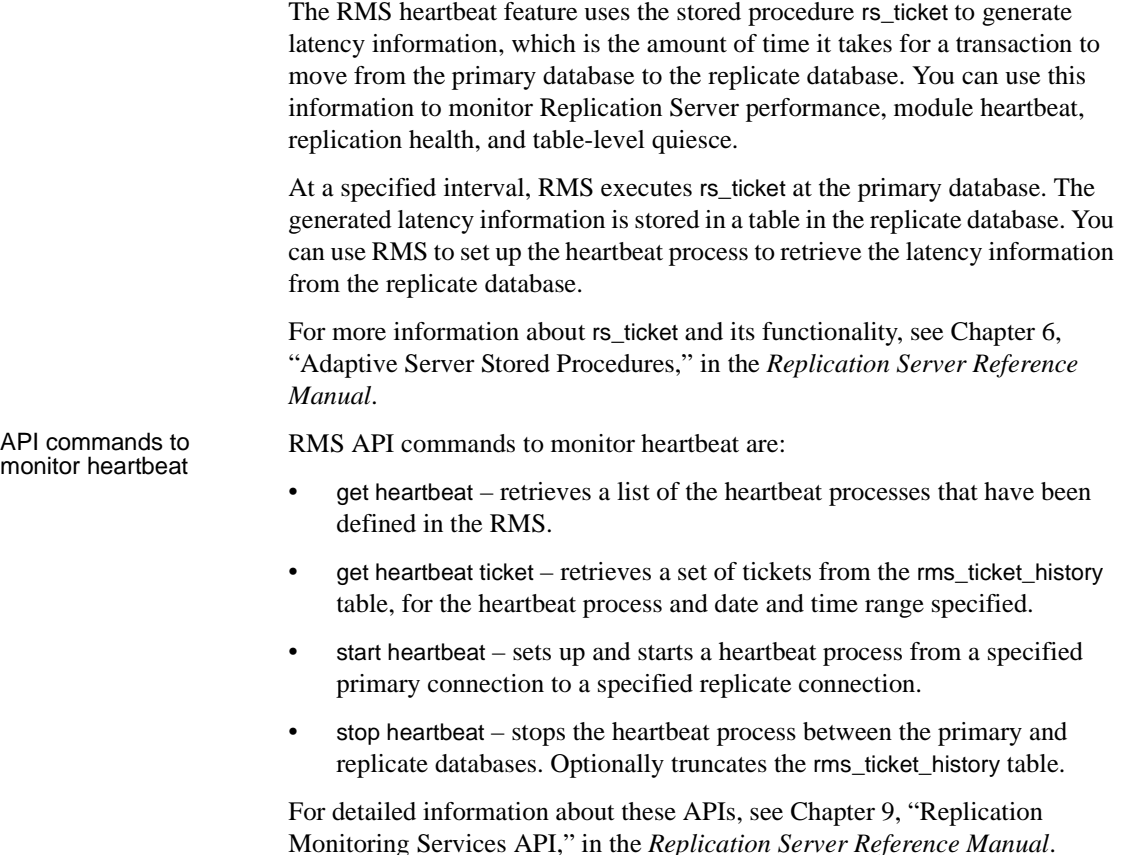

# **Adding event triggers**

Replication Monitoring Services is designed to monitor the replication environment. When something happens in your environment, server and component status changes. These changes are displayed in the event log. RMS allows you to create event triggers to monitor these changes.

Event triggers notify you when some events occur in the replication environment. RMS executes the script when the specified event occurs. For example, a user can set up a script to be notified with an e-mail message when a connection suspends. You can create an event trigger for any server or component that the RMS monitors.

#### ❖ **Creating an event trigger for a Replication Server**

- 1 In the object tree, select the Replication Server.
- 2 On the right side of the desktop, select the event log pane.
- 3 Double-click the Add Server Event Trigger icon.
- 4 Select the status change that will trigger the event.
- 5 As an option, enter a "Wait before executing" value. This notifies RMS to wait for the event to change before executing the trigger.
- 6 To execute a trigger at each monitoring interval, rather than only once, select "Execute at Each Interval."
- 7 Enter the name of the script for RMS to execute when the event occurs.
- 8 Click OK. The new event displays in the Event Log pane.

API commands to<br>add/drop/get triggers

RMS API commands for trigger-related tasks are:

- add *event* trigger sets up a trigger, such as a process or a script, that is executed by the RMS when a specific event occurs.
- drop *event* trigger removes a trigger that the RMS is monitoring.
- get triggers displays information about the triggers that are monitored by the RMS.

For detailed information about these APIs, see Chapter 9, "Replication Monitoring Services API," in the *Replication Server Reference Manual*.

# CHAPTER 11 **New Features in Replication Server Version 12.6**

This chapter describes the new features introduced with Sybase Replication Server version 12.6 and 12.5 EBF.

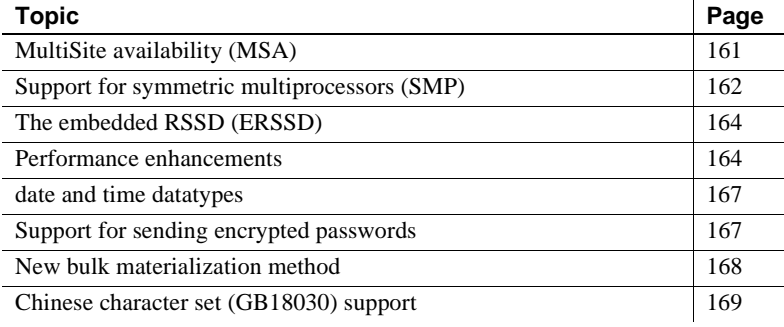

# <span id="page-174-0"></span>**MultiSite availability (MSA)**

MSA extends Replication Server replication capabilities and can make the process of setting up a replication system both faster and easier.

Some of the features that MSA provides include:

- A simple replication methodology that requires only one replication definition for the primary database and only one subscription for each subscribing database.
- A replication filtering strategy that lets you choose whether or not to replicate individual tables, transactions, functions, system stored procedures, and data definition language (DDL).
- Replication of DDL to any replicate database—including non–warm standby databases.
- Replication to multiple replicate sites—for standby as well as nonstandby databases.

You can overlay MSA scenarios onto your existing replication structure. The procedures for implementing MSA are similar to those you already use to replicate to warm standby or replicate databases.

Database replication When you use table and function replication, you describe each piece of data that is to be replicated using individual table and function replication definitions and subscriptions. This methodology allows you to transform data and provides fine-grained control over the information being entered in the replicate database. However, you must mark each table or function to be replicated, create a replication definition for each replicated table or function, and create subscriptions for each replication definition at each replicate database.

> MSA lets you identify specific database objects: tables, functions, transactions, DDL, and system stored procedures in a single replication definition. You can choose to replicate the entire database; or you can choose to replicate—or not replicate—specific tables, functions, transactions, DDL, and system stored procedures in that database. If you do not need to replicate partial tables, MSA can provide replication while affording the advantages of simple setup and maintenance.

When the replicate is a warm standby database In the non-MSA warm standby scenario, changes to the primary database are copied directly to the warm standby database without alteration. This methodology allows replication of DDL. To change or qualify the data sent, you must add table and function replication definitions. Each primary database

can have one, and only one, standby database.

MSA provides all the features of traditional Sybase warm standby. In addition, MSA:

- Enables replication to multiple standby databases
- Provides the option to replicate or not replicate specific database objects

MSA supports the use of logical connections.

# <span id="page-175-0"></span>**Support for symmetric multiprocessors (SMP)**

Replication Server 12.6 lets you run Replication Server on either symmetric multiprocessor (SMP) or single-processor platforms. Replication Server multithreaded architecture supports both hardware configurations.

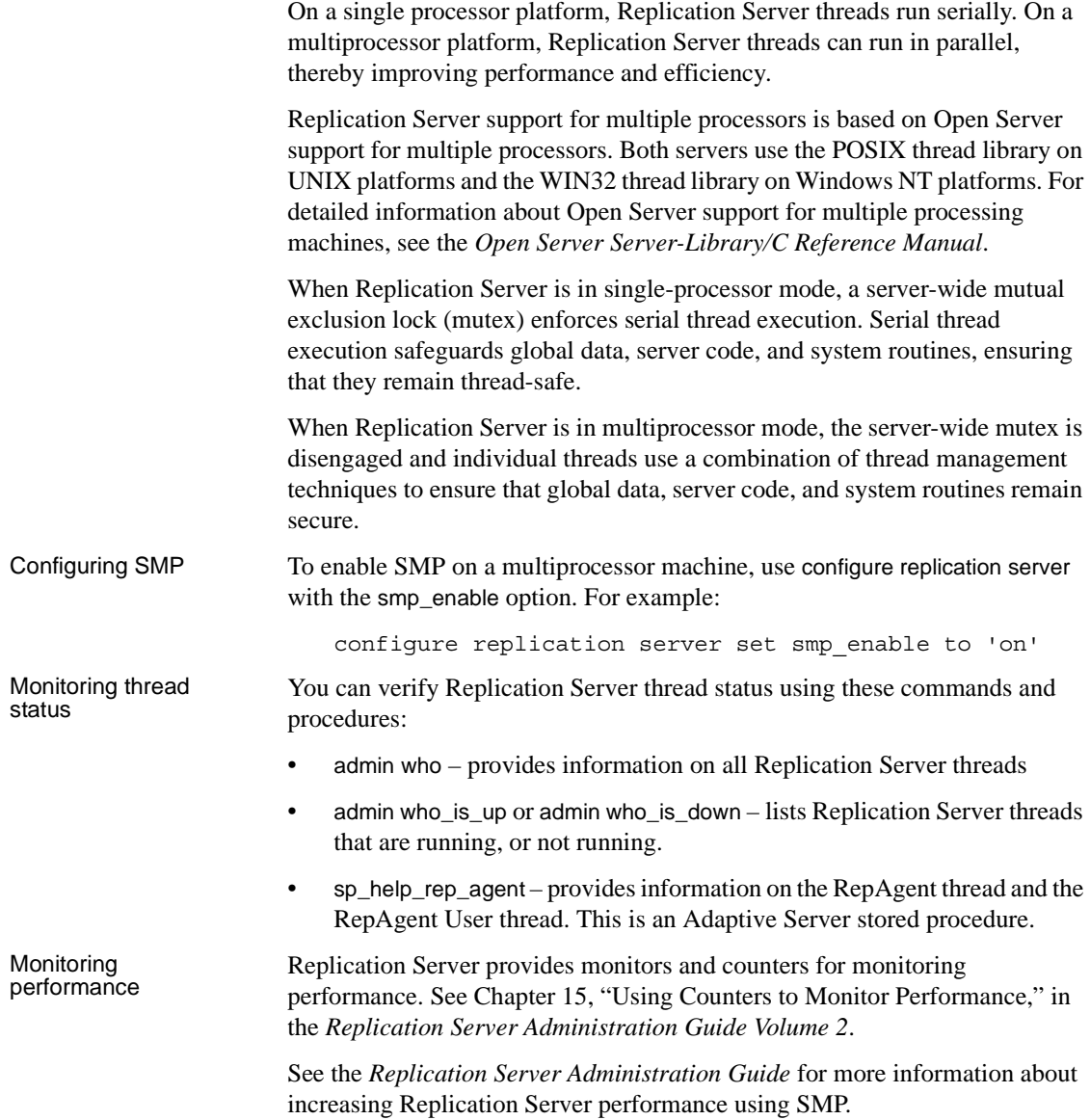

# <span id="page-177-0"></span>**The embedded RSSD (ERSSD)**

Replication Server can run either on an Adaptive Server Replication Server System Database (RSSD) or on an embedded RSSD (ERSSD). ERSSD is designed for users who do not want to manage the Replication Server RSSD in Adaptive Server. Replication Server is easier to install and manage with ERSSD. If you select embedded RSSD when you install Replication Server, ERSSD is automatically installed, configured, and started in the background. It is self-maintained. Backup procedures are automatic and pre-configured. Limitations Currently, you cannot create a route originating from Replication Server with ERSSD. Nor can you migrate between RSSD and ERSSD. To use the ERSSD, you must select it when you install Replication Server. For more details, see the *Replication Server Installation Guide* and the *Replication Server Administration Guide*.

# <span id="page-177-1"></span>**Performance enhancements**

Replication Server 12.6 includes new performance enhancements. See Chapter 16, "Performance Tuning," in the *Replication Server Administration Guide Volume 1* for detailed information about these enhancements.

# **Better management of empty transactions**

Transactions that contain only a begin and a commit statement can degrade the performance of warm standby connections. To enhancement performance, these transactions are now deleted from the inbound queue as they are read.

To further enhance performance, Sybase recommends that you also tune your application to eliminate as many of these empty transactions as possible.

# **Internal commit control for parallel processing**

To resolve conflicting updates when using parallel processing, Replication Server must maintain transaction commit order and resolve commit consistency deadlocks.

Replication Server introduces a new method to maintain commit control using the function string rs\_dsi\_check\_thread\_lock. Replication Server uses rs\_dsi\_check\_thread\_lock to check\_whether the current DSI executor thread is blocking another replicate database process. This new method handles commit control within Replication Server thus requiring less network I/O than other methods, and may result in the rollback of only one transaction instead of many.

New database connection parameters used with internal commit control are:

- dsi\_commit\_check\_locks\_intrvl
- dsi\_commit\_check\_locks\_max
- dsi\_commit\_control

# **New Replication Server configuration parameters**

You can use new Replication Server configuration parameter to fine-tune Replication Server performance.

- sqt init read delay the amount of time an SQT thread sleeps while waiting for an SQM read before checking for new instructions in its command queue.
- sqt\_max\_read\_delay the maximum amount of time an SQT thread sleeps while waiting for an SOM read before checking for new instructions in its command queue.

# **New database configuration parameters**

You can use new database connection configuration parameters to fine-tune Replication Server performance.

- dsi\_commit\_check\_locks\_intrvl specifies the number of milliseconds (ms) the DSI executor thread waits between executions of the rs\_dsi\_check\_thread\_lock function string. Used with parallel DSI.
- dsi\_commit\_check\_locks\_max specifies the maximum number of times a DSI executor thread checks whether it is blocking other transactions in the replicate database before rolling back its transaction and retrying it. Used with parallel DSI.

• dsi\_commit\_control – specifies whether commit control processing is handled internally by Replication Server using internal tables (on) or externally using the rs\_threads system table (off). Used with parallel DSI.

# **Changed database configuration parameters**

The database connection parameters dsi\_serialization\_method and dsi partitioning rule have changed.

dsi serialization method specifies how and when parallel DSI threads can start. It includes these new or changed options:

- no\_wait specifies that a transaction can start as soon as it is ready without regard to the state of other transactions.
- wait for start specifies that a transaction can start as soon as the transaction scheduled to commit immediately before it has started. Replaces the none option. When used with the origin partitioning parameter, this option replaces the single transaction per origin serialization method.
- isolation level  $3 -$  is the same as wait for start, except that DSIs will specify isolation level 3 when connecting to the replicate database.
- wait for commit specifies that a transaction can start only when the previous transaction is ready to commit.
- none maintained for backward compatibility. Replaced by wait\_for\_start.
- single transaction per origin maintained for backward compatibility. Replaced by dsi\_serialization\_method set to wait\_for\_start and dsi partitioning rule set to origin.

dsi\_partitioning\_rule specifies the partitioning rules the DSI uses to partition transactions among available parallel DSI threads. It includes these new options:

- origin specifies that transactions with the same origin must be serialized when applied to the replicate database.
- origin sessid specifies that transactions with the same origin *and* the same process ID (SPID in Adaptive Server) must be serialized when applied to the replicate database. The LTL version must be 600 or later.

Sybase recommends that you try setting dsi\_partitioning\_rule to origin\_sessid, time as this setting may provide the most efficient partitioning.
## <span id="page-180-0"></span>**date and time datatypes**

There are two new datatypes, date and time, in Replication Server. These datatypes extend the existing datetime and smalldatetime datatypes, providing date and time columns to replicate and standby databases. Both are fixed-width 4-byte datatypes that support rs\_subcmp, and mixed-version environments.

Replication Server version 12.6 with date and time datatype support is backward-compatible with earlier versions of Adaptive Server. However, earlier versions of Adaptive Server do not recognize date and time, and thus can send only datetime and smalldatetime data.

The new columns generated by date and time datatypes allow you to replicate date and time data to both standby and replicate databases. These columns can be part of the primary key in a replication definition, and are searchable columns in a replication definition. You can use date and time columns in the where clause of define subscription, create subscription, or create article. In the same way, the date and time columns are searchable parameters in a function replication definition, again used in the where clause of define subscription, create subscription, or create article.

| Datatype      | Range                                                                          | Storage needed |
|---------------|--------------------------------------------------------------------------------|----------------|
| date          | January $1,0001$ to<br>December 31, 9999                                       | 4              |
| time          | $12:00:00$ AM to<br>11:59:59.999 PM                                            | 4              |
| smalldatetime | January 1, 1900 to June 6,<br>2079; 12:00:00AM to<br>11:59:59:999 PM           | $\overline{4}$ |
| datetime      | January 1, 1753 to<br>December 31, 9999;<br>$12:00:00AM$ to<br>11:59:59.999 PM | 8              |

*Table 11-1: Range and storage needs for date/time datatypes*

# **Support for sending encrypted passwords**

<span id="page-180-1"></span>Replication Server 12.6 supports the -X option in isql that sends encrypted passwords through the network when making a client connection.

<span id="page-181-1"></span>To ensure that all Replication Server client connections—except the first connection to the RSSD—send encrypted passwords, set the Replication Server configuration parameter send\_enc\_password to on. For example, enter:

```
configure replication server
set send_enc_password to 'on'
```
To ensure that all Replication Server client connections, *including* the first connection to the RSSD, send encrypted passwords, set the configuration parameter RS\_enc\_pw to on in the *rs\_name*.*cfg* file using a text editor.

If RS enc pw is on, all Replication Server connections to the RSSD send encrypted passwords, even if send\_enc\_password is off.

## **New bulk materialization method**

<span id="page-181-0"></span>Replication Server 12.6 supports a new bulk materialization method for copying or moving a database from a source Adaptive Server to a destination Adaptive Server without shutting down the source Adaptive Server. The Adaptive Server quiesce database ... to *manifest\_file* and mount commands let you quiesce the server and copy or move the database.

To use this bulk materialization method, both the source and destination database servers must be Adaptive Server version 12.5.1 or later.

You can use quiesce database ... to *manifest file* to generate all the data storage information and then use mount to mount the data to a new database—see Chapter 10, "Managing Subscriptions," in the *Replication Server Administration Guide*. You can use quiesce database ... to *manifest\_file* and mount when you add a warm standby database—see Chapter 13, "Managing Warm Standby," in the *Replication Server Administration Guide Volume 1*.

For information about mount and unmount, see Chapter 22, "Database Mount and Unmount," in the *Adaptive Server Enterprise System Administration Guide*.

# **Chinese character set (GB18030) support**

<span id="page-182-0"></span>Replication Server supports all character sets supported by Adaptive Server Enterprise. Accordingly, Replication Server 12.6 supports the Chinese character set (GB18030).

## **Index**

#### **Numerics**

[64-bit support 32](#page-45-0)

### **A**

[Adaptive Server support, in Replication Server 15.5](#page-39-0)  26 Adaptive Servers [communication through Replication Manager](#page-147-0)  134 [shared-disk cluster support 76](#page-89-0) [adding event triggers in Replication Manager 159](#page-172-0) [adding servers to RMS server 153](#page-166-0) [admin config 98](#page-111-0) **admin config command** 39 admin who [enhancement 22](#page-35-0) [Advanced Services Option 8](#page-21-0) **alter connection** [command 38](#page-51-0) [alter partition command 122](#page-135-0)

## **B**

background processes [running in background 136](#page-149-0) [stopping a background process 136](#page-149-1) [viewing in Background Processes dialog box 136](#page-149-2) [Background Processes dialog box 136](#page-149-3) batching of commands [for non-ASE servers 129](#page-142-0) [using DSI connection and configuration parameters](#page-143-0)  130 [using function strings 130](#page-143-1) [bigdatetime and bigtime datatype support in](#page-48-0)  Replication Manager 35 [bigdatetime, replication support 26](#page-39-1) [bigtime, replication support 26](#page-39-1)

[bulk copy-in support 37–](#page-50-0)[41](#page-54-0) [commands for 38–](#page-51-1)[39](#page-52-1) [connection parameters 38](#page-51-2) [connection parameters, checking value of 39](#page-52-2) [connection parameters, setting value of 38](#page-51-1) Data Server Interface (DSI), implementation in 38, [39](#page-52-3) [multi-statement transactions, support for 39](#page-52-4) [subscription materialization, changes to 39](#page-52-5) [bulk insert.](#page-50-0)*See* bulk copy-in support [bulk materialization 168](#page-181-0)

### **C**

[cascading connection, in Replication Server gateway](#page-64-0)  51 [changing replication definitions, enhancements to](#page-28-0)  process 15 character set [Chinese \(GB18030\) 169](#page-182-0) [Chinese character set support 169](#page-182-0) commands **admin config** [39,](#page-52-0) [45](#page-58-0) **alter connection** [38,](#page-51-0) [42,](#page-55-0) [45](#page-58-1) **alter replication definition** [46](#page-59-0) **configure replication server** [38,](#page-51-4) [43](#page-56-0) **connect** [52,](#page-65-0) [53](#page-66-0) **create connection** [45](#page-58-2) **create replication definition** [46](#page-59-1) **create route** [123](#page-136-0) **disconnect** [53](#page-66-1) **show connection** [53](#page-66-2) **show server** [53](#page-66-3) **sysadmin dump\_tran** [81](#page-94-0) [sysadmin issue\\_ticket 24](#page-37-0) sysadmin sqm\_unzap\_tran [80](#page-93-0) sysadmin sqm\_zap\_tran [80](#page-93-1) commit control [internal 164](#page-177-0)

#### *Index*

computed columns [materialized 119](#page-132-0) [replicating 119](#page-132-1) [virtual 119](#page-132-2) configuration [stable queue cache parameters 91](#page-104-0) configuration parameters [dist\\_sqt\\_max\\_cache\\_size 32](#page-45-1) dsi bulk copy [38,](#page-51-5) [39](#page-52-6) **dsi\_bulk\_threshold** [38,](#page-51-6) [39](#page-52-7) **dsi\_non\_blocking\_commit** [42](#page-55-1) dsi sqt max cache size 32 [dynamic\\_sql 101](#page-114-0) [dynamic\\_sql\\_cache\\_management 102](#page-115-0) [dynamic\\_sql\\_cache\\_size 101](#page-114-1) [exec\\_cmds\\_per\\_timeslice 25](#page-38-0) [init\\_sqm\\_write\\_delay 25](#page-38-1) [init\\_sqm\\_write\\_max\\_delay 25](#page-38-2) [memory\\_limit 25,](#page-38-3) [33](#page-46-0) [setting with Replication Manager 155](#page-168-0) [smp\\_enable 25](#page-38-4) [sqt\\_max\\_cache\\_size 25,](#page-38-5) [32](#page-45-3) [stats\\_reset\\_rssd 100](#page-113-0) [stats\\_sampling 127](#page-140-0) [sts\\_full\\_cache 25](#page-38-6) **configure replication server** [command 38,](#page-51-4) [43](#page-56-0) [connection profiles 68](#page-81-0) connection status [filtering in warm standby environments 143](#page-156-0) [hide options 143](#page-156-1) [conventions, document style xii](#page-11-0) counter statistics [displaying on screen 127](#page-140-1) [optionally keeping in RSSD 100](#page-113-1) [reporting 127](#page-140-2) [saving to RSSD 127](#page-140-3) [counters 83](#page-96-0) [create partition command 122](#page-135-1)

### **D**

[Data Server Interface 38,](#page-51-3) [39](#page-52-3) [data transfer, incremental 28](#page-41-0) [database generation numbers, resetting 23](#page-36-0) [database resynchronization 18](#page-31-0)

[database support 4](#page-17-0) datatype [bigdatetime 26](#page-39-1) [bigint 116](#page-129-0) [bigtime 26](#page-39-1) [date, time 167](#page-180-0) [unitext 118](#page-131-0) [unsigned 117](#page-130-0) datatypes [opaque 86,](#page-99-0) [95](#page-108-0) [supported by Replication Manager 138](#page-151-0) [timestamp 96](#page-109-0) [date, datatype 167](#page-180-0) [default parameter values, changes 24](#page-37-1) [deferred name resolution, replication support 27](#page-40-0) [delaying replication 17](#page-30-0) [Details list 135](#page-148-0) dialog boxes [Background Processes 136](#page-149-3) [Connection Properties 143](#page-156-2) [View Queue Data 141](#page-154-0) [direct I/O file access 92](#page-105-0) [DIST status recording 89](#page-102-0) dist sqt\_max\_cache\_size 32 [distributor thread read efficiency, enhanced 11](#page-24-0) [dropping servers from RMS server 154](#page-167-0) [DSI 38,](#page-51-3) [39](#page-52-3) [DSI efficiency enhanced 10](#page-23-0) **dsi\_bulk\_copy** [connection parameter 38,](#page-51-5) [39](#page-52-6) [checking value of 39](#page-52-2) *[See also](#page-51-5)* bulk copy-in support [setting value of 38](#page-51-1) dsi bulk threshold [connection parameter 38,](#page-51-6) [39](#page-52-7) [checking value of 39](#page-52-2) *[See also](#page-51-6)* bulk copy-in support [setting value of 38](#page-51-1) [dsi\\_max\\_cmds\\_in\\_batch configuration parameter 5](#page-18-0) [dsi\\_max\\_xacts\\_in\\_group configuration parameter 6](#page-19-0) **dsi\_quoted\_identifier** [45](#page-58-3) [dsi\\_serialization\\_method configuration method 6](#page-19-1) [dsi\\_sqt\\_max\\_cache 32](#page-45-2) dynamic parameters [configuring 97](#page-110-0) dynamic SQL [configuration parameters setup 101](#page-114-2) [enhancement 73,](#page-86-0) [93](#page-106-0)

dynamic SOL parameters 98 [dynamic SQL, extending replicate\\_minimal\\_columns](#page-26-0)  parameter to connections 13 [dynamic SQL, optimizing statement execution 12](#page-25-0) [dynamic SQL, using with replicate minimal columns](#page-25-1)  clause 12

### **E**

[editions, types of 1](#page-14-0) editors [RCL script editor 137](#page-150-0) [SQL script editor 137](#page-150-1) [Embedded Replication Server System Database 164](#page-177-1) **create route** [123](#page-136-0) [limitations 164](#page-177-2) [routing 123](#page-136-1) [empty transactions 164](#page-177-3) encrypted passwords [extended support 82](#page-95-0) [sending 168](#page-181-1) [enhanced distributor thread read efficiency 11](#page-24-0) [enhanced DSI efficiency 10](#page-23-0) [enhanced memory allocation 11](#page-24-1) [enhanced RepAgent executor thread efficiency 10](#page-23-1) [enhanced text update 89](#page-102-1) enhancements admin who [22](#page-35-0) [configuration and tuning 97](#page-110-1) [dump transaction 87](#page-100-0) [dynamic SQL 73,](#page-86-0) [93](#page-106-0) [error handling 19](#page-32-0) [for Replication Server performance 38,](#page-51-7) [100](#page-113-2) [function replication 75,](#page-88-0) [94](#page-107-0) [locales directory 81](#page-94-1) **log\_first\_tran** [80](#page-93-2) [monitor and counter 76,](#page-89-1) [98](#page-111-2) [non-ASE error class support 65–](#page-78-0)[66](#page-79-0) [non-ASE replicate support 67–](#page-80-0)[71](#page-84-0) [non-blocking commit 42–](#page-55-2)[44](#page-57-0) [quoted identifiers 45–](#page-58-4)[51](#page-64-1) [release area 81](#page-94-1) [Replication Manager plug-in 114](#page-127-0) [Replication Server gateway 51–](#page-64-2)[53](#page-66-4) [resume connection 79](#page-92-0)

rs subcmp 103 [SQL statement replication 57–](#page-70-0)[64](#page-77-0) [SQM performance 90](#page-103-0) [stable queue management 78](#page-91-0) [sysadmin dump\\_queue 78](#page-91-1) [sysadmin sqt\\_dump\\_queue 79](#page-92-1) error handling [enhancement 19](#page-32-0) **ERSSD** *[See](#page-136-1)* Embedded Replication Server System Database [Event Log pane 135](#page-148-1) [displaying or hiding 135](#page-148-2) [viewing events 135](#page-148-3) event triggers [adding in Replication Manager 159](#page-172-0) [creating in RMS 159](#page-172-1) exceptions log [troubleshooting 140](#page-153-0) [viewing 140](#page-153-1) [exec\\_cmds\\_per\\_timeslice 25](#page-38-0)

#### **F**

[failback system, by delaying replication 17](#page-30-0) [fstr\\_cache\\_size 33](#page-46-1) function replication [enhancement 75](#page-88-0) function string [rs\\_dsi\\_check\\_thread\\_lock 6,](#page-19-2) [165](#page-178-0) **rs\_non\_blocking\_commit** [43](#page-56-1) **rs\_non\_blocking\_commit\_flush** [43](#page-56-2) [rs\\_set\\_dml\\_on\\_computed 119](#page-132-3) **rs\_set\_quoted\_identifier** [47](#page-60-0) [function string efficiency improvements, extending none](#page-26-1)  parameter of function string commands 13

## **H**

hash algorithm [command line parameters 104](#page-117-0) [configuration file parameters 104](#page-117-1) [heterogeneous parallel DSI 5](#page-18-1) [heterogeneous replication support 4](#page-17-1) [High Volume Adaptive Replication 9](#page-22-0)

#### [HVAR 9](#page-22-0)

# **I**

[IMDB 29,](#page-42-0) [31](#page-44-0) [increasing queue block size 11,](#page-24-2) [12](#page-25-2) [incremental data transfer, support for 28](#page-41-0) [init\\_sqm\\_write\\_delay 25](#page-38-1) [init\\_sqm\\_write\\_max\\_delay 25](#page-38-2) [injecting rs\\_ticket markers 24](#page-37-2) [in-memory databases 29](#page-42-0) [internal commit control 164](#page-177-0) isolation level [kinds of 128](#page-141-0) [setting 128](#page-141-1)

### **J**

Java JRE [compatibility with Replication Monitoring Services](#page-164-0)  151 jConnect for JDBC [compatibility with Replication Monitoring Services](#page-164-0)  151

## **L**

license management [with SySAM 130](#page-143-2) [licenses, types of 1](#page-14-0) limitations [dynamic SQL 74](#page-87-0) [function replication 75](#page-88-1) [LOB datatypes 85](#page-98-0) [opaque datatype 86](#page-99-1) [partial update 85](#page-98-1) list [details 135](#page-148-0) LOB datatypes [partial update 85](#page-98-2) [support 94](#page-107-1) locales directory [changes 81](#page-94-2)

[locking schema, RSSD 26](#page-39-2) log [event 135](#page-148-1) [longer identifiers 115](#page-128-0)

#### **M**

[manual data reconciliation 108](#page-121-0) [marking identifiers as quoted 46–](#page-59-2)[47](#page-60-1) master database [supported DDL commands 102](#page-115-1) [md\\_source\\_\\_memory\\_pool 33](#page-46-1) [memory allocation, enhanced 11](#page-24-1) [memory\\_limit 25,](#page-38-3) [33](#page-46-0) message logging [disabling 136](#page-149-4) [enabling 136](#page-149-5) [minimal DML logging 31](#page-44-0) mixed-version [enhanced support for 125](#page-138-0) [mixed-version environment restrictions, with version](#page-44-1)  15.5 and later 31 [monitoring of status 135](#page-148-4) monitoring replication environment [for three-tier environment 149](#page-162-0) [using heartbeat and latency information 159](#page-172-2) [using Replication Manager graphical interface 153](#page-166-1) [using RMS 153](#page-166-2) [using RMS API 153](#page-166-3) [monitoring replication environment using RMS 153](#page-166-2) monitoring status [in Details list 135](#page-148-3) [replication objects 135](#page-148-5) [visual display 135](#page-148-6) [mount command 168](#page-181-0) multiprocessors [enabling 163](#page-176-0) [monitoring 163](#page-176-1) [multisite availability \(MSA\) 161](#page-174-0) [multithreaded architecture 162](#page-175-0)

#### **N**

new features

[Replication Manager 15.0 133](#page-146-0) [Replication Manager 15.0.1 111](#page-124-0) [Replication Manager 15.1 93](#page-106-1) [Replication Manager 15.5 35](#page-48-1) [Replication Server 15.0 115](#page-128-1) [Replication Server 15.0.1 97](#page-110-2) [Replication Server 15.1 73](#page-86-1) [Replication Server 15.2 37](#page-50-1) [Replication Server 15.5 1](#page-14-1) [non-ASE error class support 65–](#page-78-0)[66](#page-79-0) [altering error classes 66](#page-79-1) [creating error classes 65](#page-78-1) [default non-ASE error classes 65](#page-78-2) [native error codes 66](#page-79-2) [non-ASE replicate support 67–](#page-80-0)[71](#page-84-0) [connection profiles 68](#page-81-0) [listing connection profiles 70](#page-83-0) [simplified installation, configuration 67](#page-80-1) [using connection profiles 68](#page-81-1) [non-blocking commit 42–](#page-55-2)[44](#page-57-0) [ASE delayed commit feature 42](#page-55-3) [configuring 42](#page-55-4) **dsi\_non\_blocking\_commit** [42](#page-55-1) [non-ASE databases, support for 44](#page-57-1) [Oracle, support for 44](#page-57-1) **rs\_non\_blocking\_commit** [43](#page-56-1) **rs\_non\_blocking\_commit\_flush** [43](#page-56-2) [system functions for 43](#page-56-3) [none parameter, extending scope in alter function](#page-26-1)  string, create function string 13

## **O**

online help [in Replication Manager plug-in 134](#page-147-1) [invoking 135](#page-148-7) [opaque datatypes 95](#page-108-0) [operating system support, in Replication Server 15.5](#page-45-4)  32 [Oracle, trigger execution 7](#page-20-0)

### **P**

parallel DSI parameter

dsi max cmds in batch 5 [dsi\\_max\\_xacts\\_in\\_group 6](#page-19-0) [dsi\\_serialization\\_method 6](#page-19-1) [parallel processing 162](#page-175-0) [empty transactions 164](#page-177-3) [internal commit control 164](#page-177-0) [parameters, changes to default values 24](#page-37-1) password encryption [Advanced Encryption Standard algorithm 124](#page-137-0) [extended support 82](#page-95-0) [FIPS-certified 124](#page-137-1) [for maintenance user passwords 125](#page-138-1) [for route user passwords 125](#page-138-2) [for user passwords 125](#page-138-3) [for user passwords in configuration file 125](#page-138-4) [performance enhancements, in Replication Server 15.5](#page-20-1)  7 [platform support 4](#page-17-0) [POSIX thread library 163](#page-176-2) [product editions, types of 1](#page-14-0)

## **Q**

[queue block size, increasing 11,](#page-24-2) [12](#page-25-2) queue data [troubleshooting 141](#page-154-1) [viewing 141](#page-154-0) [queue\\_dump\\_buffer\\_size 33](#page-46-1) [quiesce database command 168](#page-181-0) [quoted identifiers 45–](#page-58-4)[51](#page-64-1) **alter replication definition**[, changes to 46](#page-59-0) **create replication definition**[, changes to 46](#page-59-1) **dsi\_quoted\_identifier** [45](#page-58-3) [embedded double quote characters 45](#page-58-5) [enabling in DSI 45](#page-58-6) [forwarding to data servers 47](#page-60-2) [marking identifiers as quoted 46–](#page-59-2)[47](#page-60-1) [product version requirements 51](#page-64-3) **quoted** [parameter 46](#page-59-3) **rs** helprep [changes 48–](#page-61-0)[50](#page-63-0) **rs\_set\_quoted\_identifier** [47](#page-60-0)

## **R**

RCL command [admin stats 99](#page-112-0) [admin stats, status 100](#page-113-3) [real-time loading 4](#page-17-0) [real-time loading \(RTL\) replication to Sybase IQ 2](#page-15-0) [Real-Time Loading Edition 3](#page-16-0) [reference implementation 21](#page-34-0) [relaxed-durability databases 29](#page-42-0) [RepAgent executor thread efficiency, enhanced 10](#page-23-1) [replicate minimal columns clause, using with dynamic SQL](#page-25-1)  12 [replicate\\_minimal\\_columns parameter, extending to](#page-26-0)  connections using dynamic SQL 13 replicating [data, large batch of 38](#page-51-8) [database objects 162](#page-175-1) [encrypted columns 120](#page-133-0) [master database 102](#page-115-2) [partitioned tables 120](#page-133-1) [to standby databases 162](#page-175-2) [replication definition change request process enhancements](#page-28-0)  15 Replication features [supported by Replication Manager 138](#page-151-1) Replication Manager [adding event triggers 159](#page-172-3) [new features 15.0 133](#page-146-0) new features  $15.0.1$  111 [new features 15.1 93](#page-106-1) [new features 15.5 35](#page-48-1) [support of Replication Server/Replication features 138](#page-151-1) [using to set configuration parameters 155](#page-168-1) Replication Monitoring Services [accessing using Replication Manager or API 153](#page-166-1) [adding servers 153](#page-166-4) [compatibilities 151](#page-164-0) [connecting to 152](#page-165-0) [description 149](#page-162-1) [dropping servers 154](#page-167-0) [in three-tier management solution 149](#page-162-2) [installing 151](#page-164-1) [monitoring logical group of servers 156](#page-169-0) [monitoring replication environment 153](#page-166-2) [setting configuration parameters 155](#page-168-2) [shutting down monitored servers 158](#page-171-0)

[software requirements 151](#page-164-2) [starting and stopping 151](#page-164-3) [suspending/resuming components 157](#page-170-0) [using Unified Agent Framework 151](#page-164-4) [viewing monitored objects 155](#page-168-3) Replication Server [communication through Replication Manager 134](#page-147-2) [configuring using Replication Manager 155](#page-168-4) [dynamic configuration 97](#page-110-1) [new features 15.2 37](#page-50-1) [new features 15.5 1](#page-14-1) Replication Server features [supported by Replication Manager 138](#page-151-1) [Replication Server gateway 51–](#page-64-2)[53](#page-66-4) [cascading connection 51](#page-64-0) [connection dropping 53](#page-66-5) [connections, tracking 53](#page-66-6) [enable, to 52](#page-65-1) [limitations 53](#page-66-7) [product version requirements 53](#page-66-8) [Replication Server System Database \(RSSD\) 164](#page-177-1) [replication threshold setting, in SQL statement](#page-41-1)  replication 28 [replication, scheduling tasks 17](#page-30-1) [reserved words, new 26](#page-39-3) [resetting database generation numbers 23](#page-36-0) [resynchronizing databases 18](#page-31-0) RMS *[See](#page-162-3)* Replication Monitoring Services routes [upgrading 139](#page-152-0) [row count validation enhancements 19](#page-32-0) [row count verification, in SQL statement replication](#page-75-0)  62 [rs\\_dsi\\_check\\_thread\\_lock function string 165](#page-178-0) **rs\_helprep** [48–](#page-61-0)[50](#page-63-0) rs\_subcmp [parameters for manual reconciliation 108](#page-121-1) [schema sub-types 106](#page-119-0) [schema types 106](#page-119-1) [string options 105](#page-118-0) rs\_ticket [version 2 82](#page-95-1) [rs\\_ticket markers, injecting 24](#page-37-2) [RSSD locking schema, changes 26](#page-39-2) [RTL 2](#page-15-0)

## **S**

sampling data [optionally keeping in RSSD 100](#page-113-1) [scheduling replication tasks 17](#page-30-1) [schema comparison 105](#page-118-1) [command line parameters 107](#page-120-0) [configuration file parameters 107](#page-120-1) [segment preallocation 92](#page-105-1) [send\\_enc\\_password configuration parameter 167](#page-180-1) serialization method [wait\\_after\\_commit 5](#page-18-3) setting configuration parameters [using Replication Manager 155](#page-168-0) [smp\\_enable 25](#page-38-4) [software compatibilities of Replication Monitoring](#page-164-0)  Services 151 [software requirements for Replication Monitoring](#page-164-2)  Services 151 [SQL statement replication 57–](#page-70-0)[64](#page-77-0) [autocorrection 62](#page-75-1) [configuring warm standby 64](#page-77-1) [database level 57](#page-70-1) [database replication definition 59](#page-72-0) [product and mixed version requirements 64](#page-77-2) [replicate SQLDML clause 59](#page-72-1) [restrictions 62](#page-75-2) [row count verification 62](#page-75-0) [RSSD modifications 64](#page-77-3) [session level 59](#page-72-2) [set repmode 59](#page-72-2) [setting replication threshold 28](#page-41-1) [sp\\_setrepdbmode 57](#page-70-1) [sp\\_setrepdefmode 58](#page-71-0) [table level 58](#page-71-0) [table replication definition 61](#page-74-0) [WS\\_SQLDML\\_REPLICATION parameter 64](#page-77-4) [sqt\\_max\\_cache\\_size 25,](#page-38-5) [32,](#page-45-3) [33](#page-46-1) [sre\\_reserve 33](#page-46-1) [stable queue caching 90](#page-103-1) [starting and stopping RMS 151](#page-164-3) [stats\\_reset\\_rssd 100](#page-113-0) [status monitoring using RMS 135](#page-148-4) [sts\\_cachesize 33](#page-46-1) [sts\\_full\\_cache 25](#page-38-6) [subscription materialization 39](#page-52-5) support

[Adaptive Server integer identity 90](#page-103-2) [bulk copy-in.](#page-50-0) *See* bulk copy-in support [contacting Sybase Technical Support xiv](#page-13-0) [direct I/O 92](#page-105-0) [dynamic configuration 111](#page-124-1) [for Adaptive Server shared-disk cluster 76](#page-89-0) [for DirectConnect 138](#page-151-2) [for heterogeneous data servers 112](#page-125-0) [for non-Sybase data servers 112](#page-125-1) [for Replication Agents and Mirror Replication](#page-126-0)  Agents 113 [LOB datatypes 84,](#page-97-0) [94](#page-107-1) [opaque datatypes 95](#page-108-0) [timestamp datatypes 86,](#page-99-2) [96](#page-109-0) [Sybase IQ, replicating to 2](#page-15-0) [symmetric multiprocessors \(SMP\) 162](#page-175-0) [syntax conventions xiii](#page-12-0)

# **T**

threads [in Replication Server 147](#page-160-0) [using context menu 147](#page-160-1) [viewing details 148](#page-161-0) [three-tier management solution 149](#page-162-2) [time, datatype 167](#page-180-0) [timestamp datatypes 96](#page-109-0) transactions [empty 164](#page-177-3) [trigger execution, for Oracle 7](#page-20-0) [two-tier management solution 133,](#page-146-1) [134](#page-147-3)

### **U**

[unsigned datatypes 117](#page-130-0) [unsigned bigint 117](#page-130-1) [unsigned int 117](#page-130-2) [unsigned smallint 118](#page-131-1) [unsigned tinyint 118](#page-131-2) [usability and process enhancements, in Replication](#page-27-0)  Server 15.5 14 user documentation, for Replication Server [user interface features, Replication Manager 133](#page-146-2)

## **V**

[visual monitoring of status 135](#page-148-4)

## **W**

warm standby [adding active database connection 145](#page-158-0) [adding logical connection 144](#page-157-0) [adding standby database connection 146](#page-159-0) [filtering connection status 143](#page-156-0) [heterogeneous 6](#page-19-3) [Oracle 6](#page-19-3) [wizards in 144](#page-157-1) [WIN32 thread library 163](#page-176-2) wizards [Add Active Database 145](#page-158-0) [Add Logical Connection 144](#page-157-0) [Add Standby Database 146](#page-159-0)